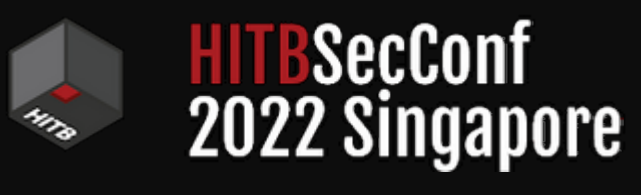

Singapore August 25 - 26, 2022

# S U B O R N E R A Windows Bribery for Invisible Persistence

Sebastián Castro @r4wd3r

R 4 W S E C . C O M

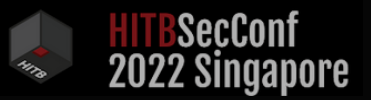

### W H O A M I

Username r4wd3r

Full User name Sebastián Castro

Comment Theosec nerd, stuff breaker ~10y User's comment Terrible at MS Paint : ( First logon 1993/05/03 23:56

User profile Ph. D. CSE Student <at> UCSC PSO R&D Co-op <at> AMD Presenter <at> BlackHat, BSides, Derbycon, Romhack, SEC-T…

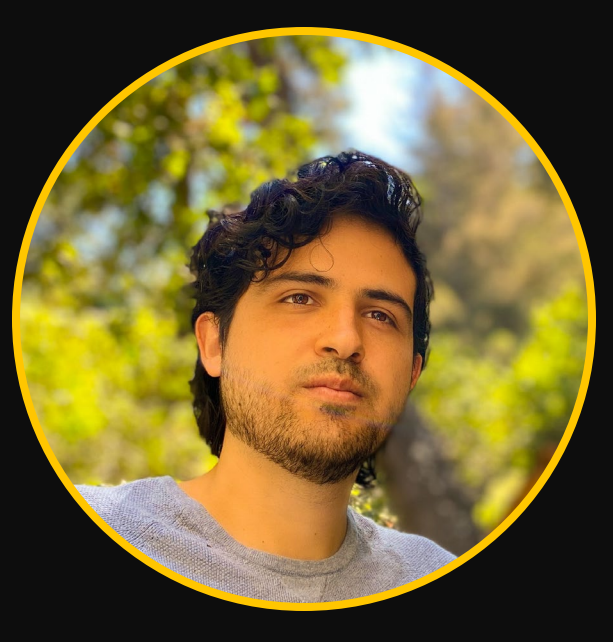

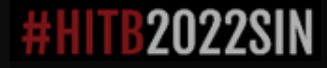

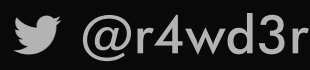

@r4wd3r R 4 W S E C . C O M

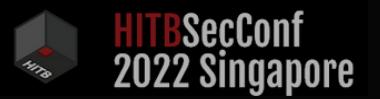

### D I S C L A I M E R

I, Sebastian Castro, solely and exclusively own the property rights of the research "Suborner: A Windows Bribery for Invisible Persistence". I hereby do not concede any property rights to my previous, current and future employers unless I voluntarily choose to transfer such property, in total, or in part.

The opinions expressed here are my own and not necessarily those of my employers.

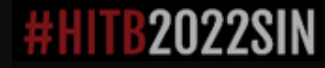

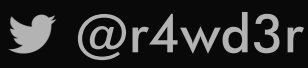

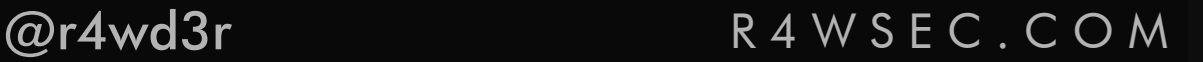

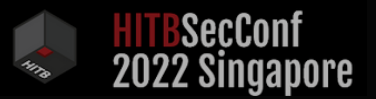

### A C K N O W L E D G E M E N T

This is only possible thanks to:

- ∙ Family and friends
- ∙ Research done before by great minds (Mimikatz, Impacket, etc.)
- ∙ Microsoft Team
- ∙ Stack Overflow & Infosec community. You all rock!

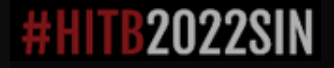

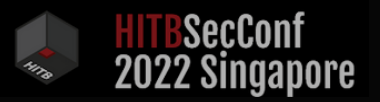

### A G E N D A

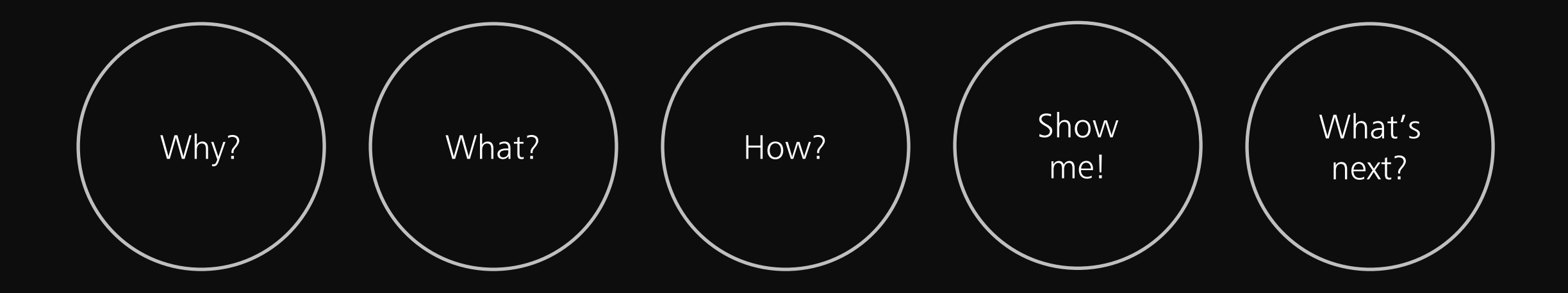

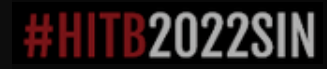

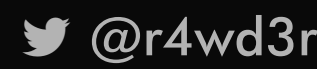

■ @r4wd3r R4WSEC.COM

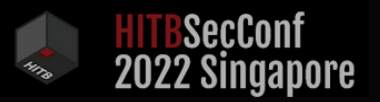

### A G E N D A

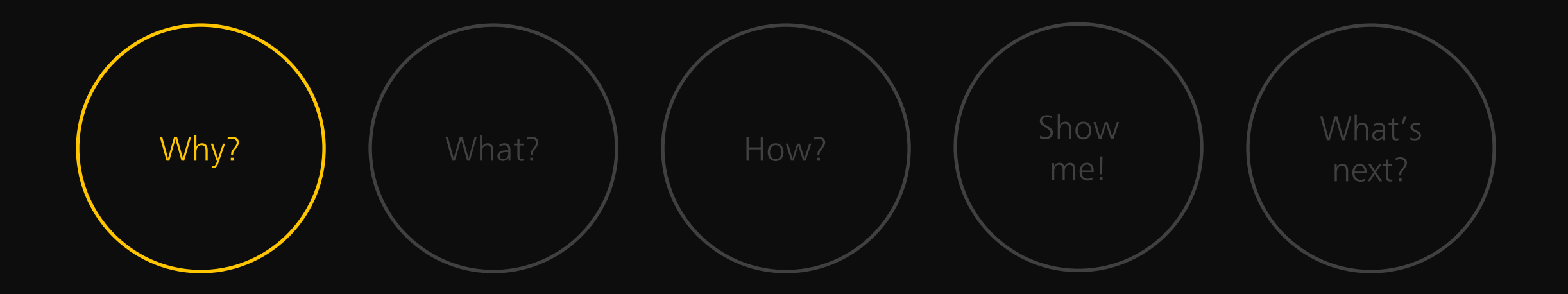

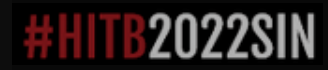

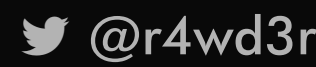

■ @r4wd3r R4WSEC.COM

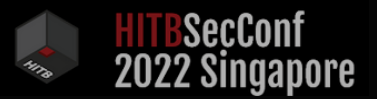

### B A C K I N T H E D A Y ...

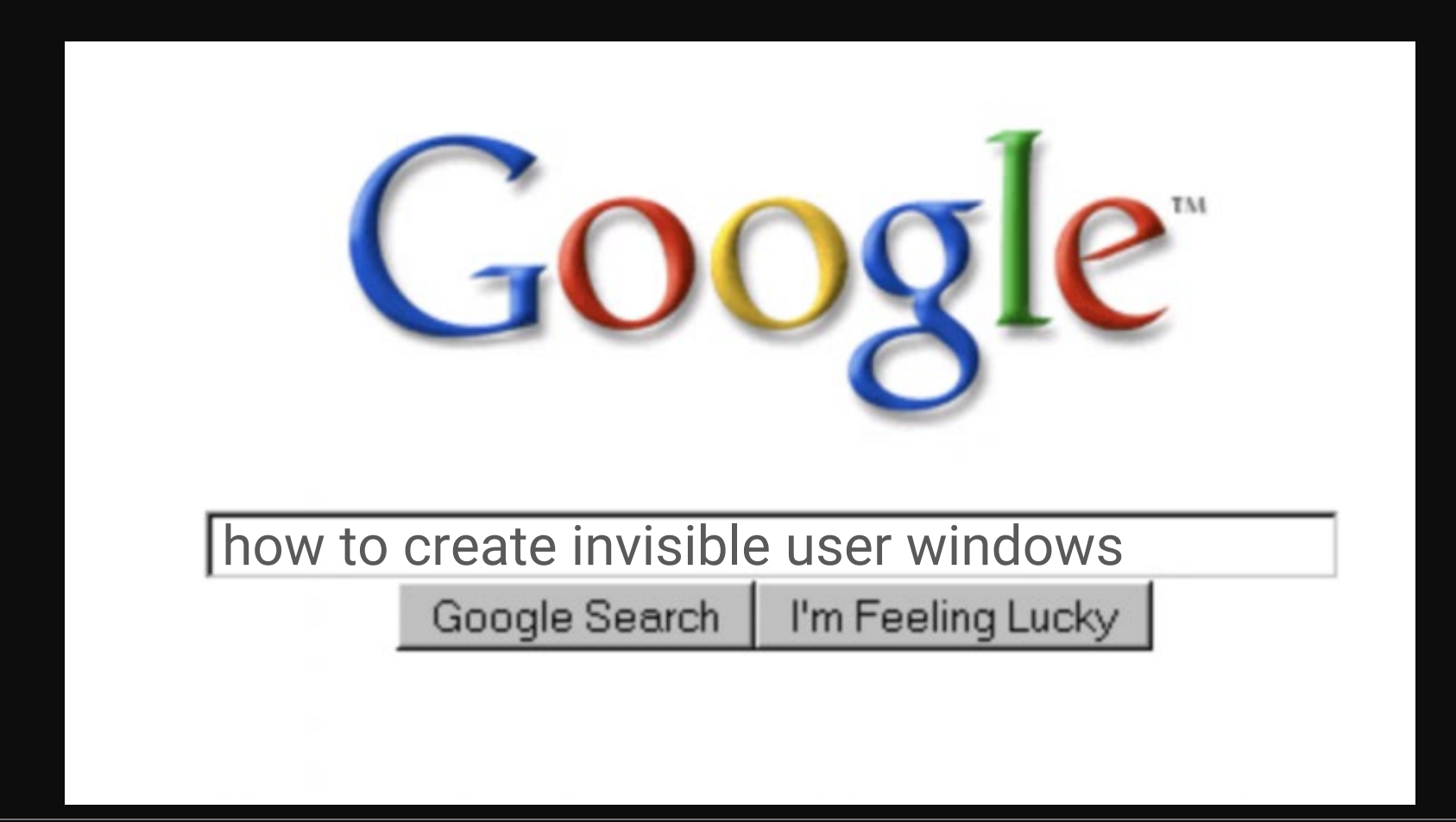

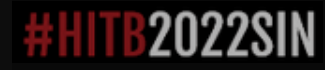

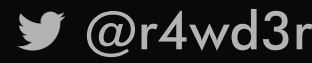

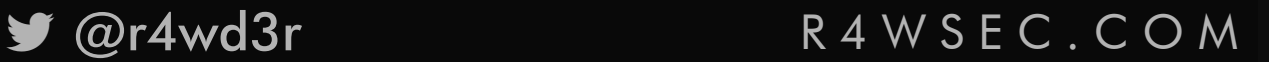

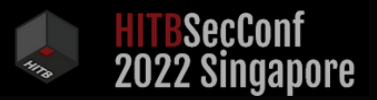

### B A C K I N T H E D A Y ...

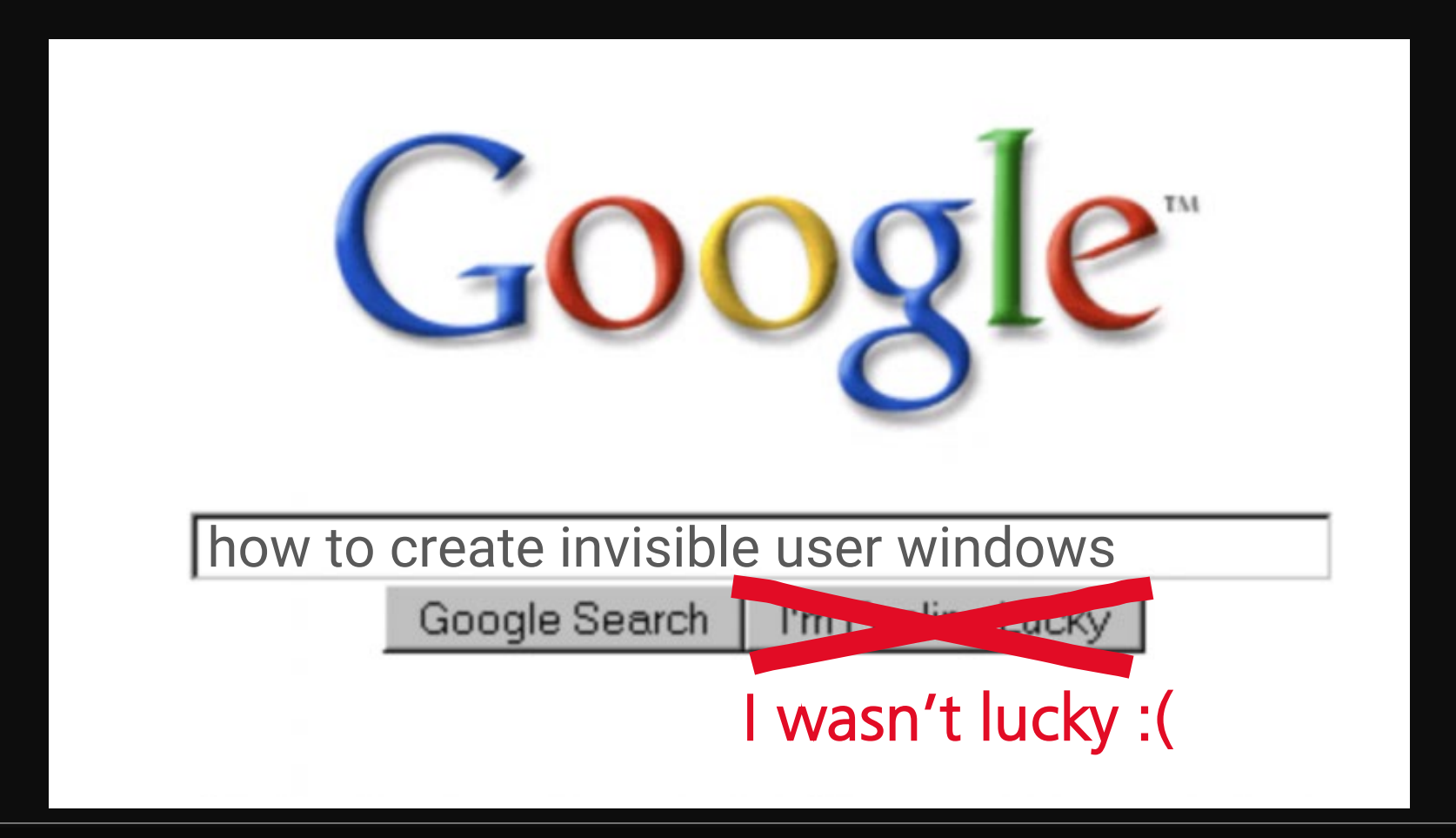

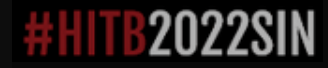

@r4wd3r R 4 W S E C . C O M

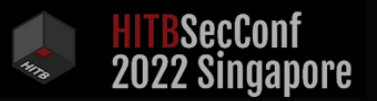

### HOW ABOUT NOW?

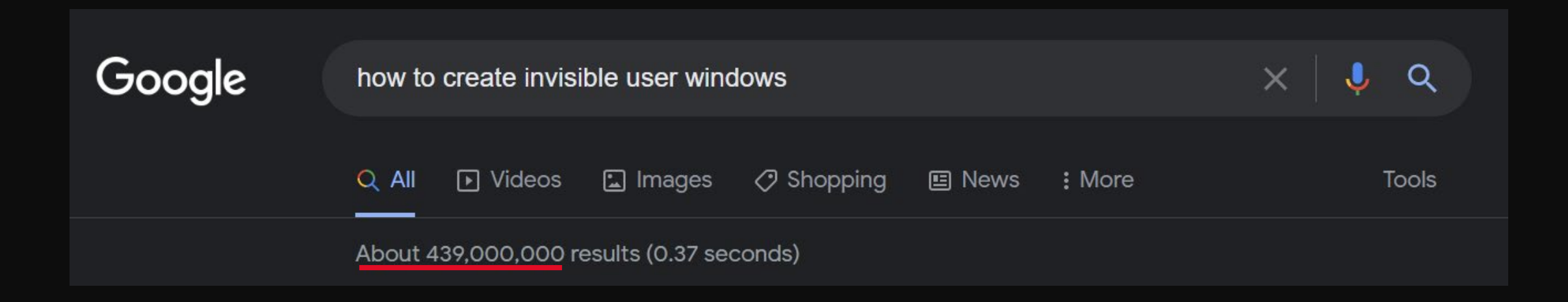

### About 439,000,000 results (0.37 seconds)

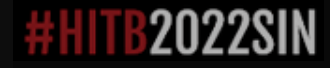

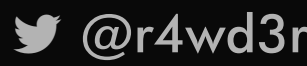

@r4wd3r R 4 W S E C . C O M

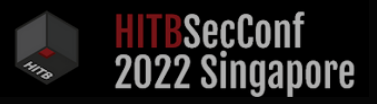

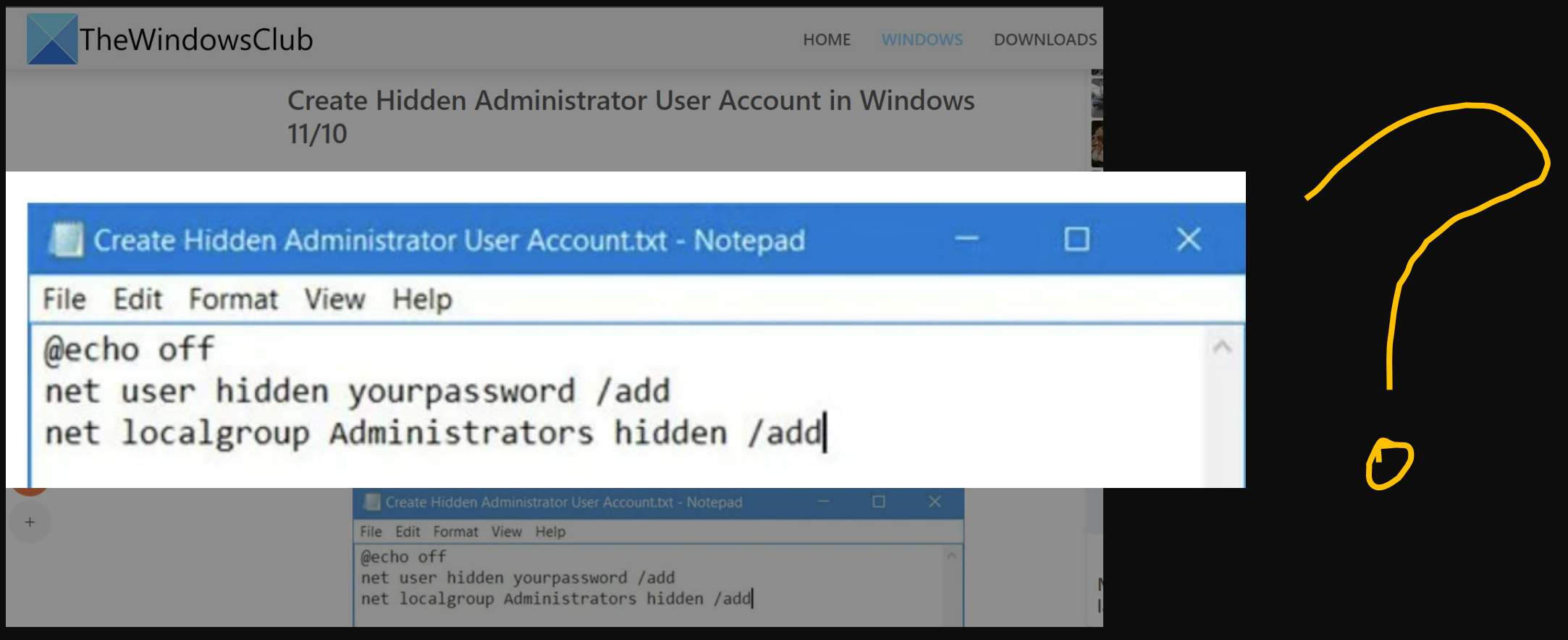

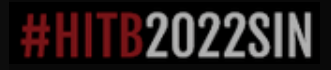

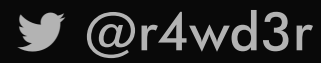

■ @r4wd3r R4WSEC.COM

### SUBORNER

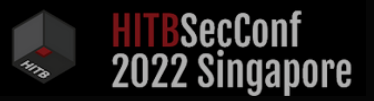

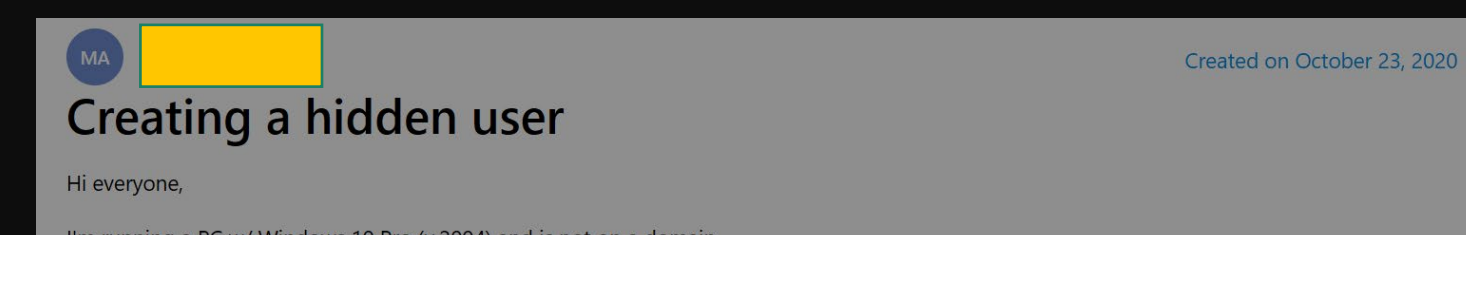

Created on October 23, 2020

### Creating a hidden user

Hi everyone,

**MA** 

I'm running a PC w/ Windows 10 Pro (v.2004) and is not on a domain.

I want to make my administrator account hidden from the user account screen. Instead, I want an option that says ("Other User") where I can type in the account's Username if I ever need to log in. That way, the standard users can log into this computer without having to see my Admin account's name.

Does anyone know if this is possible? Thank you in advance for any help!

I want to make my administrator account hidden

http://woshub.com/how-to-show-all-users-account..

There is no other way I know to do this than the methods shown in the tutorials.

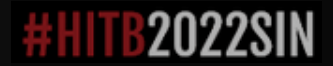

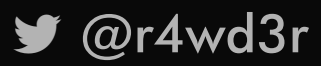

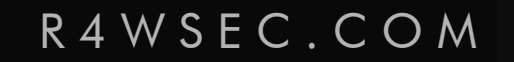

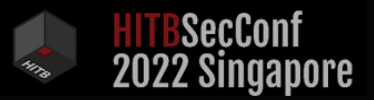

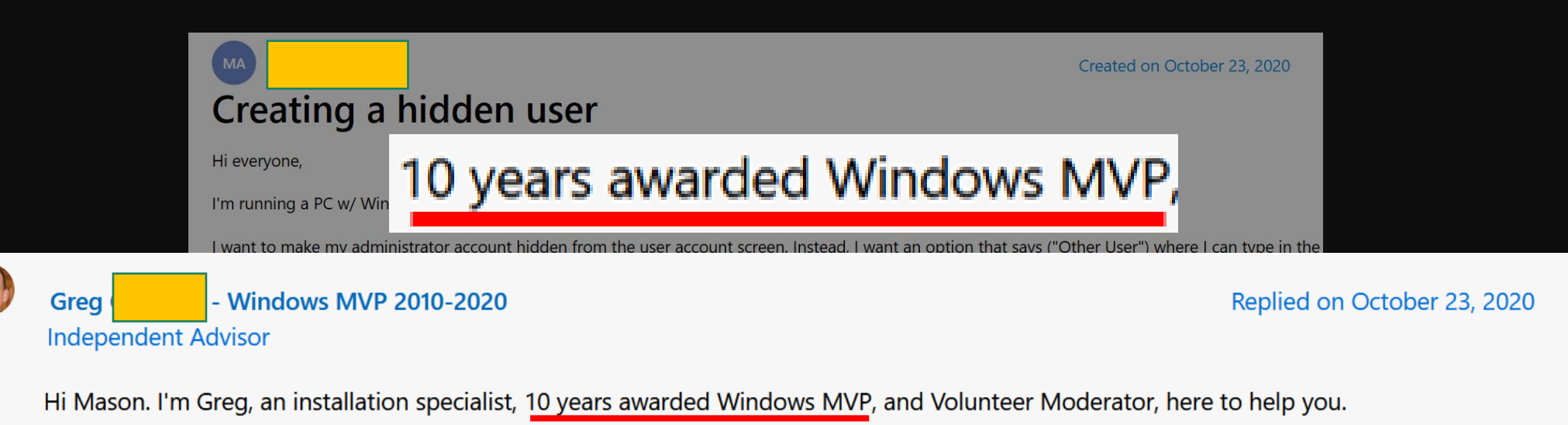

Here's how to hide a User account from the Sign-in Screen in WIndows 10: https://www.windowscentral.com/how-hide-specifi... http://woshub.com/how-to-show-all-users-account...

There is no other way I know to do this than the methods shown in the tutorials.

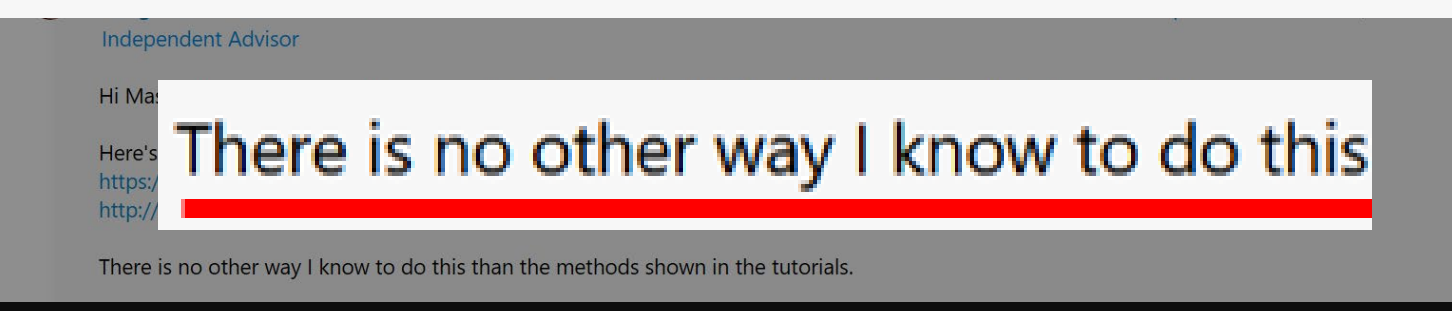

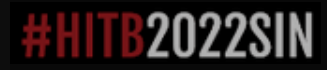

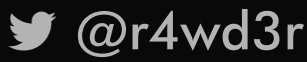

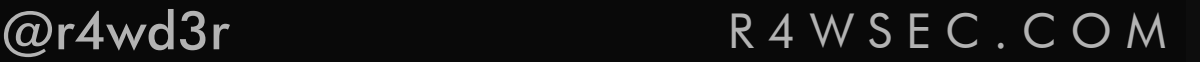

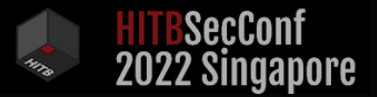

### W H A T \_ A B O U T \_ A T T A C K E R S ?

Identity Manipulation

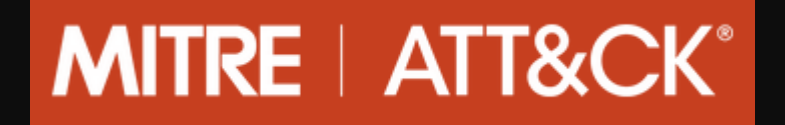

External Implants

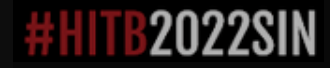

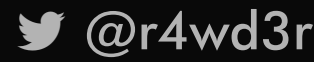

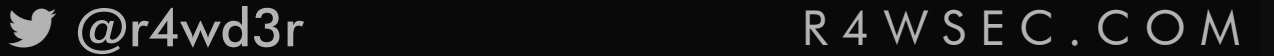

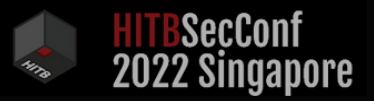

**Identity** Manipulation Account Manipulation Create Account Valid accounts

# **MITRE | ATT&CK®**

### 19 persistence techniques

Reference: https://attack.mitre.org/

#### External Implants

Event Triggered Execution Server Software Components

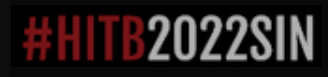

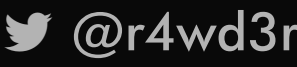

### @r4wd3r R 4 W S E C . C O M

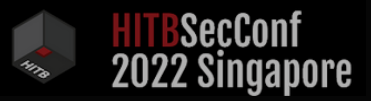

**Identity** Manipulation Account Manipulation Create Account Valid accounts

# **MITRE | ATT&CK®**

### 19 persistence techniques

Reference: https://attack.mitre.org/

External Implants

BITS Jobs **Highland** Hijack Execution Flow Boot or Logon Autostart Execution Implant Internal Image Boot or Initialization Scripts Modify Authentication Process Browser Extensions **Contact Contract Contract Contract Contract Contract Contract Contract Contract Contract Contract Contract Contract Contract Contract Contract Contract Contract Contract Contract Contract Contract Contr** Compromise Client Software Binary Pre-OS Boot Create or Modify System Process Scheduled Task/Job Event Triggered Execution Server Software Components External Remote Services Traffic Signaling

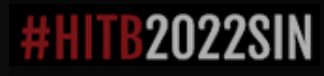

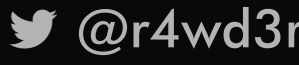

@r4wd3r R 4 W S E C . C O M

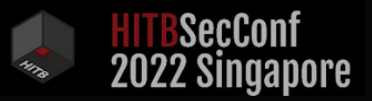

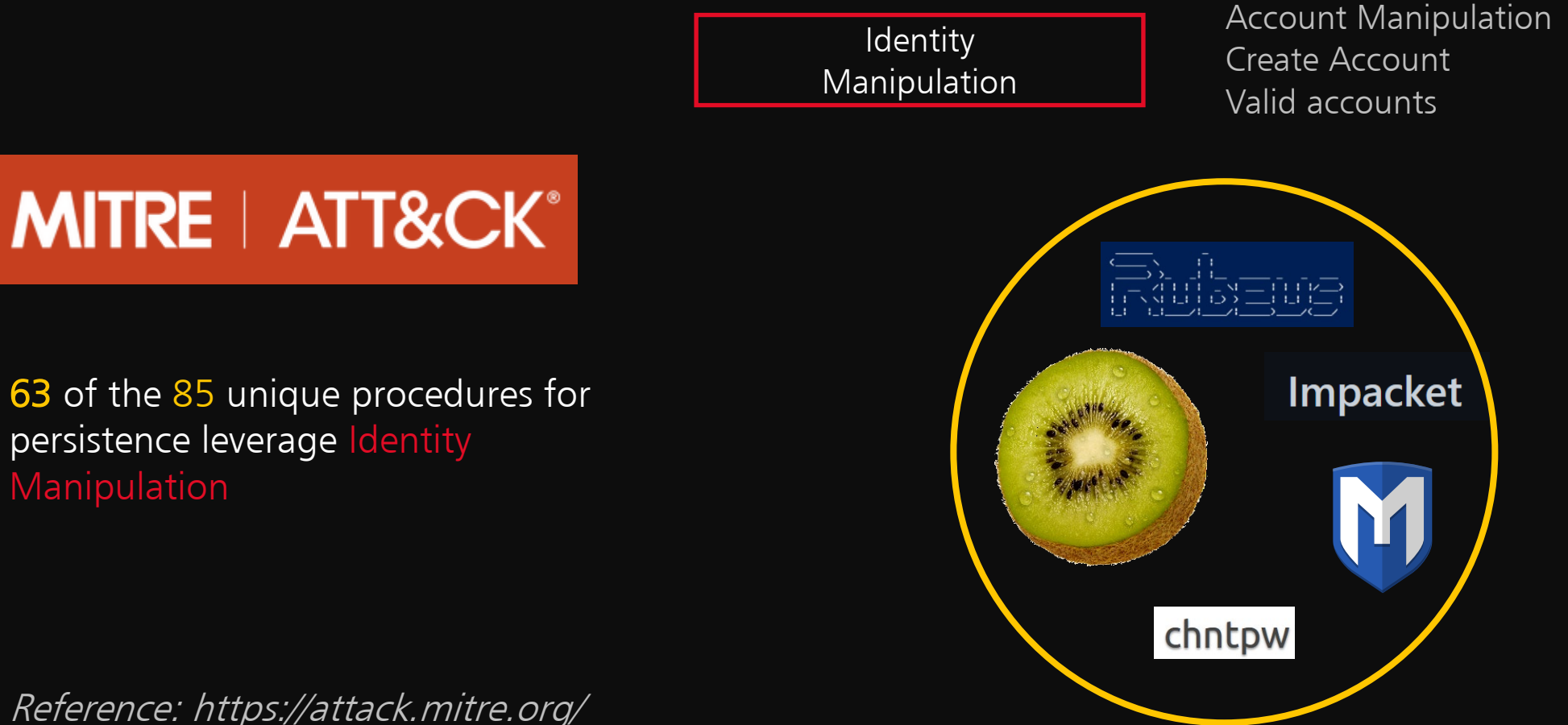

Reference: https://attack.mitre.org/

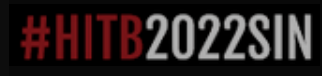

**Manipulation** 

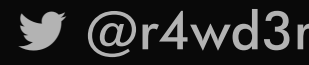

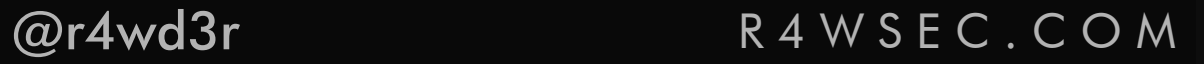

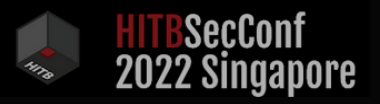

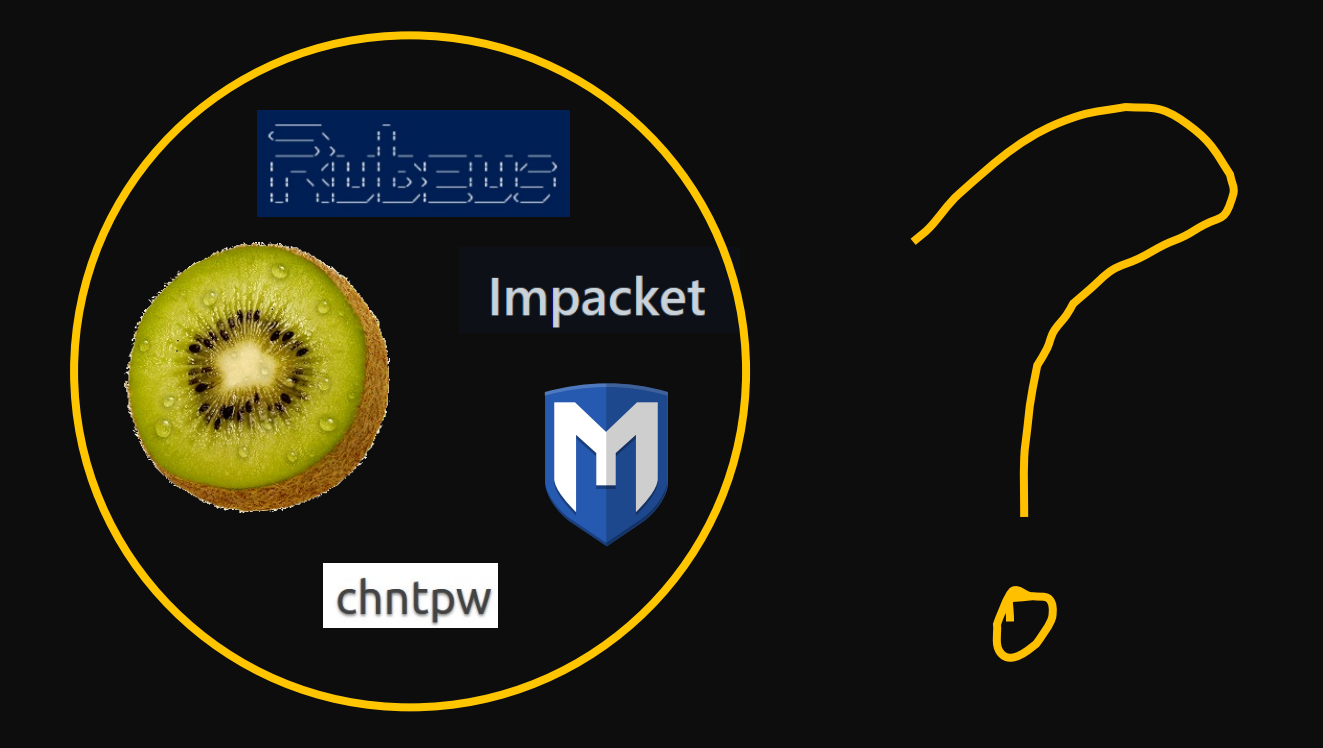

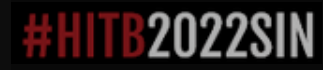

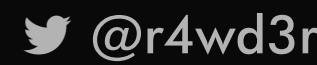

■ @r4wd3r R4WSEC.COM

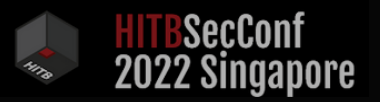

### A G E N D A

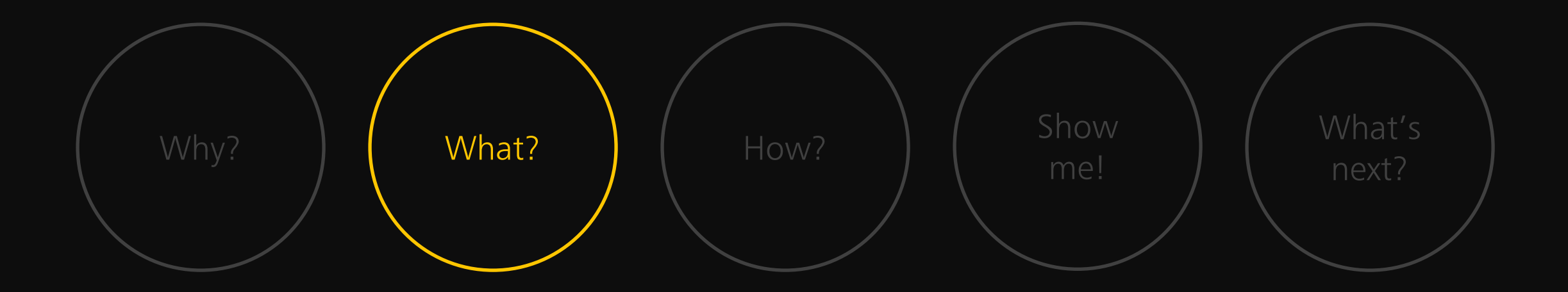

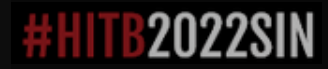

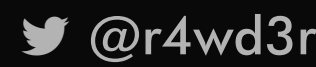

■ @r4wd3r R4WSEC.COM

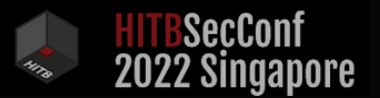

### THE SUBORNER WAY

Suborner is a new persistence attack to stealthily forge custom invisible accounts which can impersonate any identity on all Windows NT machines.

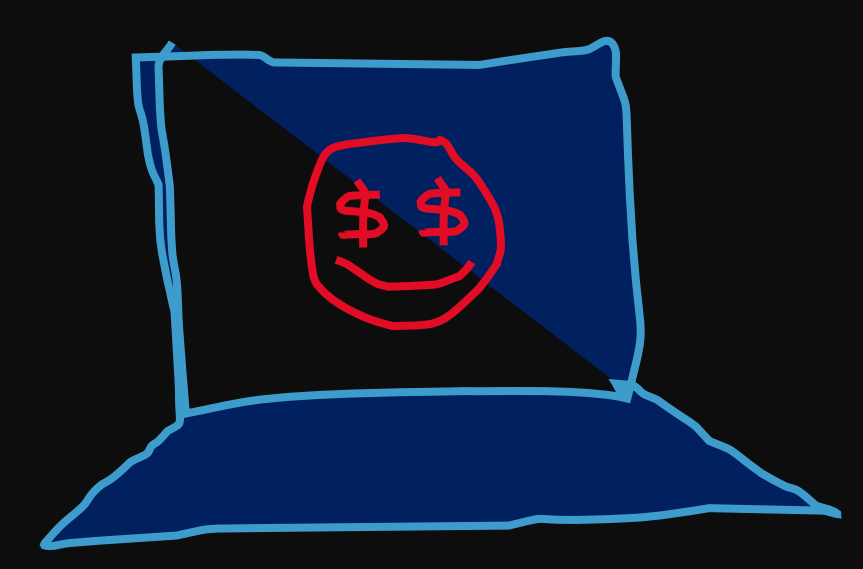

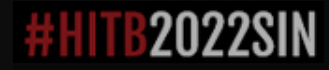

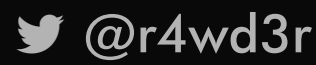

@r4wd3r R 4 W S E C . C O M

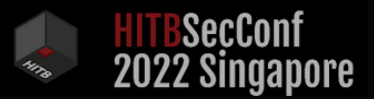

## THE SUBORNER WAY

- ∙ Only who created the suborner account will easily know the username and password
- ∙ After authenticated, the suborner account will impersonate any existent (enabled/disabled) account

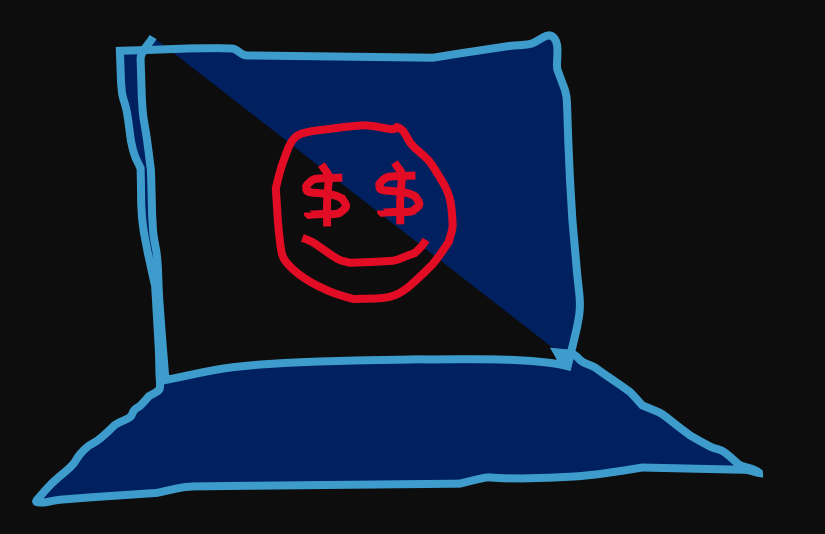

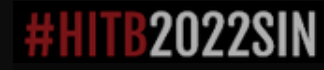

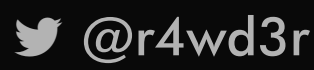

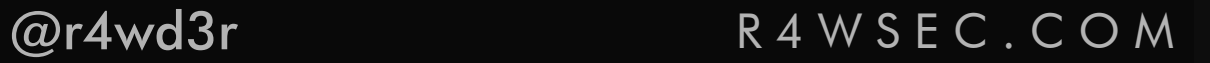

#### SUBORNER

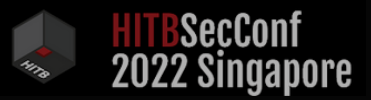

R4WSEC.COM

### BRIBING WINDOWS

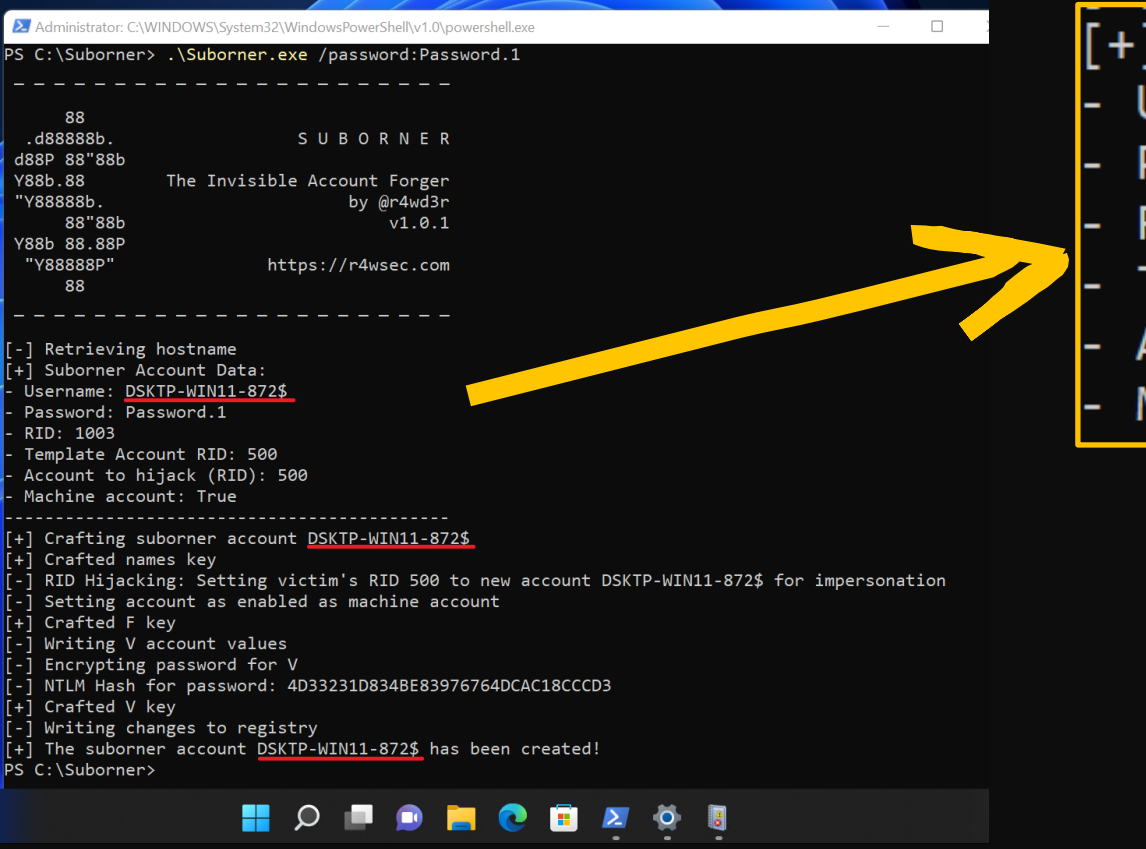

- [+] Suborner Account Data:
- Username: DSKTP-WIN11-872\$
- Password: Password.1
- RID: 1003
- Template Account RID: 500
- Account to hijack (RID): 500
- Machine account: True

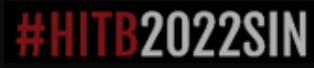

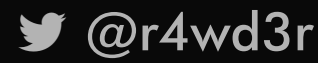

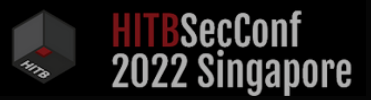

### B R I B I N G W I N D O W S

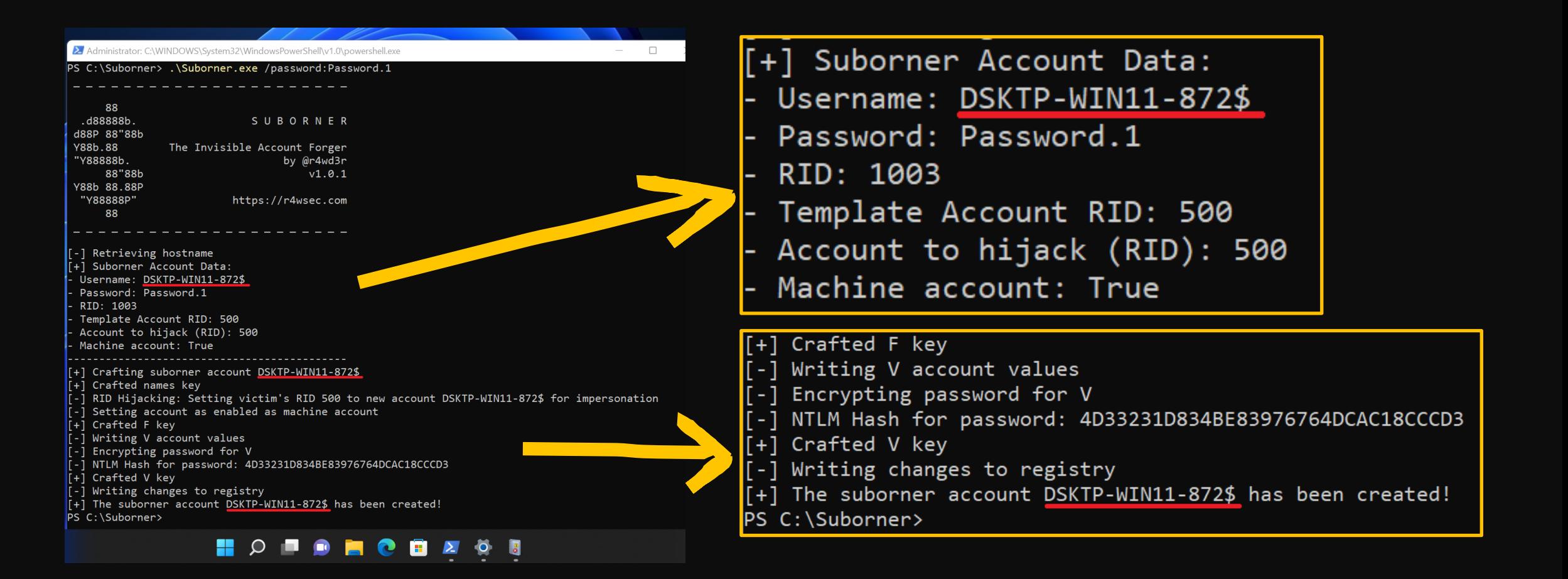

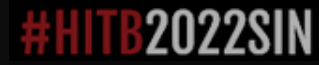

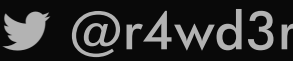

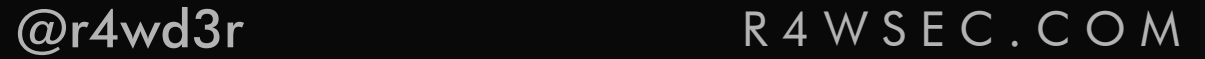

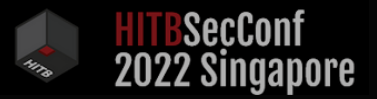

R4WSEC.COM

### GETTING US ACCESS

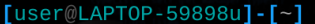

psexec.py DSKTP-WIN11-872\\$:Password.1@192.168 Impacket v0.9.24 - Copyright 2021 SecureAuth Corporation

 $[ * ]$  Requesting shares on 192.168.8.129..... [\*] Found writable share ADMIN\$ [\*] Uploading file avTqSvIz.exe  $\lfloor$ \*] Opening SVCManager on 192.168.8.129.....  $[ * ]$  Creating service aOCF on 192.168.8.129.....  $[ * ]$  Starting service aOCF..... [!] Press help for extra shell commands Microsoft Windows [Version 10.0.22000.778] (c) Microsoft Corporation. All rights reserved.

C:\WINDOWS\system32> whoami nt authonity\system

C:\WINDOWS\system32> net users

User accounts for \\

*Administrator* DefaultAccount Guest luser WDAGUtilityAccount The command completed with one or more errors.

psexec.py DSKTP-WIN11-872\\$:Password.1@192.168.8.129

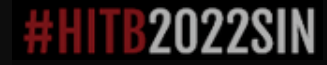

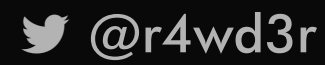

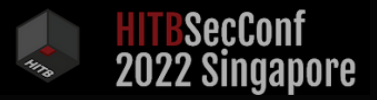

### G E T T I N G U S A C C E S S

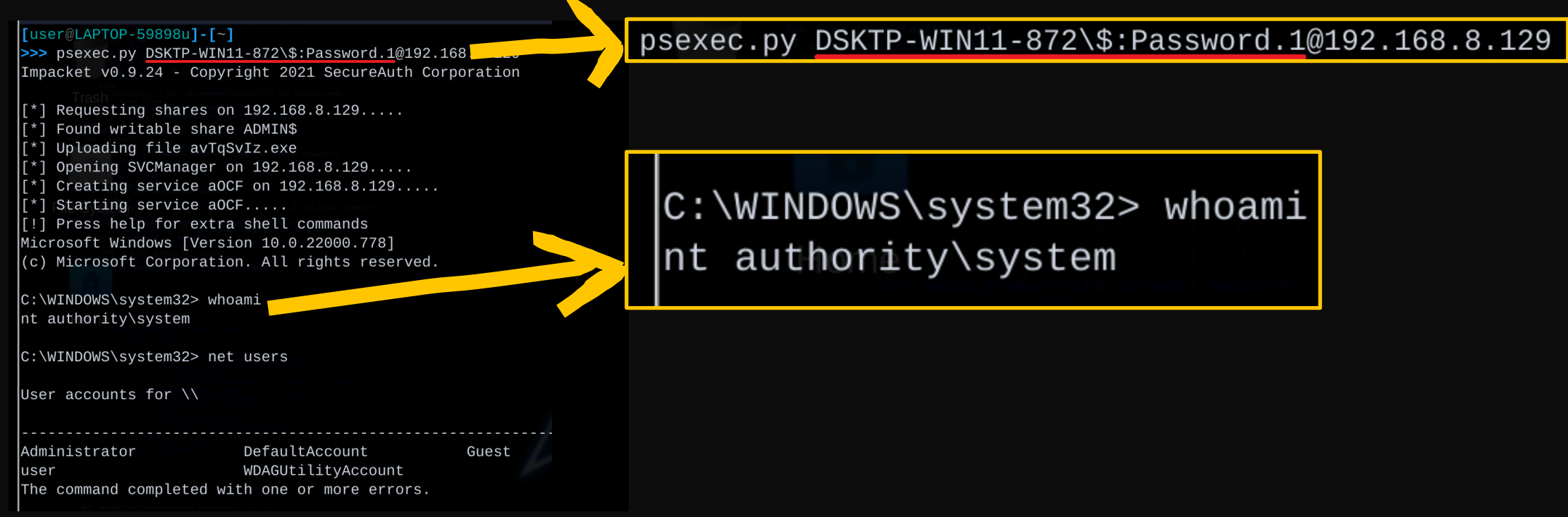

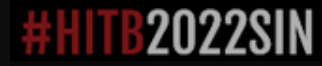

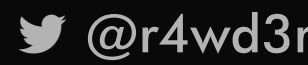

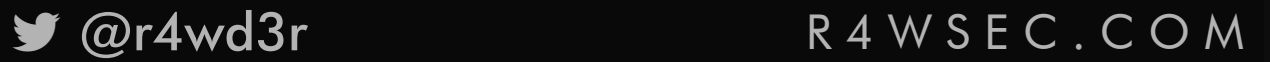

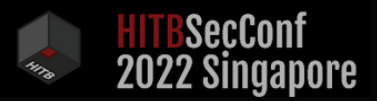

### G E T T I N G U S A C C E S S

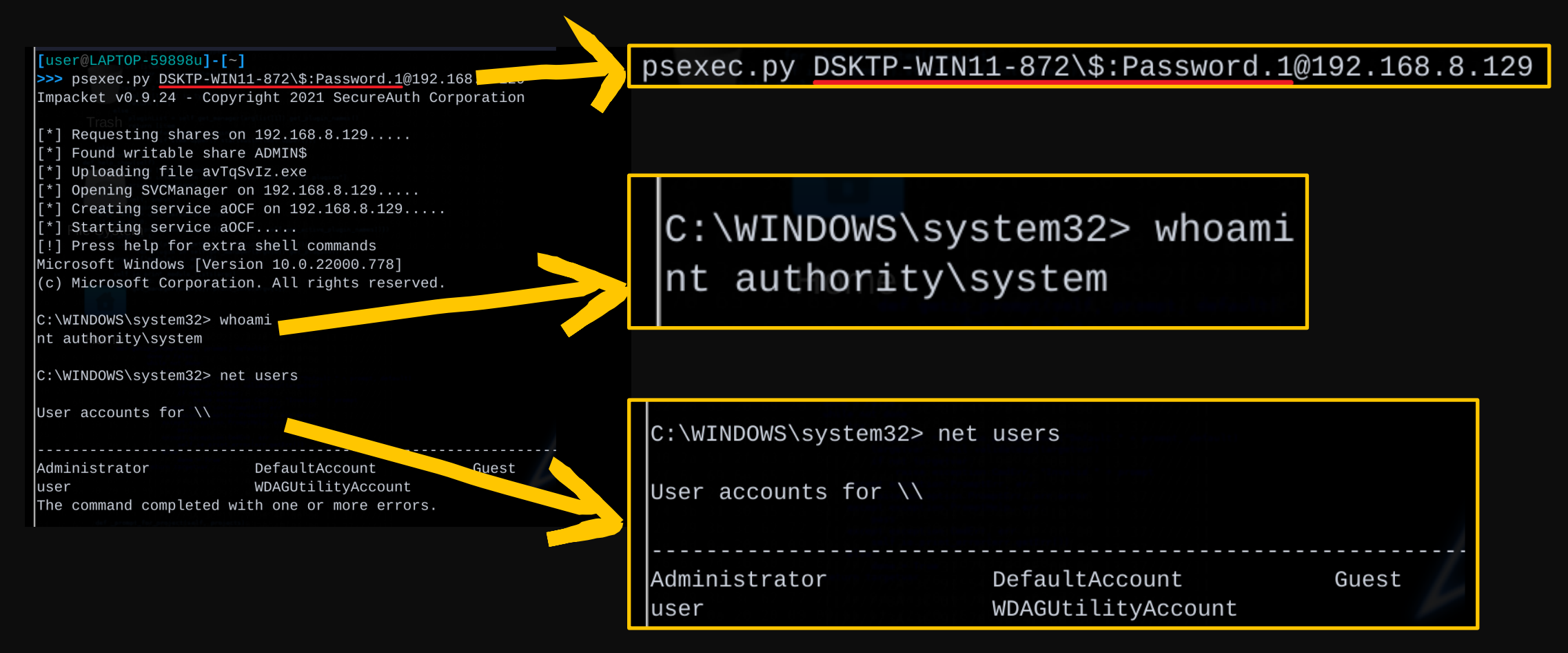

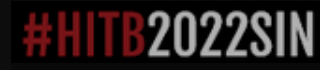

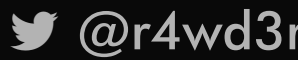

@r4wd3r R 4 W S E C . C O M

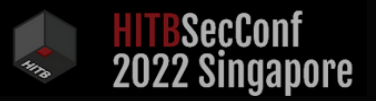

### WAIT A MINUTE!

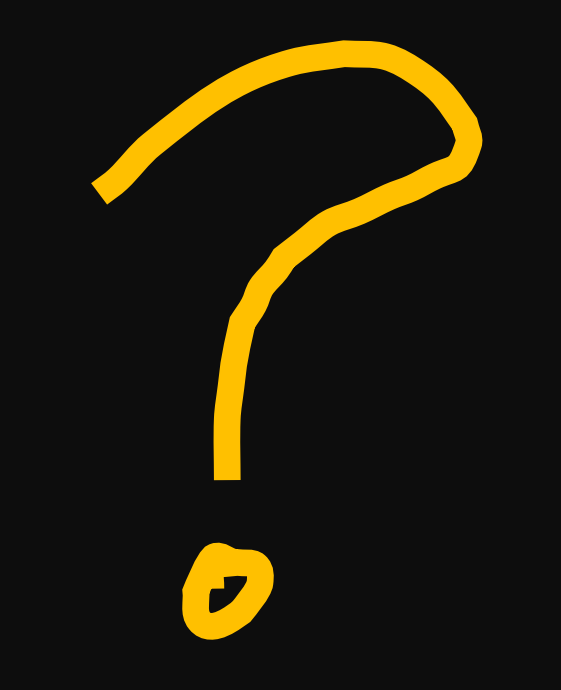

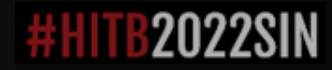

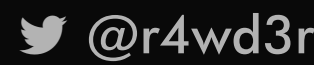

■ @r4wd3r R4WSEC.COM

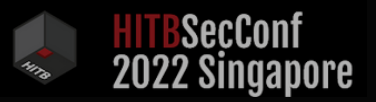

### B E F O R E . . .

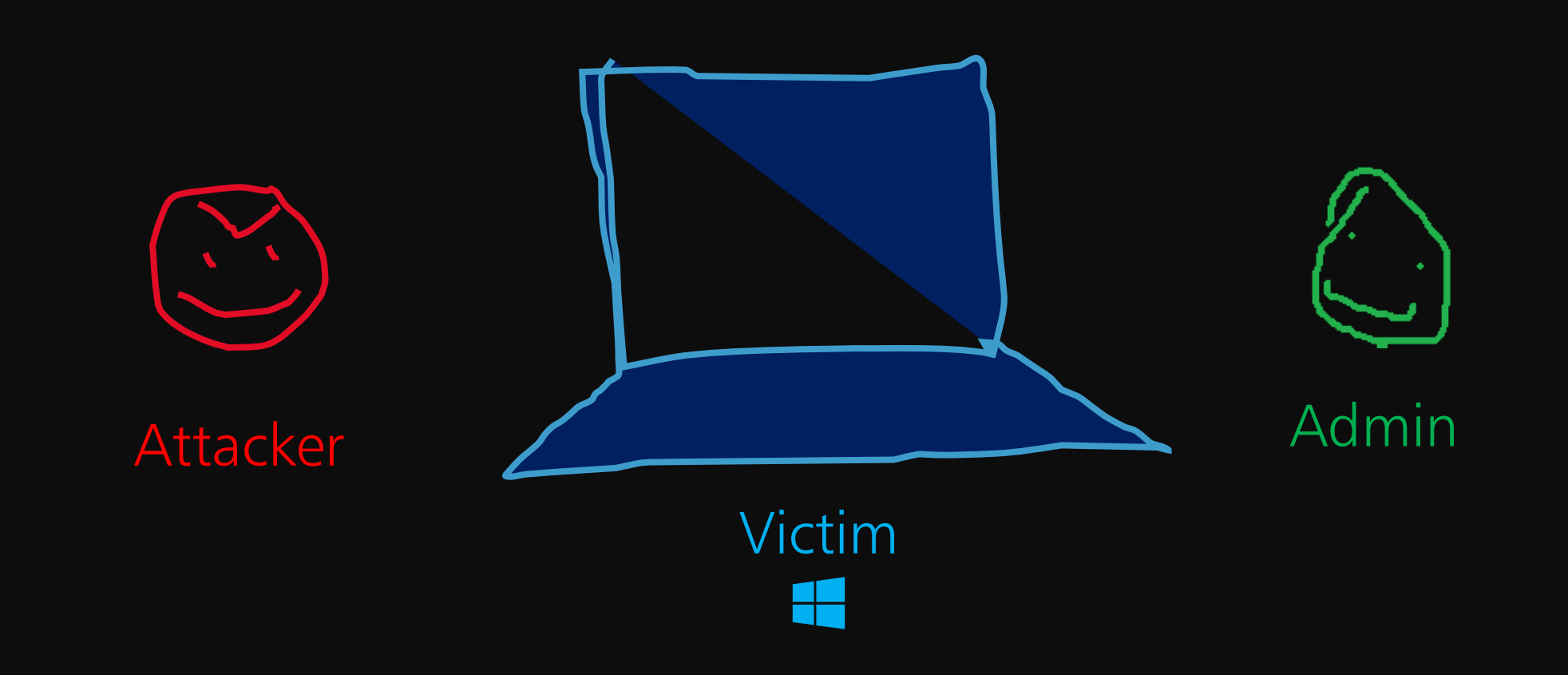

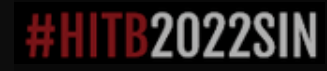

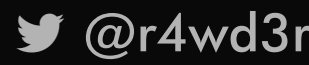

■ @r4wd3r R4WSEC.COM

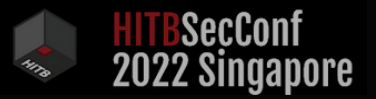

## A C C O U N T C R E A T I O N S C E N A R I O S

- ∙ Scenario 1: Add user
- ∙ Scenario 2: Add user with \$
- ∙ Scenario 3: Add machine account (netapi32)

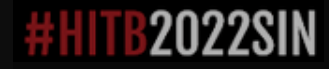

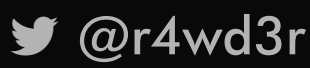

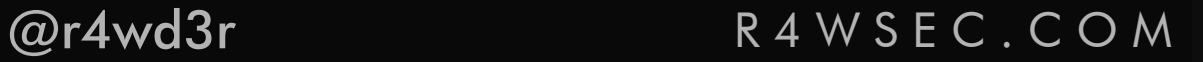

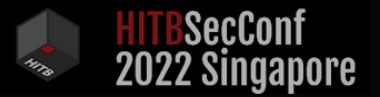

## A C C O U N T C R E A T I O N S C E N A R I O S

- ∙ Scenario 1: Add user
- 
- 

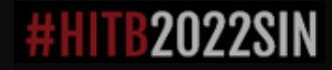

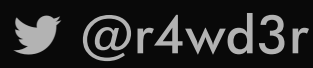

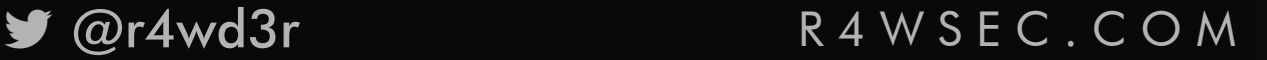

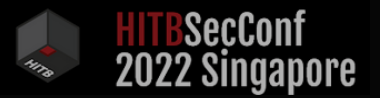

### $SCENARIO$  # 1 : ADD USER

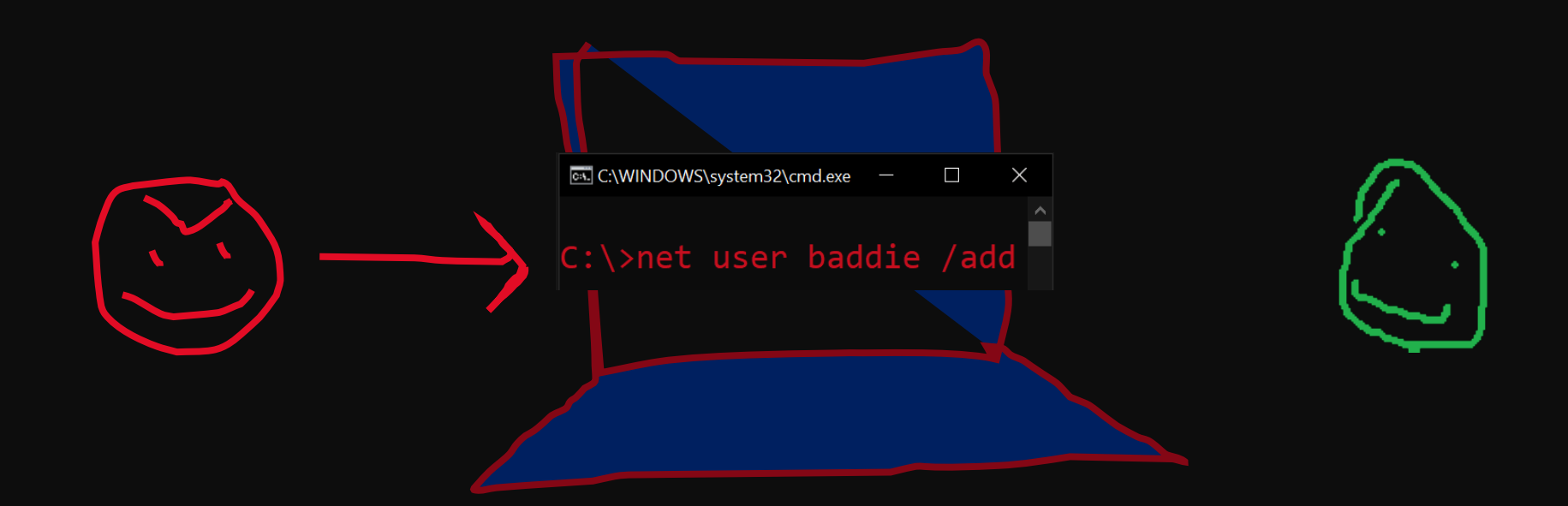

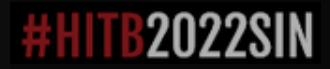

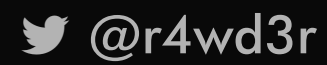

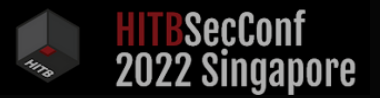

### SCENARIO #1:ADD USER

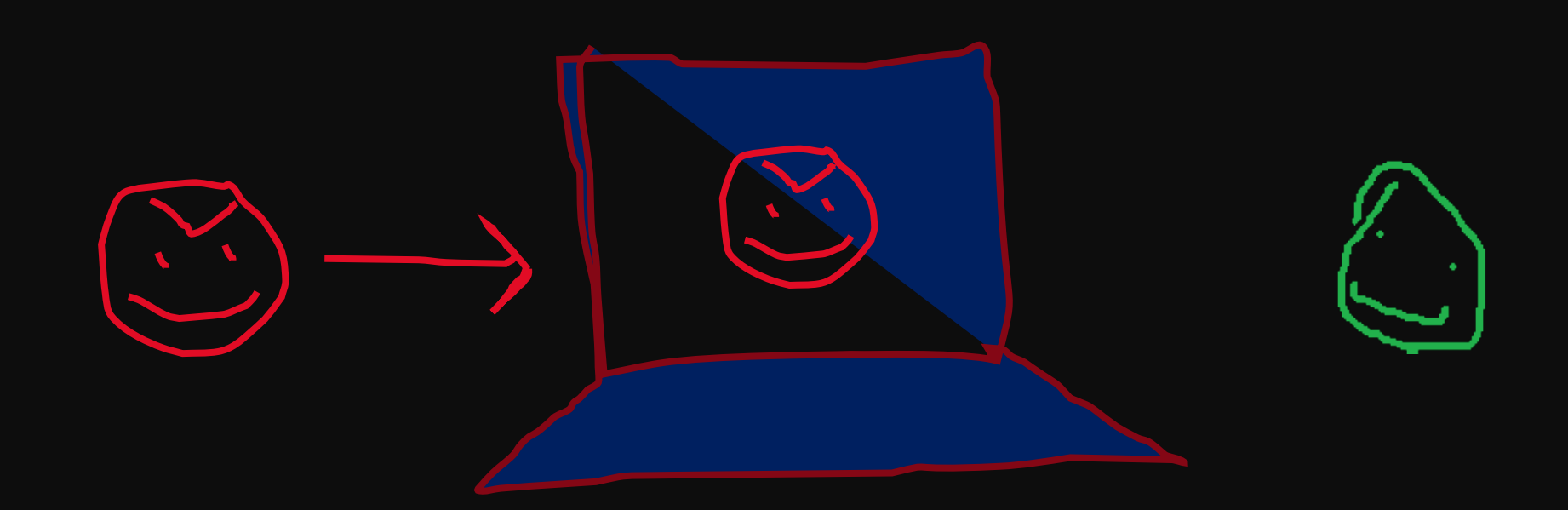

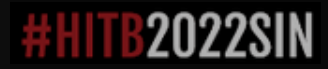

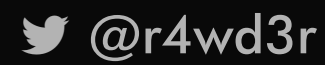

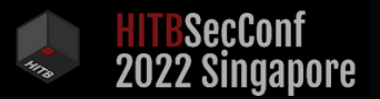

### SCENARIO #1:ADD USER

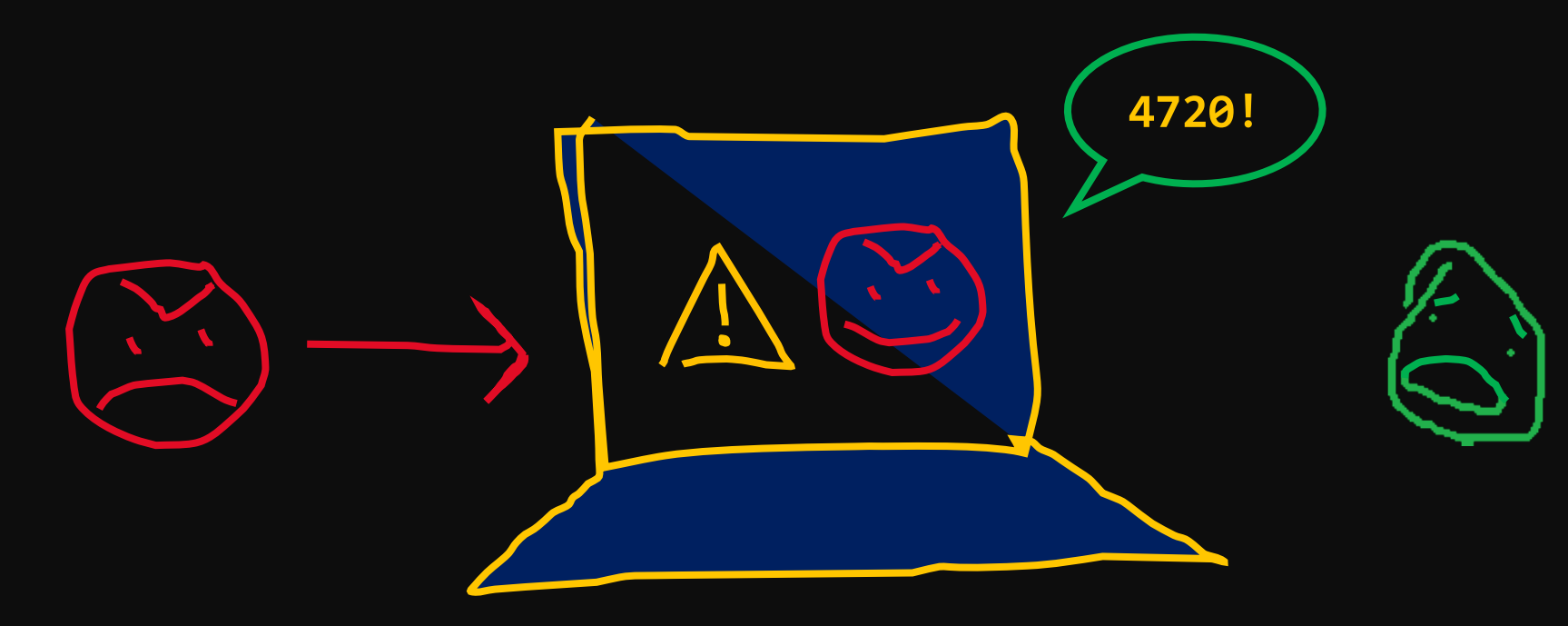

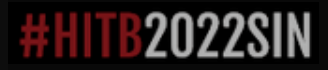

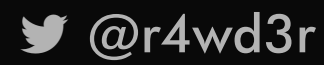

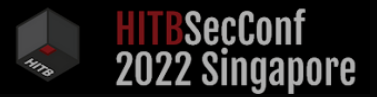

### $SCENARIO$  # 1 : ADD USER

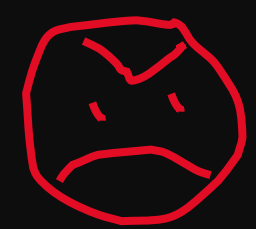

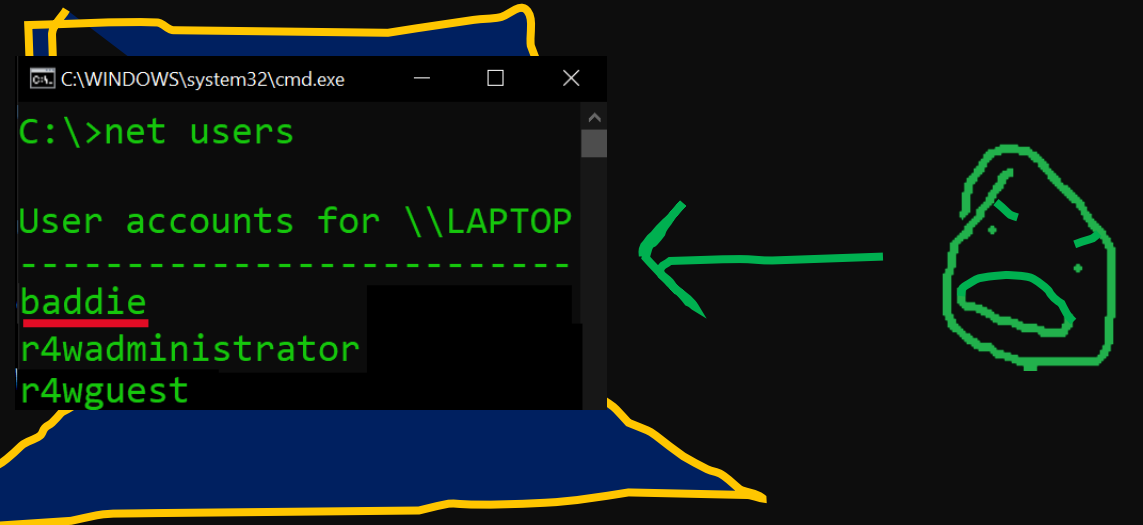

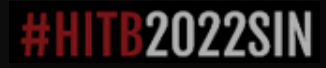

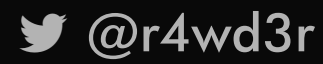

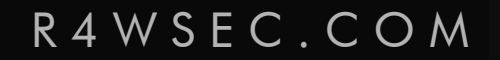

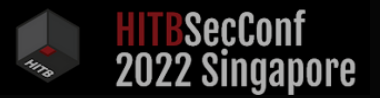

### $SCENARIO$  # 1 : ADD USER

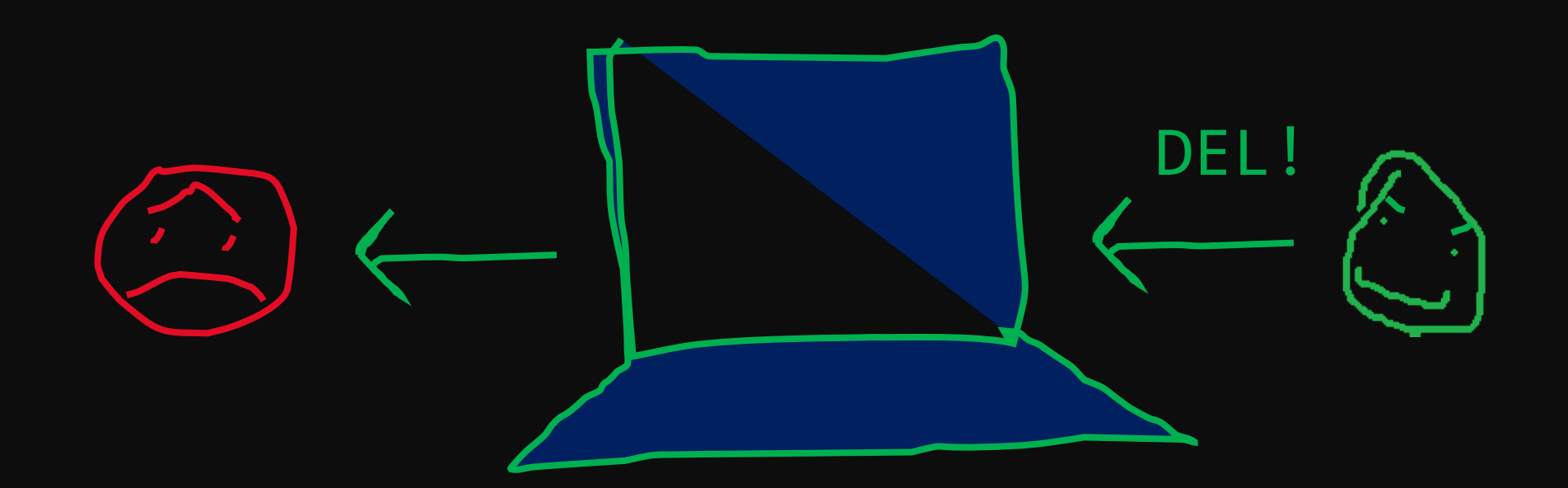

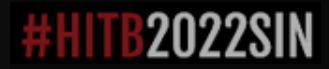

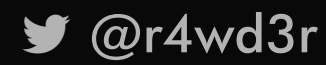

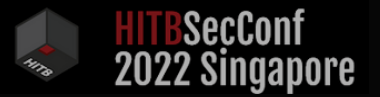

### A C C O U N T C R E A T I O N S C E N A R I O S

- ∙ Scenario 1: Add user FAIL!
- ∙ Scenario 2: Add user with \$
- ∙ Scenario 3: Add machine account (netapi32)

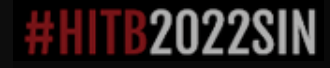

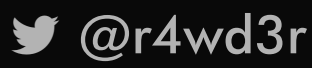

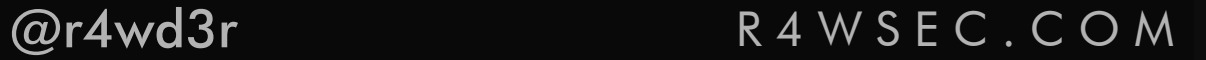

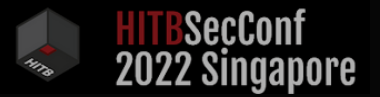

### A C C O U N T C R E A T I O N S C E N A R I O S

- ∙ Scenario 1: Add user FAIL!
- ∙ Scenario 2: Add user with \$
- ∙ Scenario 3: Add machine account (netapi32)

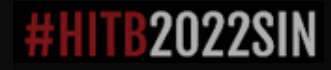

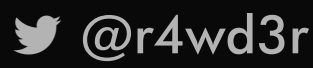

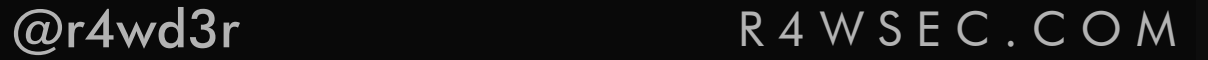
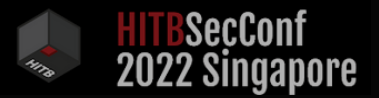

## SCENARIO #2: ADD USER \$

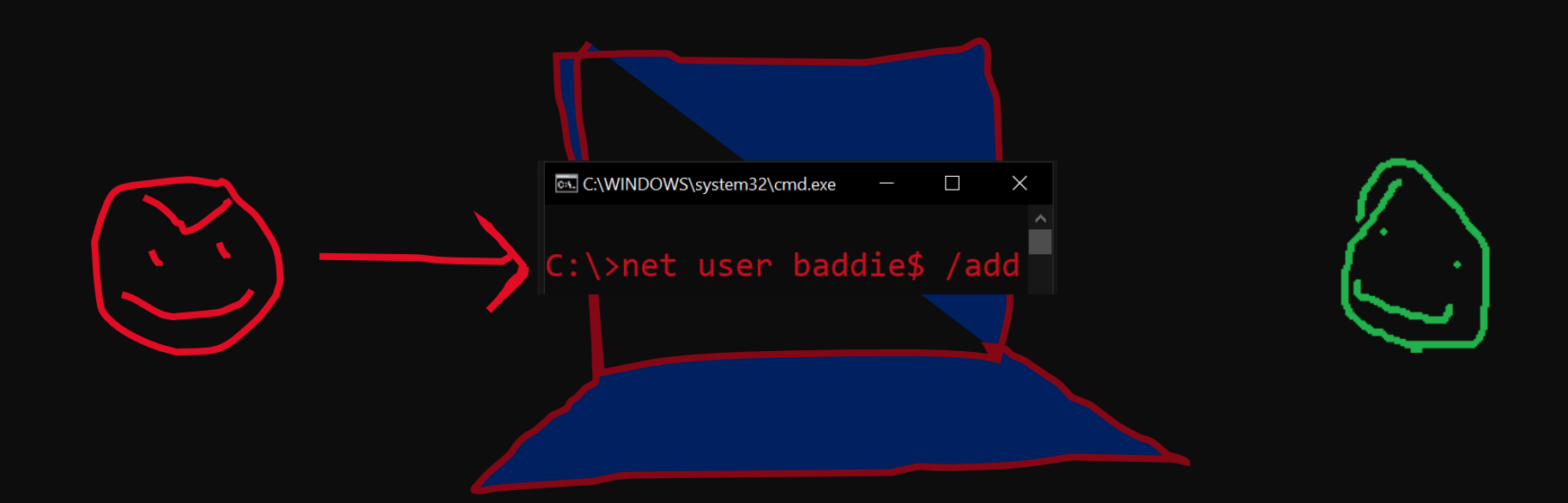

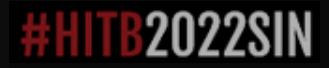

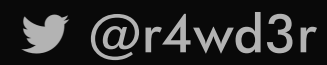

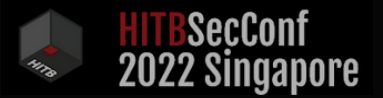

#### SCENARIO #2:ADD USER  $\mathcal{S}$

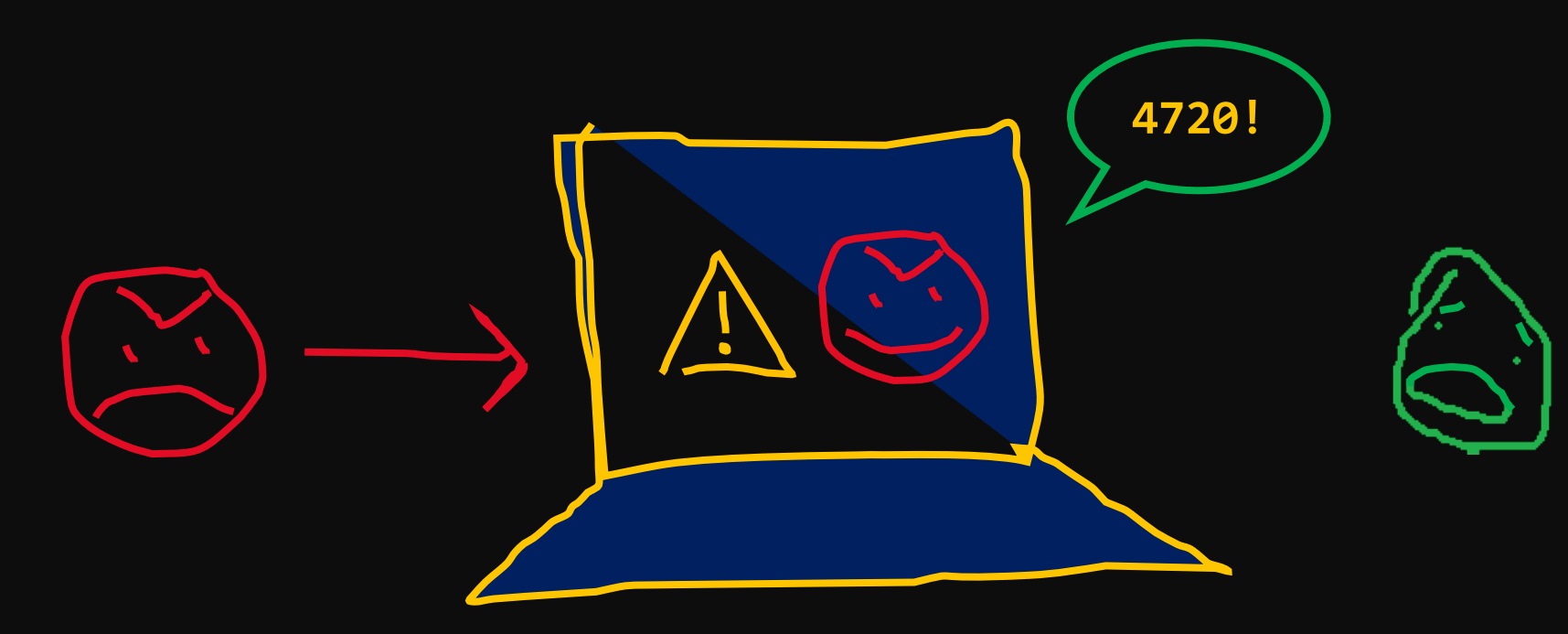

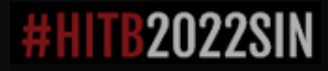

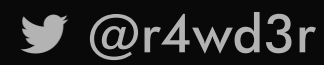

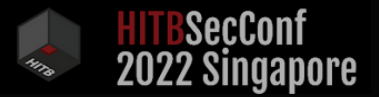

## SCENARIO #2:ADD USER \$

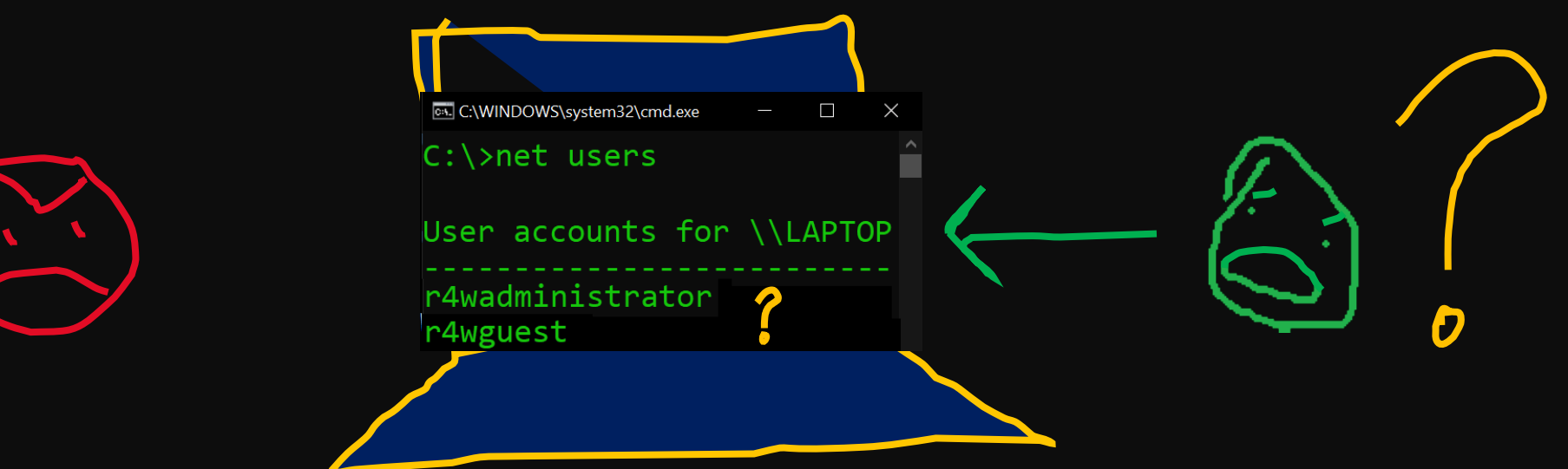

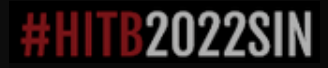

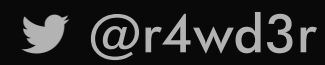

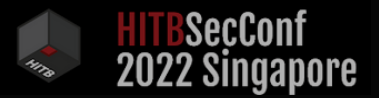

### $SCENARIO$  #2: ADD USER \$

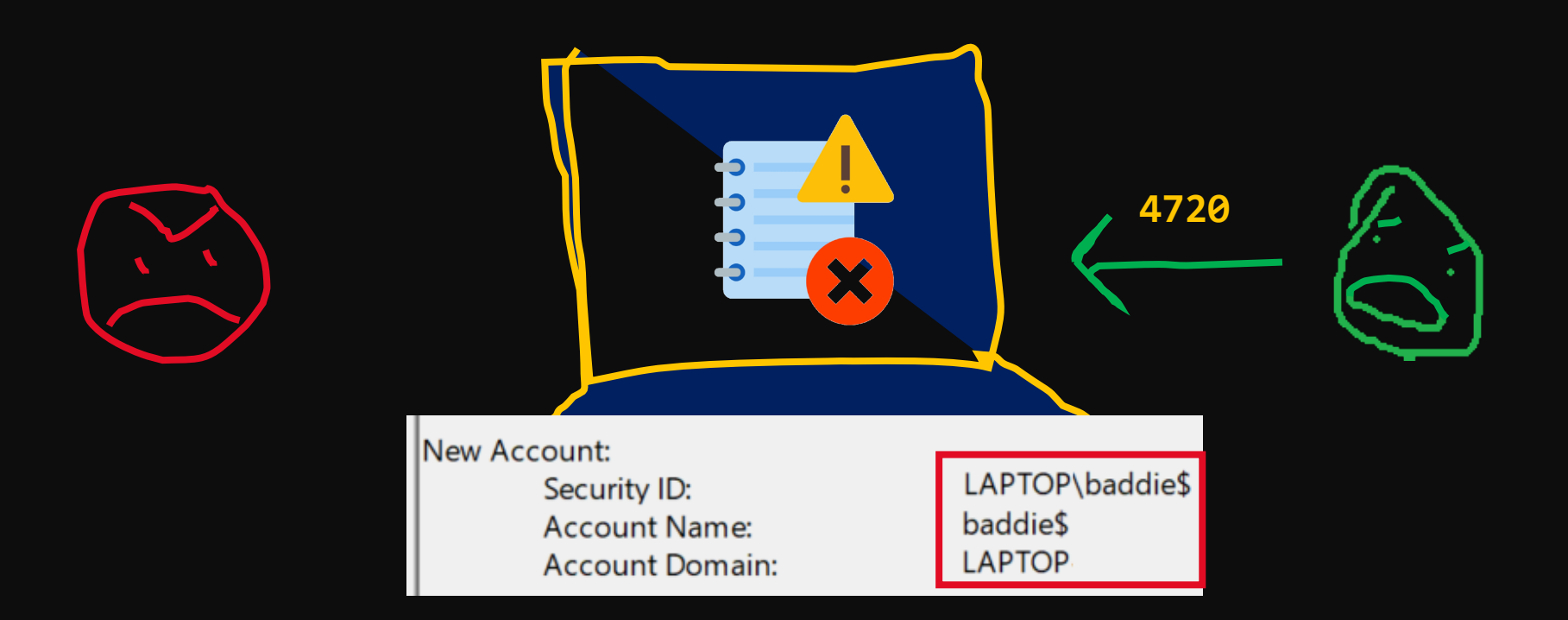

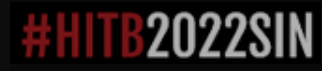

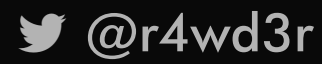

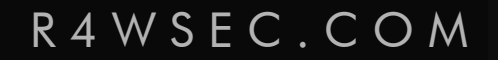

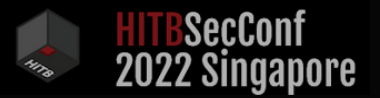

## $SCENARD 42: ADD USE R 5$

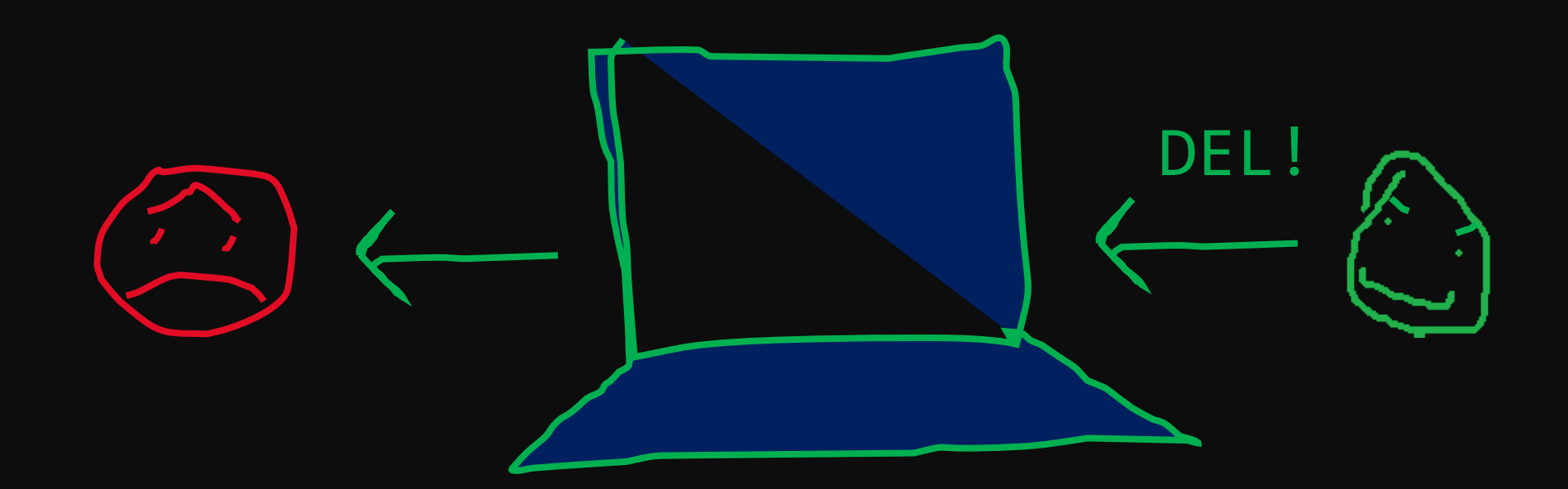

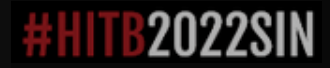

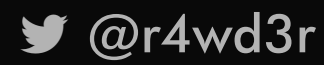

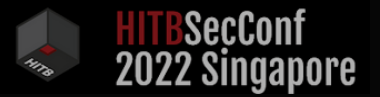

# A C C O U N T C R E A T I O N S C E N A R I O S

∙ Scenario 1: Add user FAIL!

∙ Scenario 2: Add user with \$ FAIL!

∙ Scenario 3: Add machine account (netapi32)

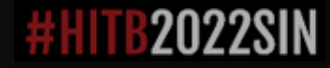

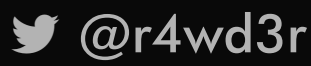

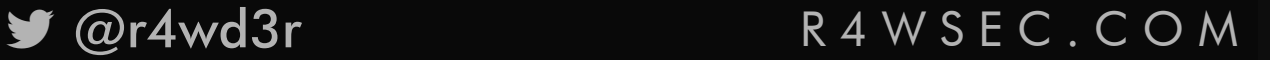

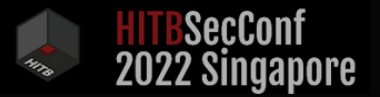

# A C C O U N T C R E A T I O N S C E N A R I O S

- ∙ Scenario 1: Add user FAIL!
- ∙ Scenario 2: Add user with \$ FAIL!
- ∙ Scenario 3: Add machine account (netapi32)

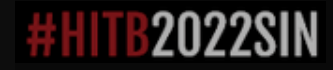

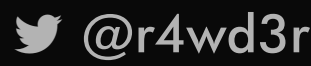

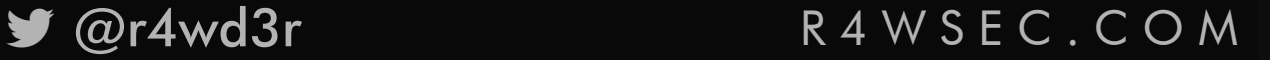

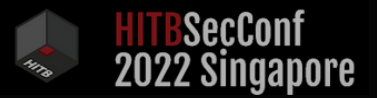

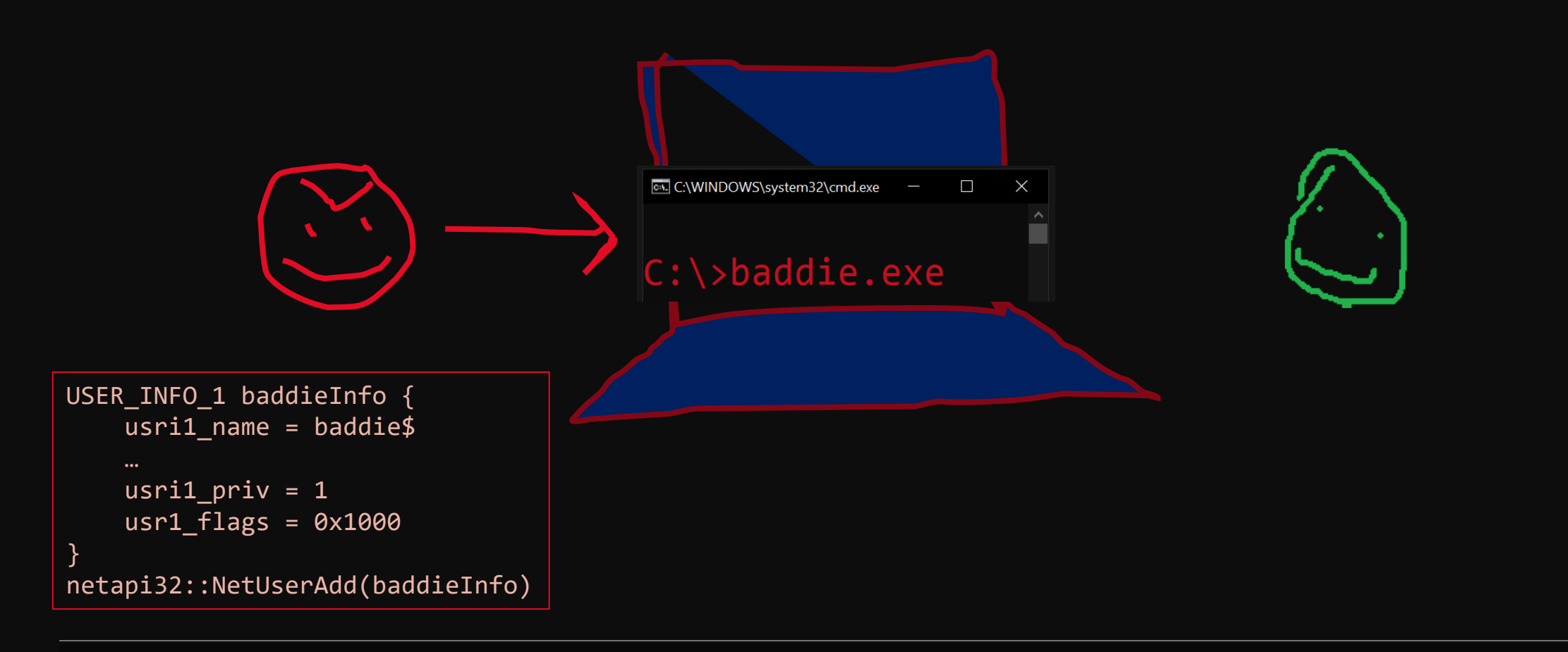

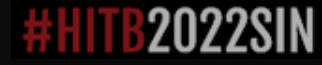

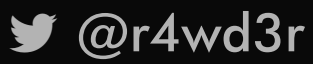

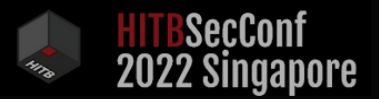

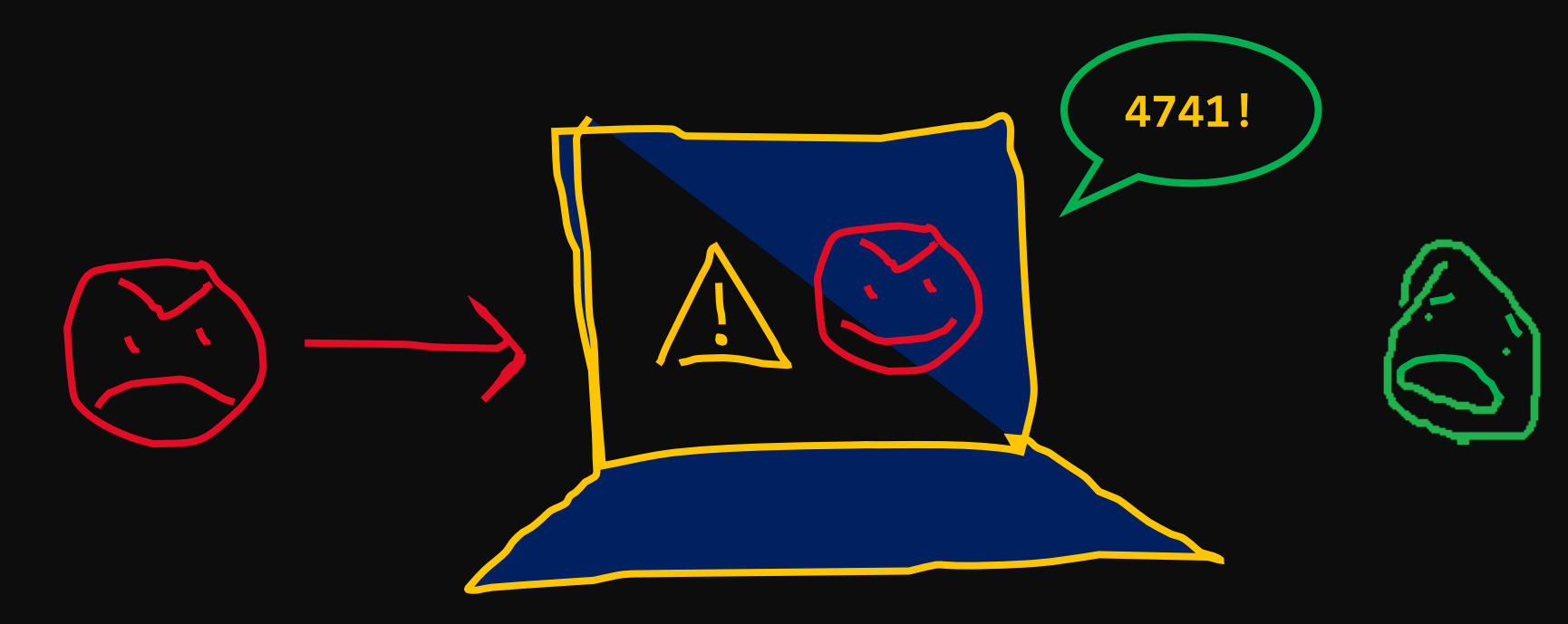

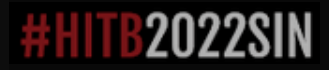

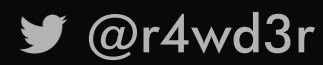

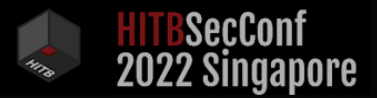

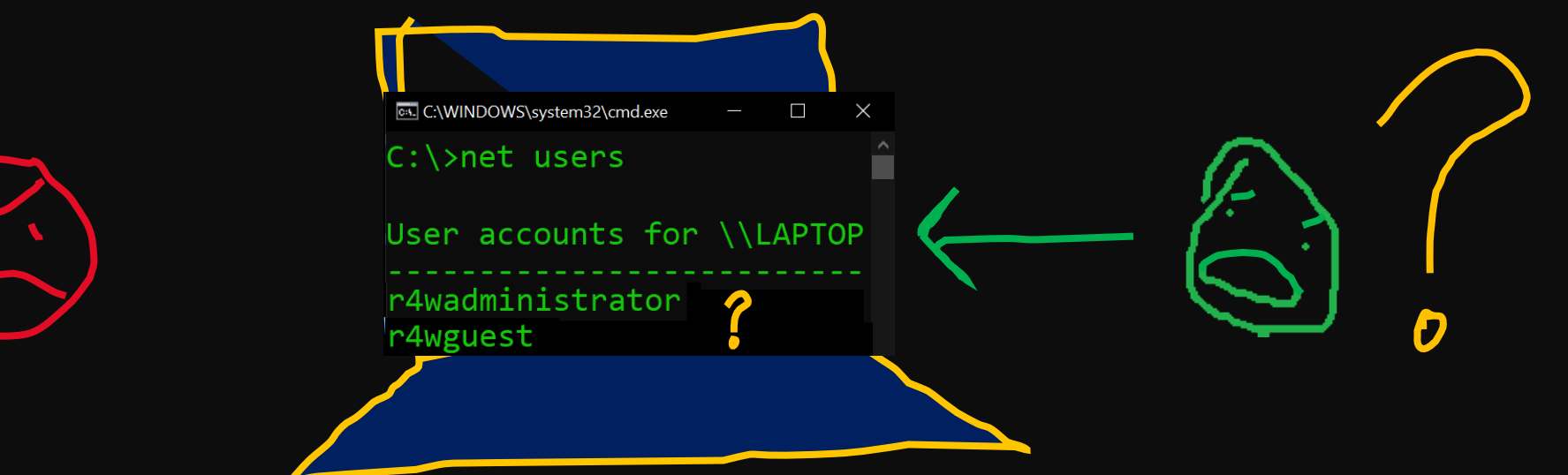

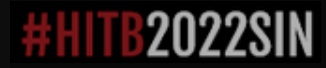

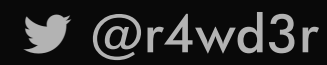

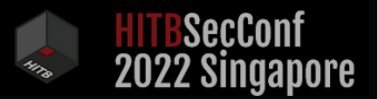

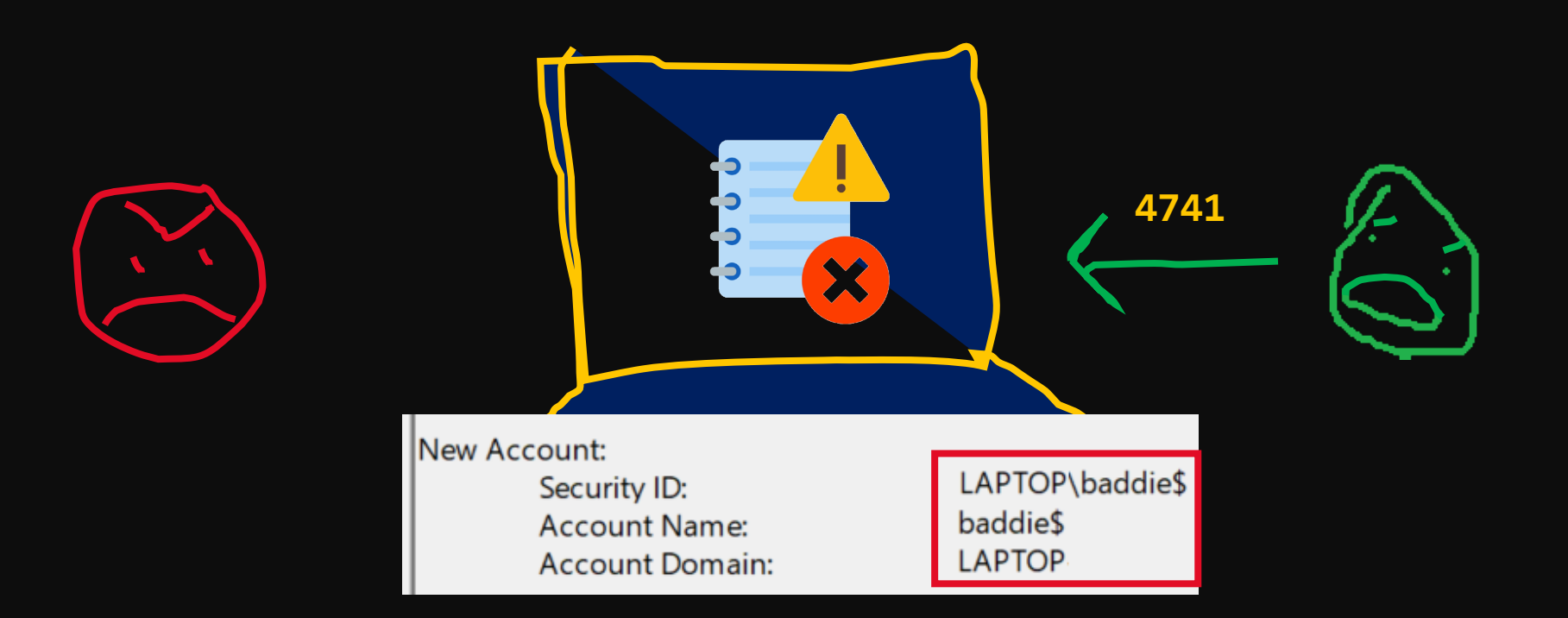

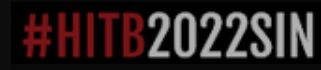

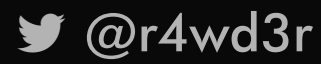

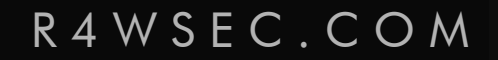

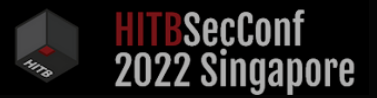

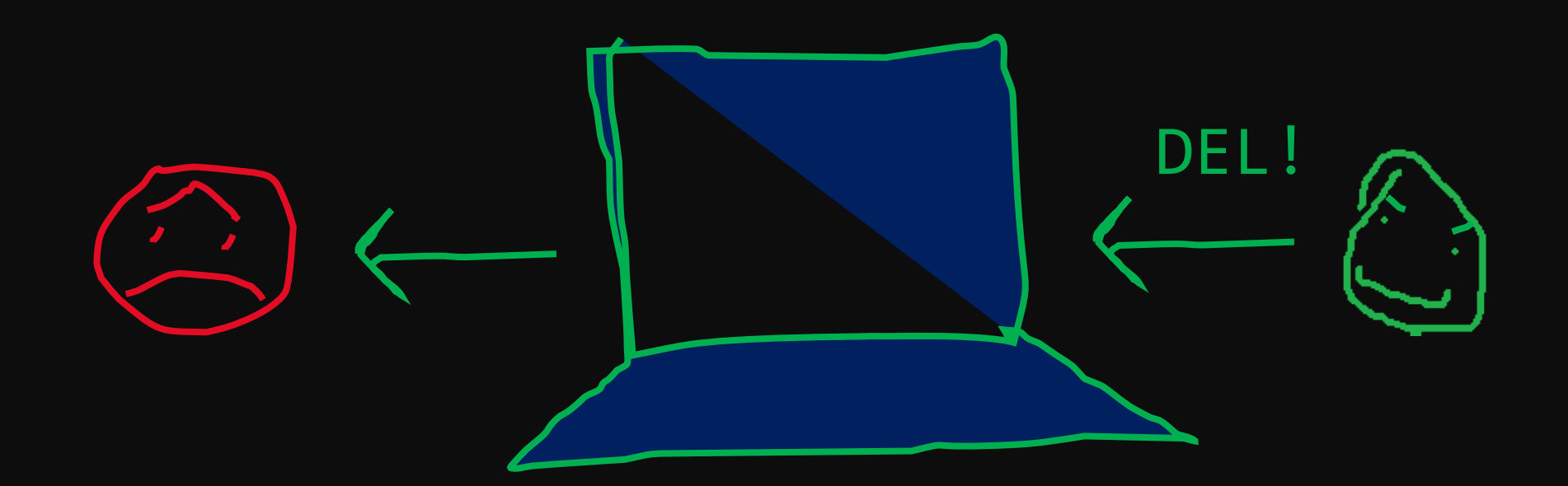

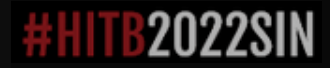

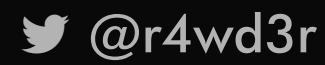

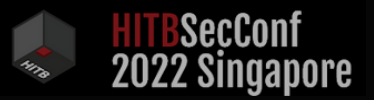

## WHAT IS WRONG?

- ∙ The baddie account is detected:
	- ∙ When created (Windows Events, API Call Sequence Analysis)
	- ∙ After its creation (User Management Applications)

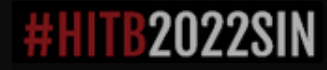

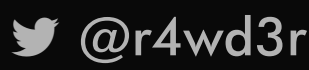

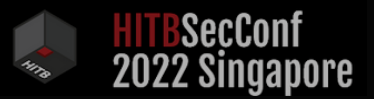

### WHAT IS WRONG?

- ∙ The baddie account is detected:
	- ∙ When created (Windows Events, API Call Sequence)
	- ∙ After its creation (User Management Applications)
- ∙ The account needs to be added to an administrative group (e.g. Administrators)

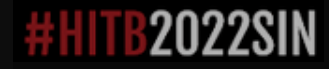

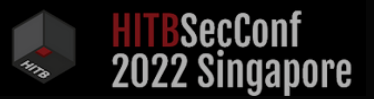

### WHAT IS WRONG?

- ∙ The baddie account is detected:
	- ∙ When created (Windows Events, API Call Sequence)
	- ∙ After its creation (User Management Applications)
- ∙ The account needs to be added to an administrative group (e.g. Administrators)
- ∙ The Win32 API impedes to modify all account attributes freely

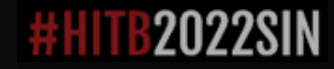

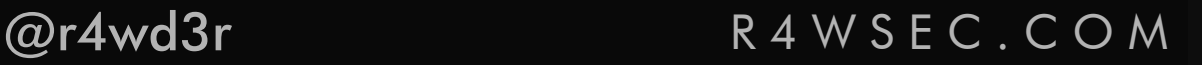

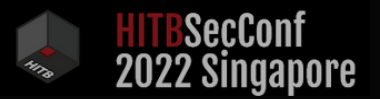

## WHAT CAN WE DO?

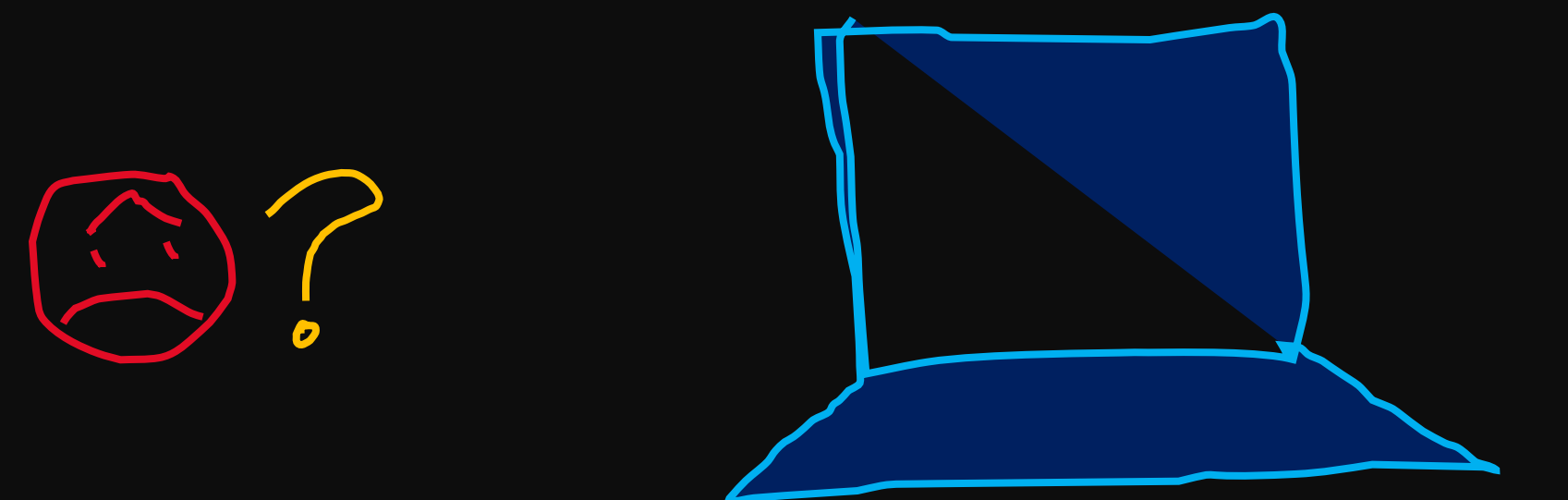

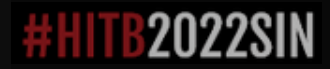

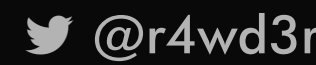

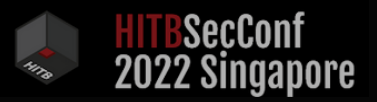

## B R I B E I T !

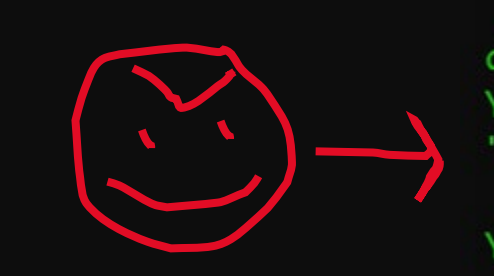

88 .d88888b. d88P 88"88b Y88b.88 "Y88888b. 88"88b Y88b 88.88P "Y88888P" 88

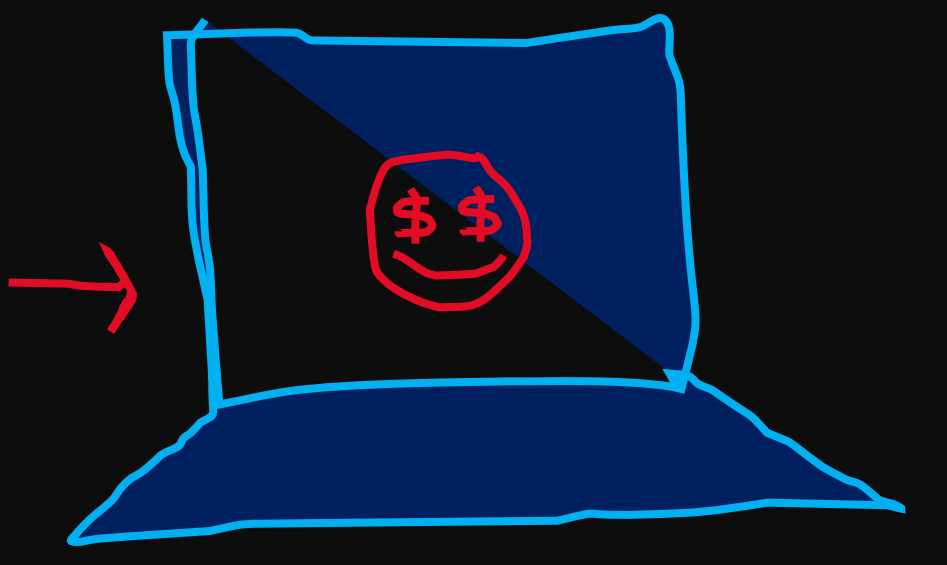

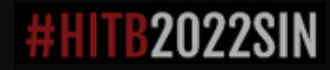

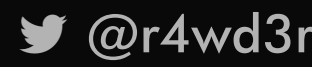

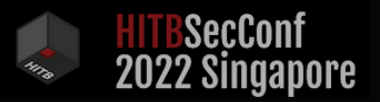

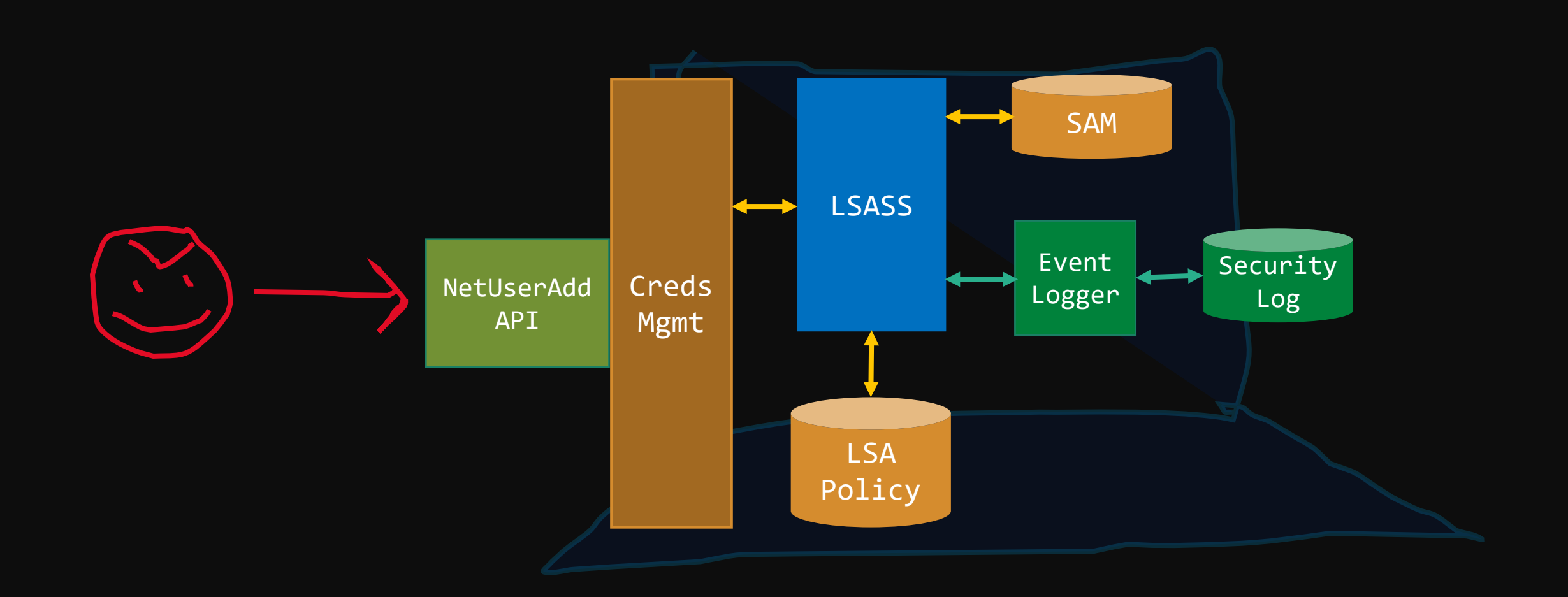

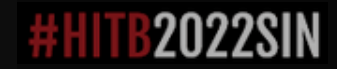

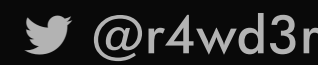

#### SUBORNER

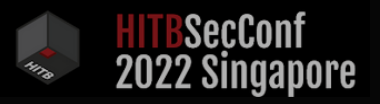

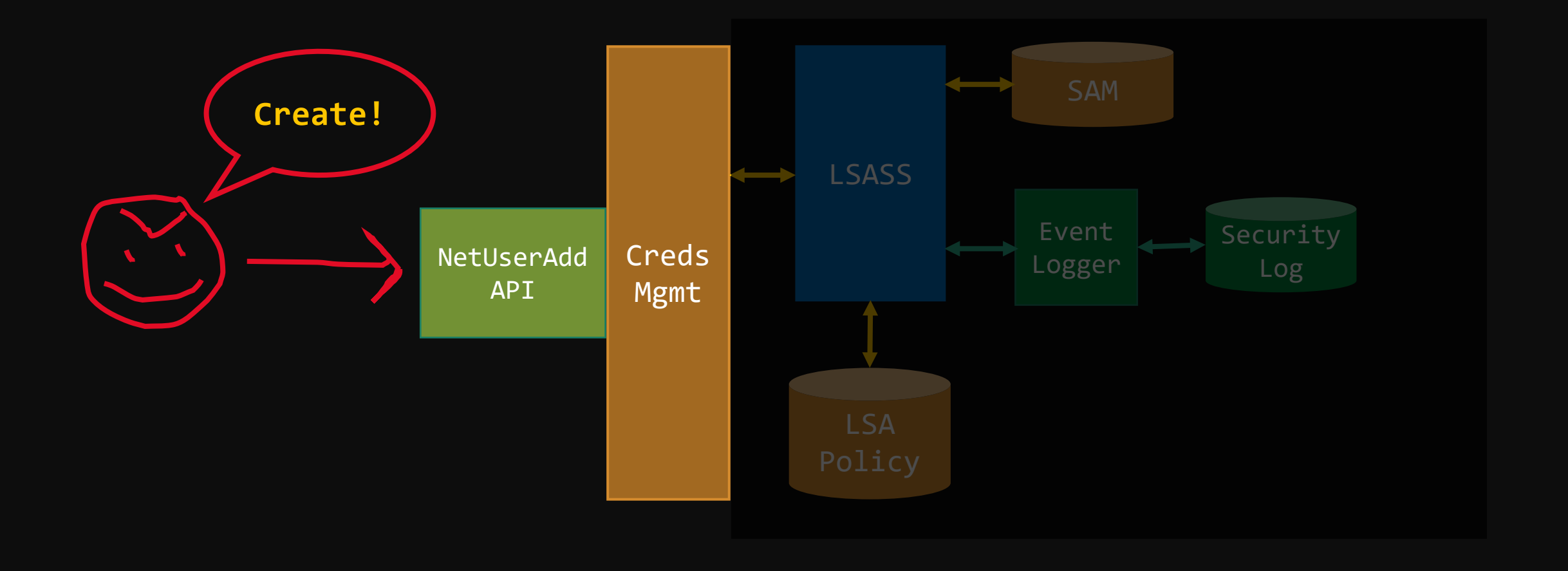

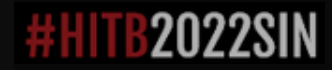

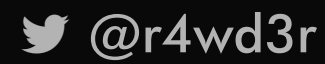

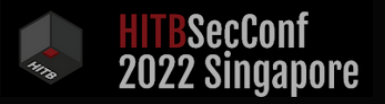

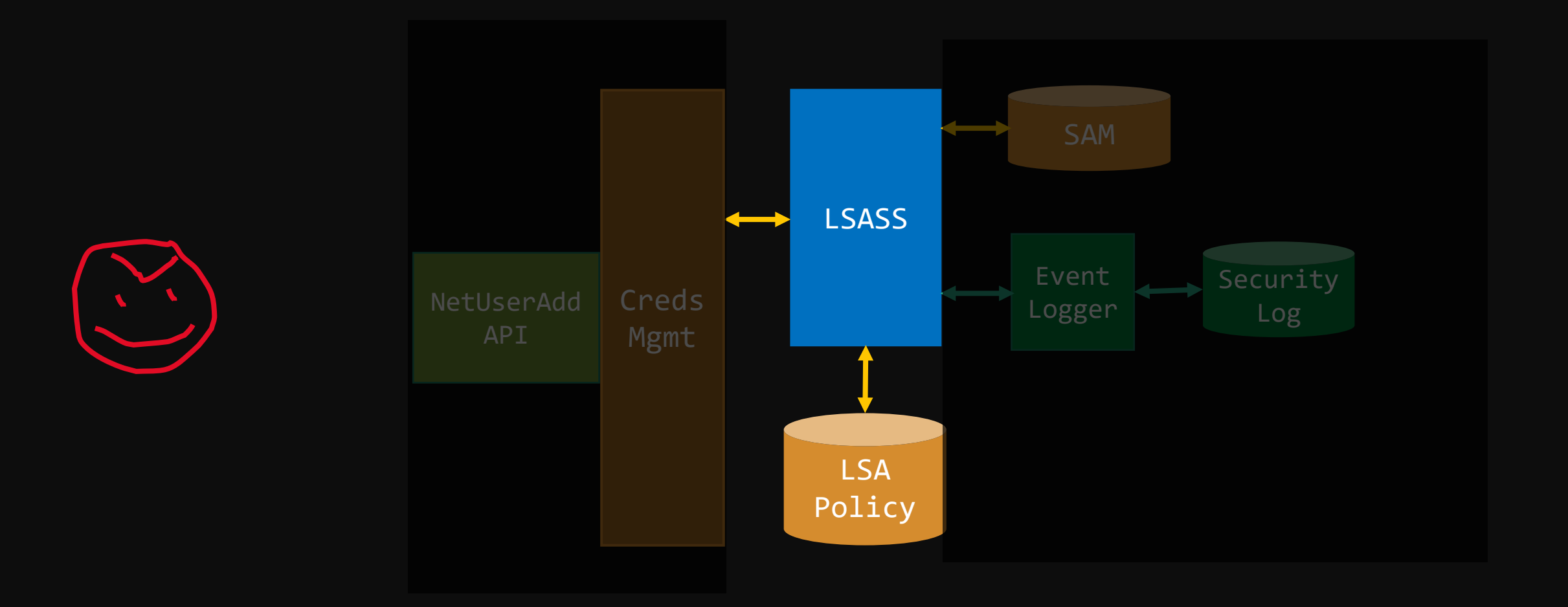

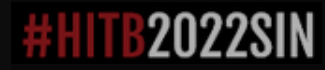

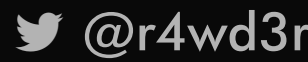

# <mark>HITB</mark>SecConf<br>2022 Singapore

#### S U B O R N E R

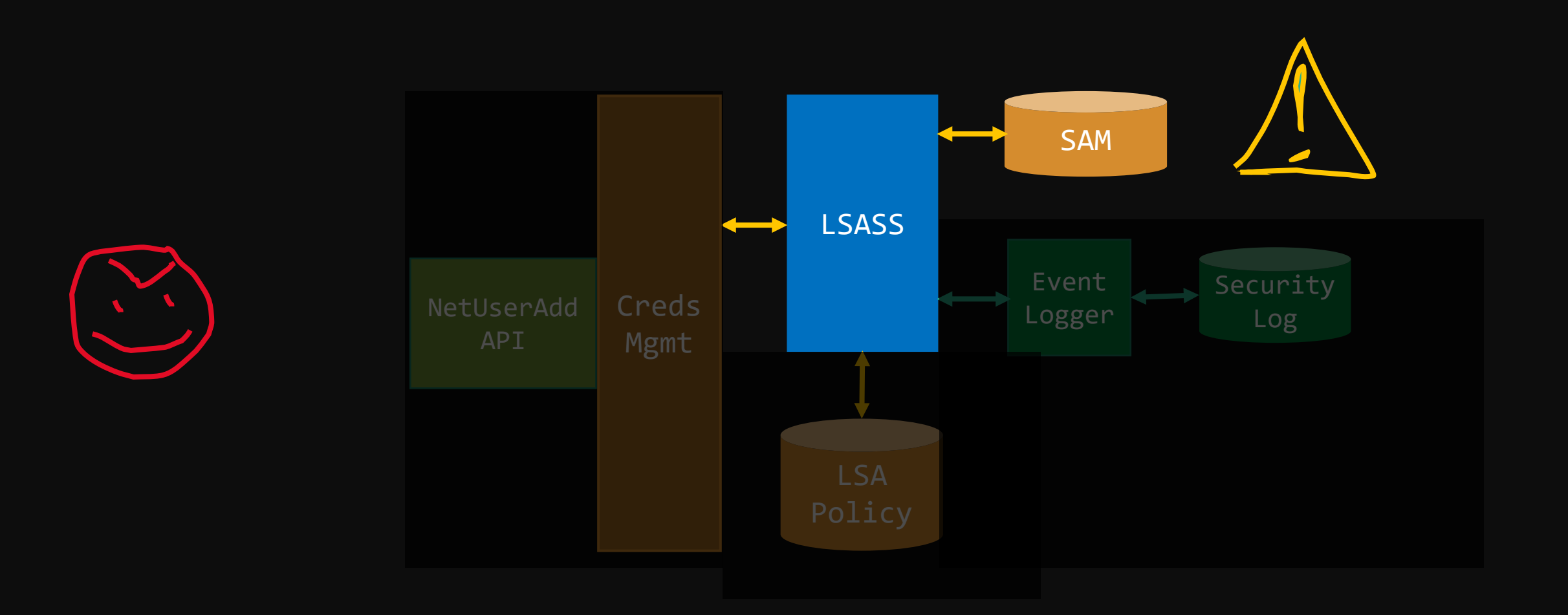

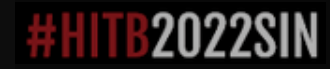

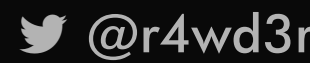

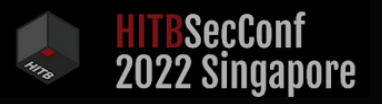

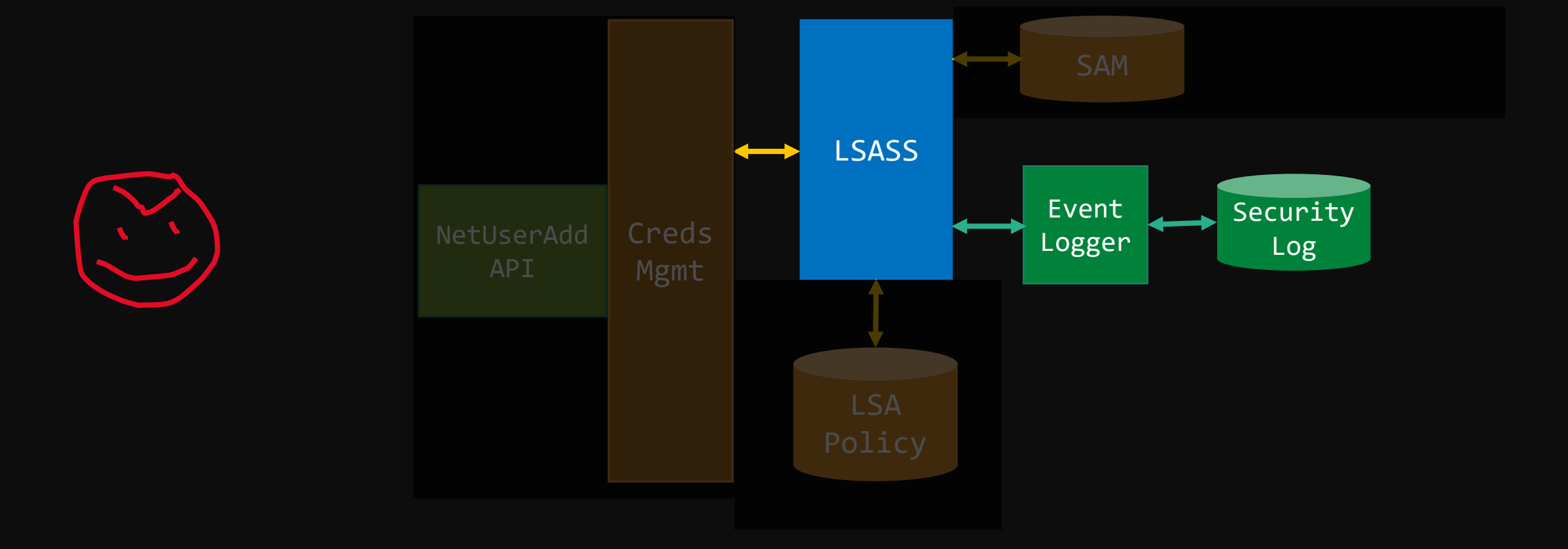

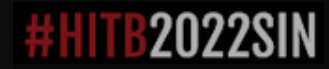

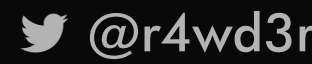

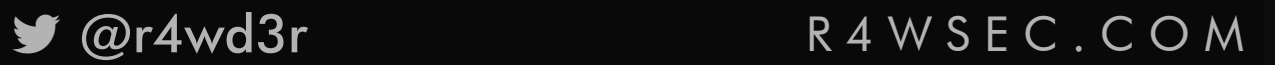

#### SUBORNER

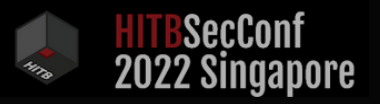

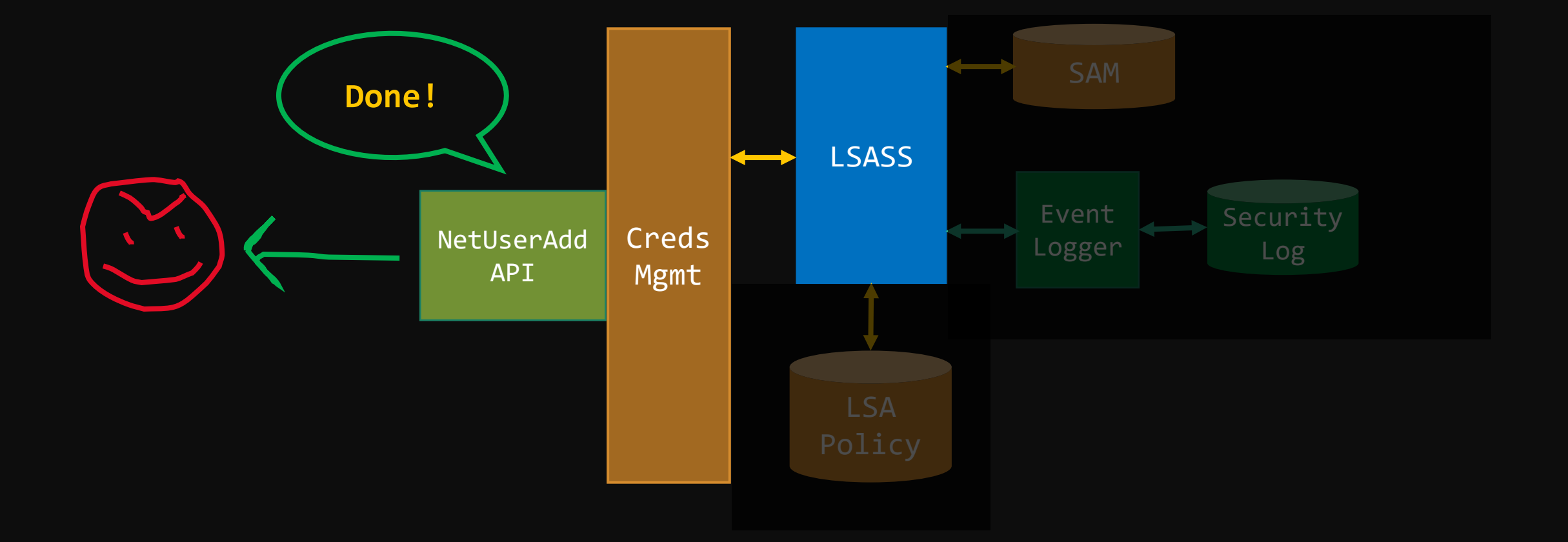

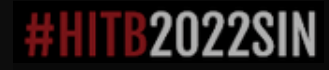

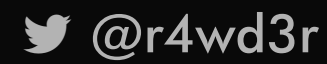

#### SUBORNER

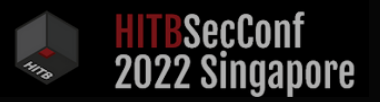

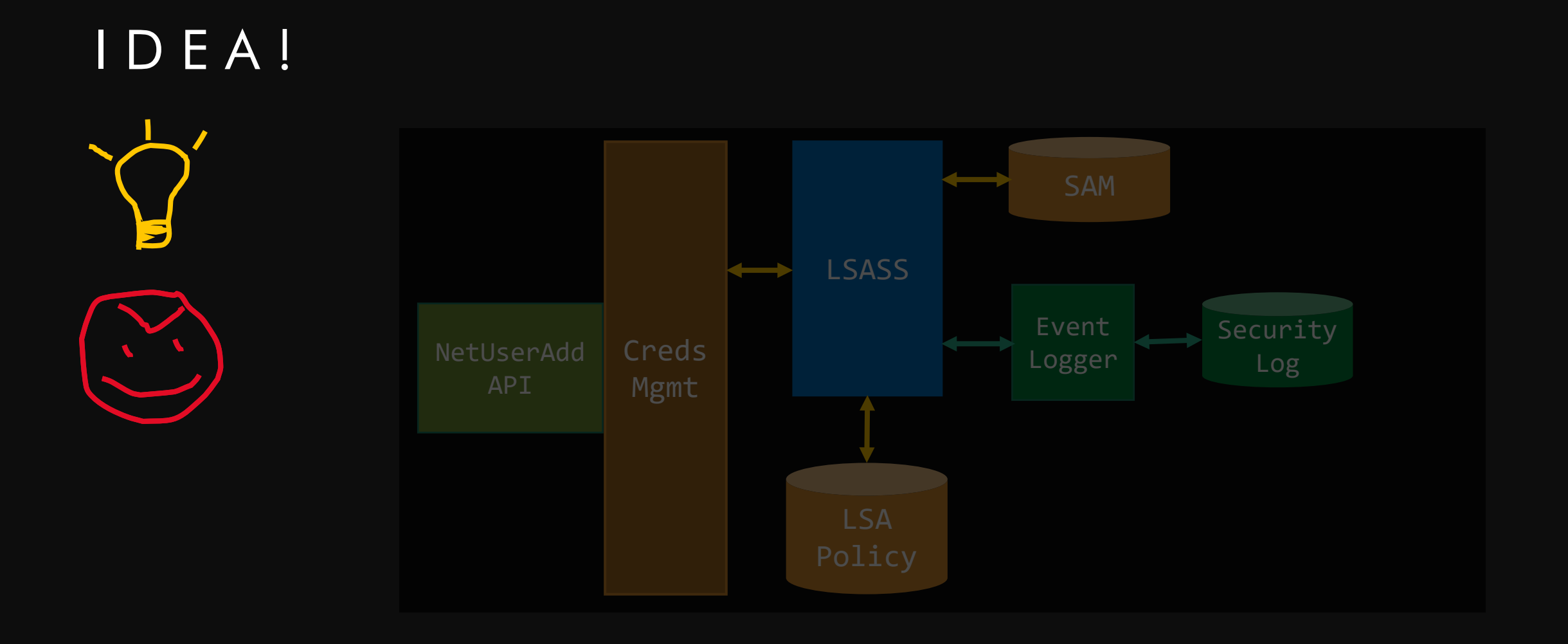

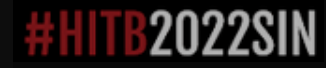

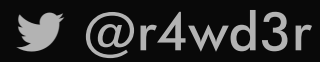

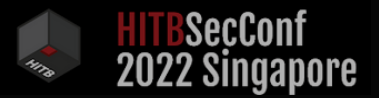

### W R I T E T H E S A M D I R E C T L Y !

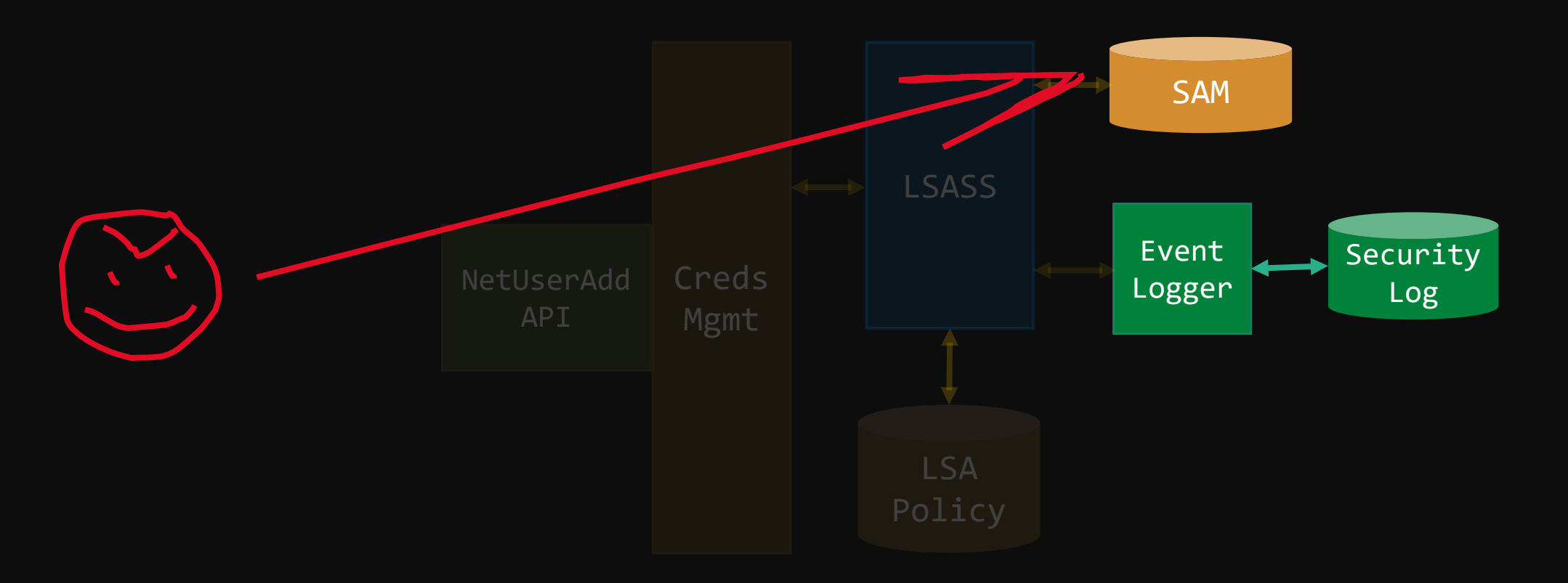

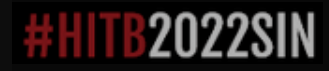

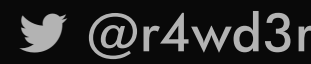

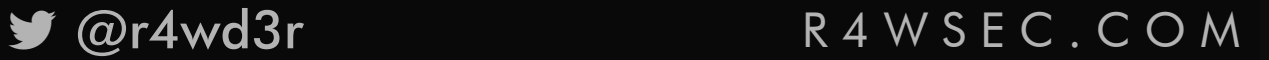

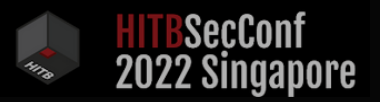

#### LOG! NO

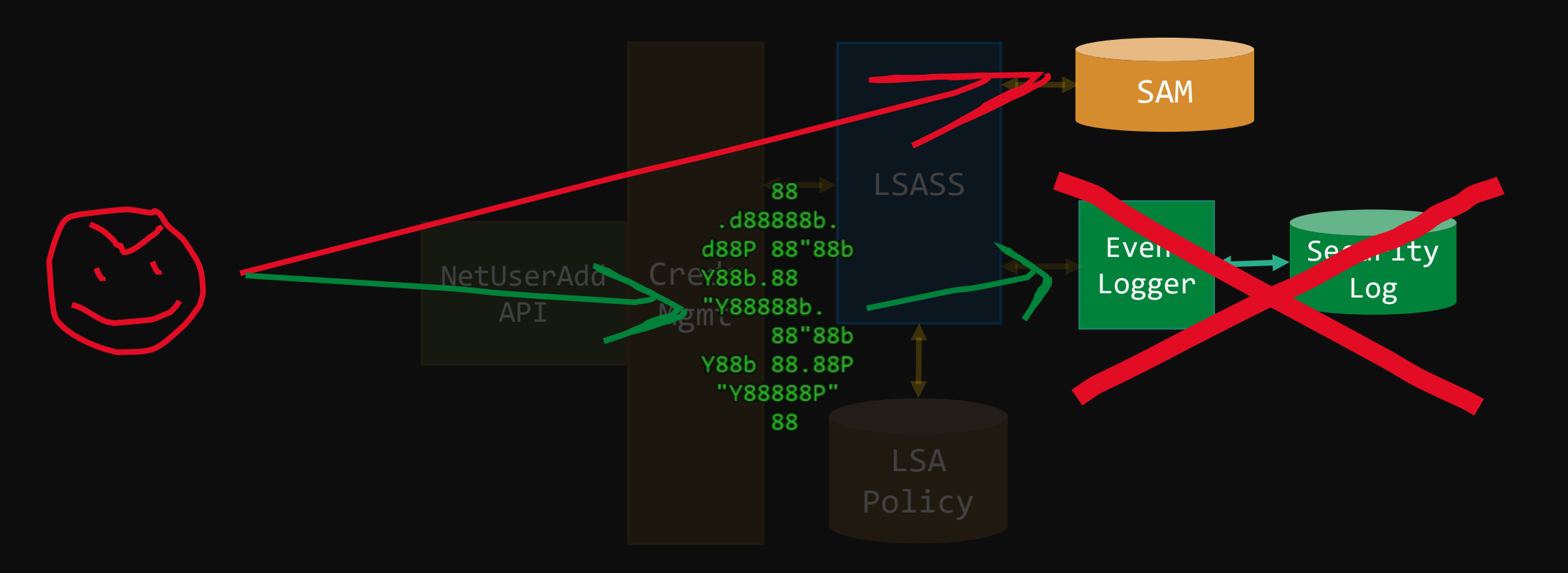

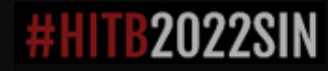

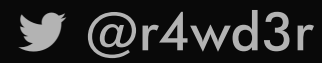

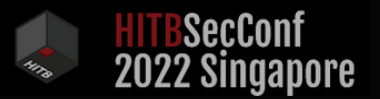

# SUBORNING? HOW?

∙ Dynamically crafts a suborner account without calling the Win32 API functions designed to do so (e.g., netapi32::netuseradd)

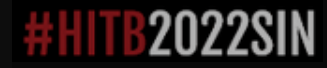

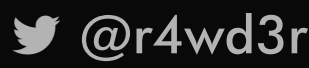

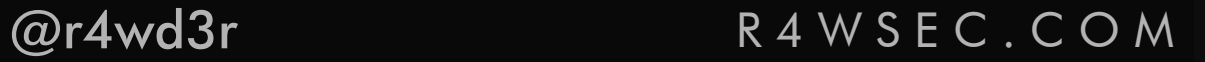

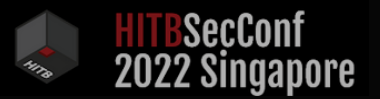

## SUBORNING? HOW?

- ∙ Dynamically crafts a suborner account without calling the Win32 API functions designed to do so (e.g., netapi32::netuseradd)
- ∙ Adds extra stealth to the suborner appending the dollar sign to its username (\$)

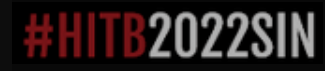

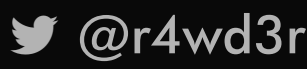

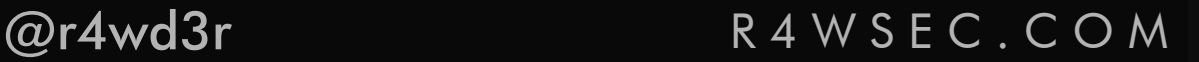

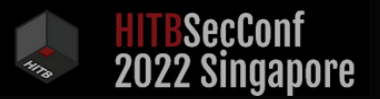

## SUBORNING? HOW?

- ∙ Dynamically crafts a suborner account without calling the Win32 API functions designed to do so (e.g., netapi32::netuseradd)
- ∙ Adds extra stealth to the suborner appending the dollar sign to its username (\$)
- ∙ Configures the account as a machine account through its Account Control Bits (ACB).

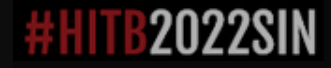

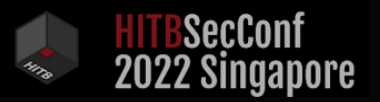

## A G E N D A

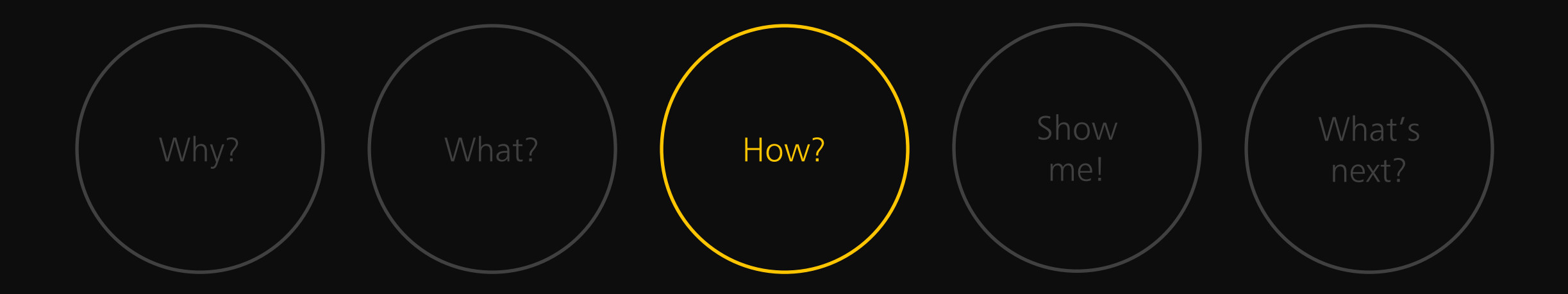

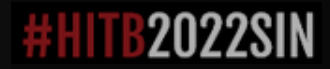

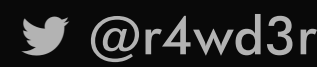

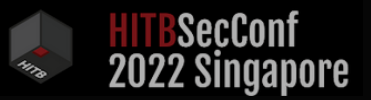

## G O A L S

- ∙ Understand authentication/authorization for local accounts
- ∙ Create a local account writing directly to the SAM
- ∙ Make it invisible!

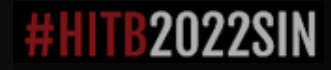

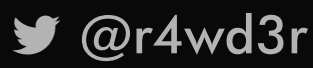

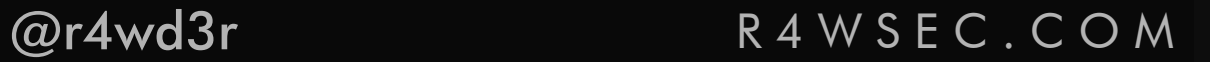

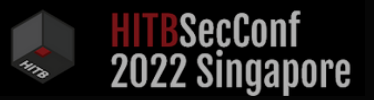

## G O A L S

- ∙ Understand authentication/authorization for local accounts
- ∙ Create a local account writing directly to the SAM

∙ Make it invisible!

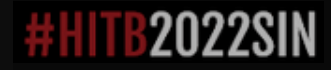

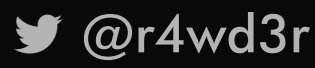

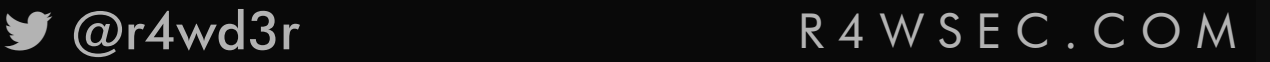

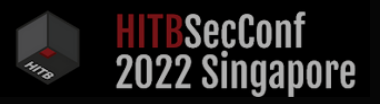

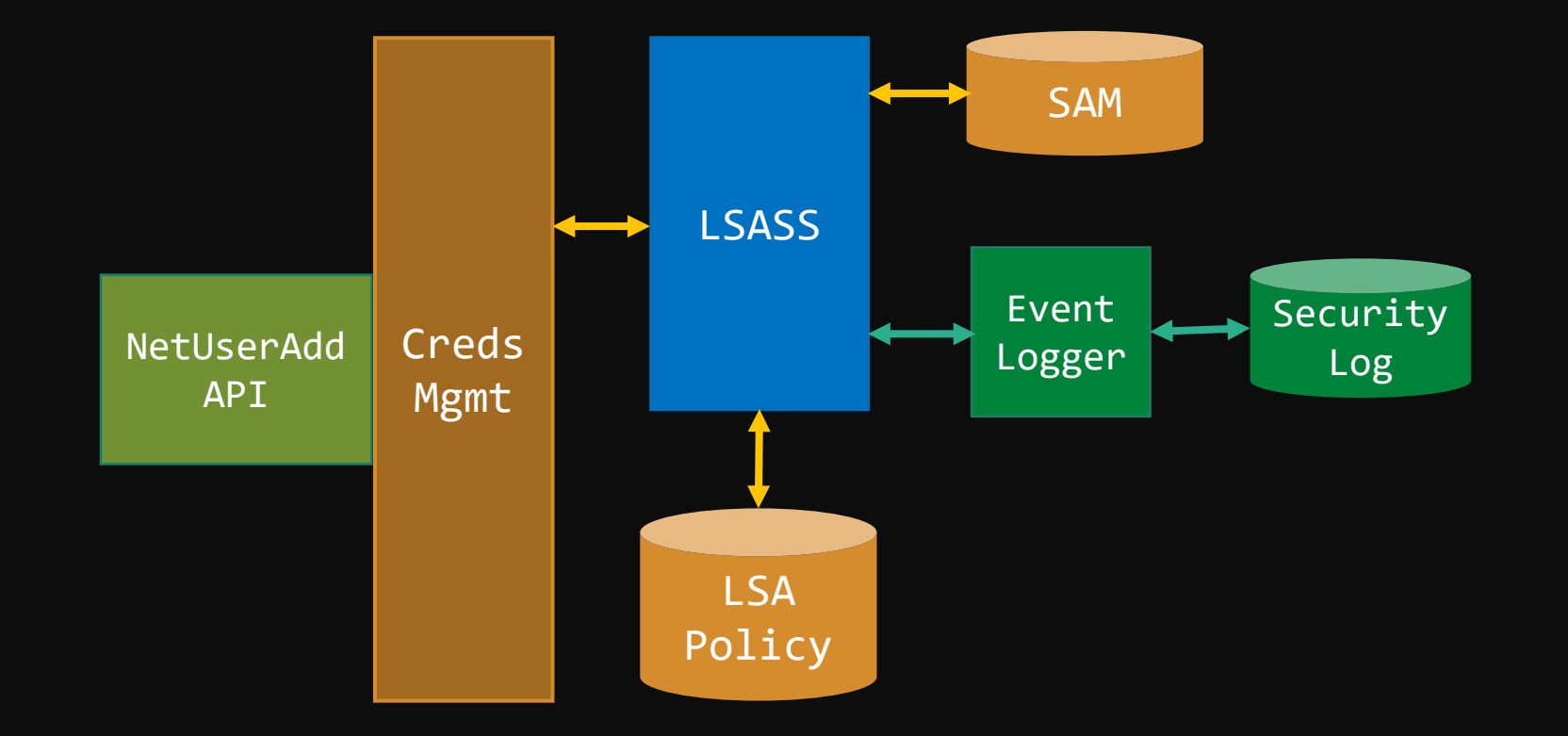

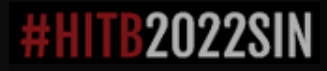

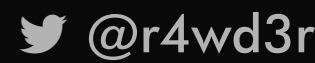

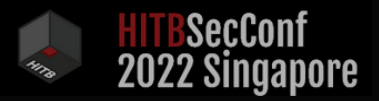

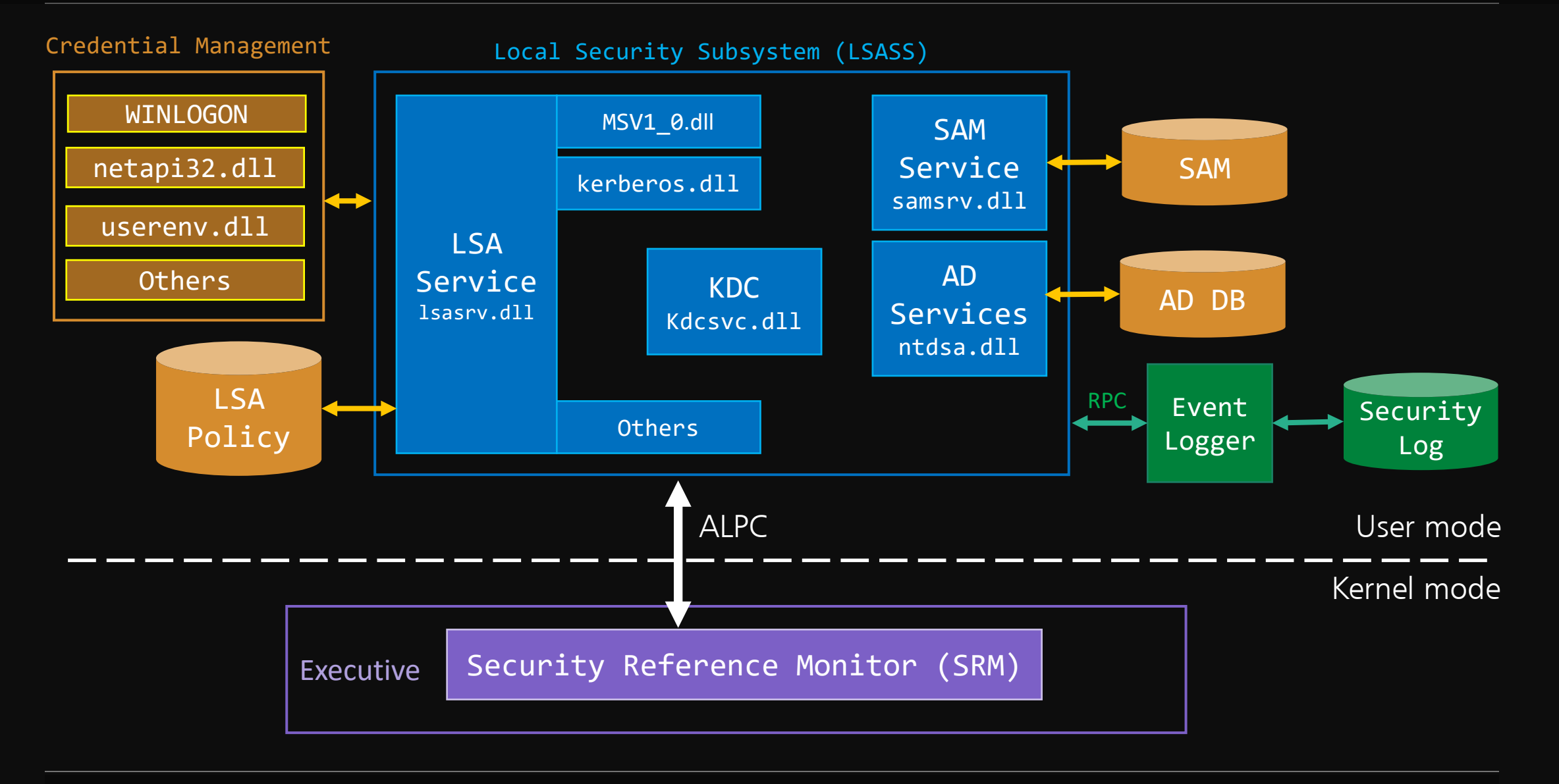

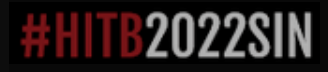

@r4wd3r R 4 W S E C . C O M

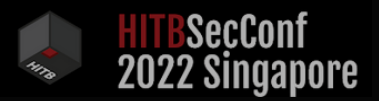

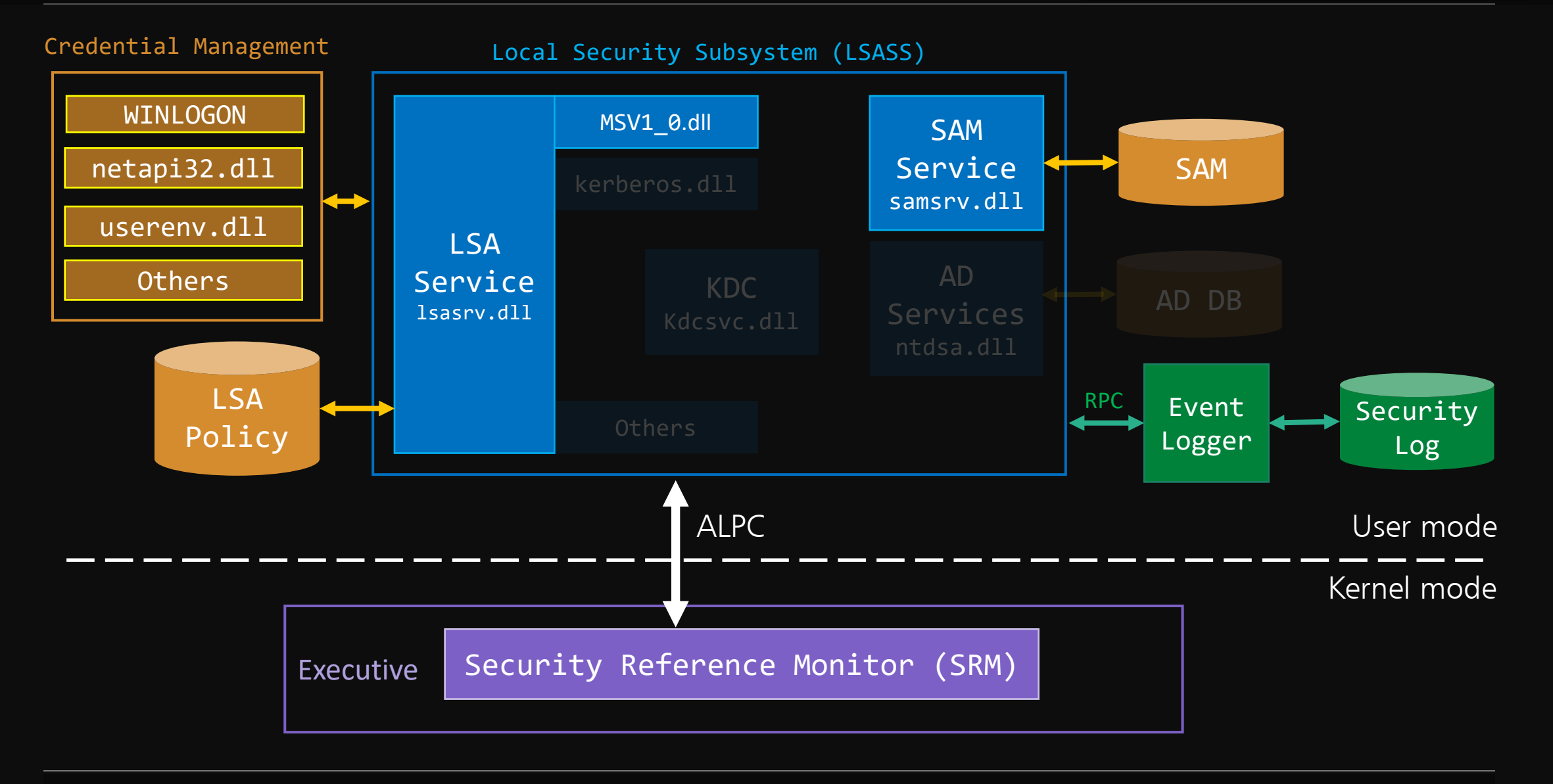

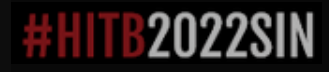

@r4wd3r R 4 W S E C . C O M

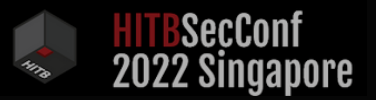

## A U T H E N T I C A T I O N

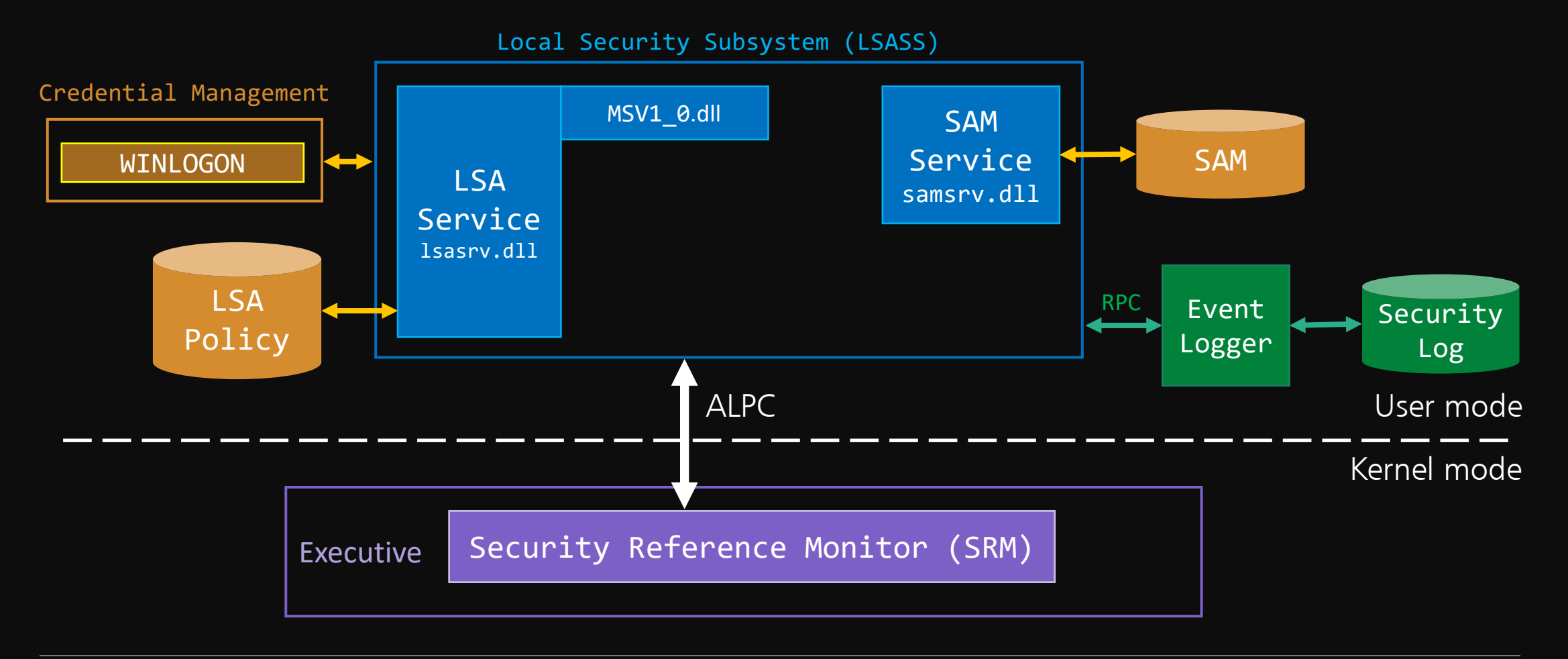

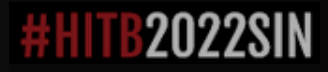

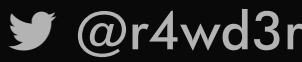

@r4wd3r R 4 W S E C . C O M
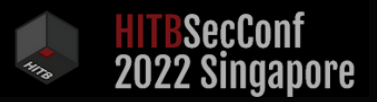

## A U T H E N T I C A T I O N

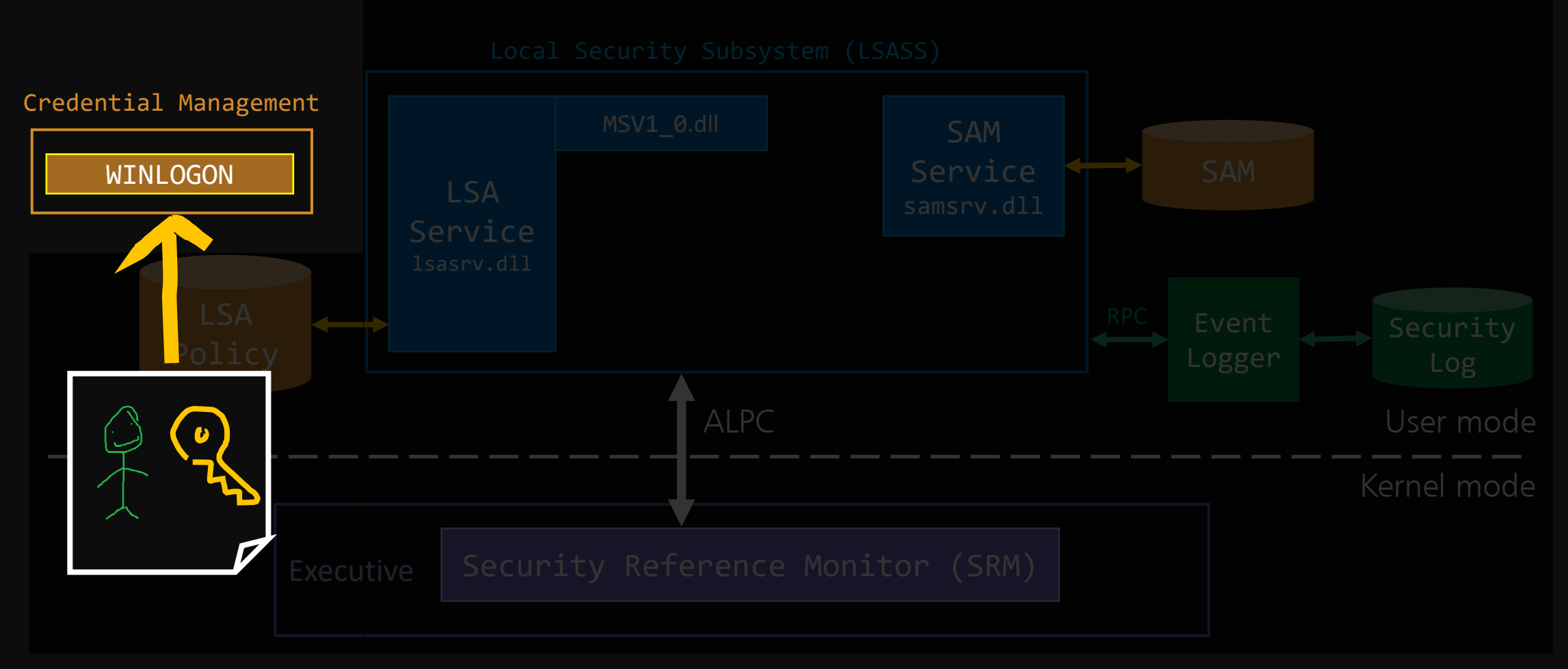

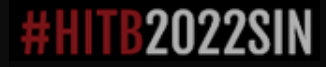

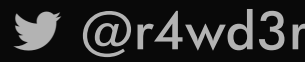

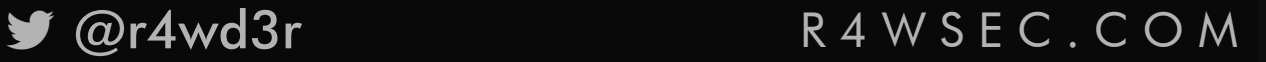

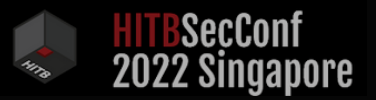

## A U T H E N T I C A T I O N

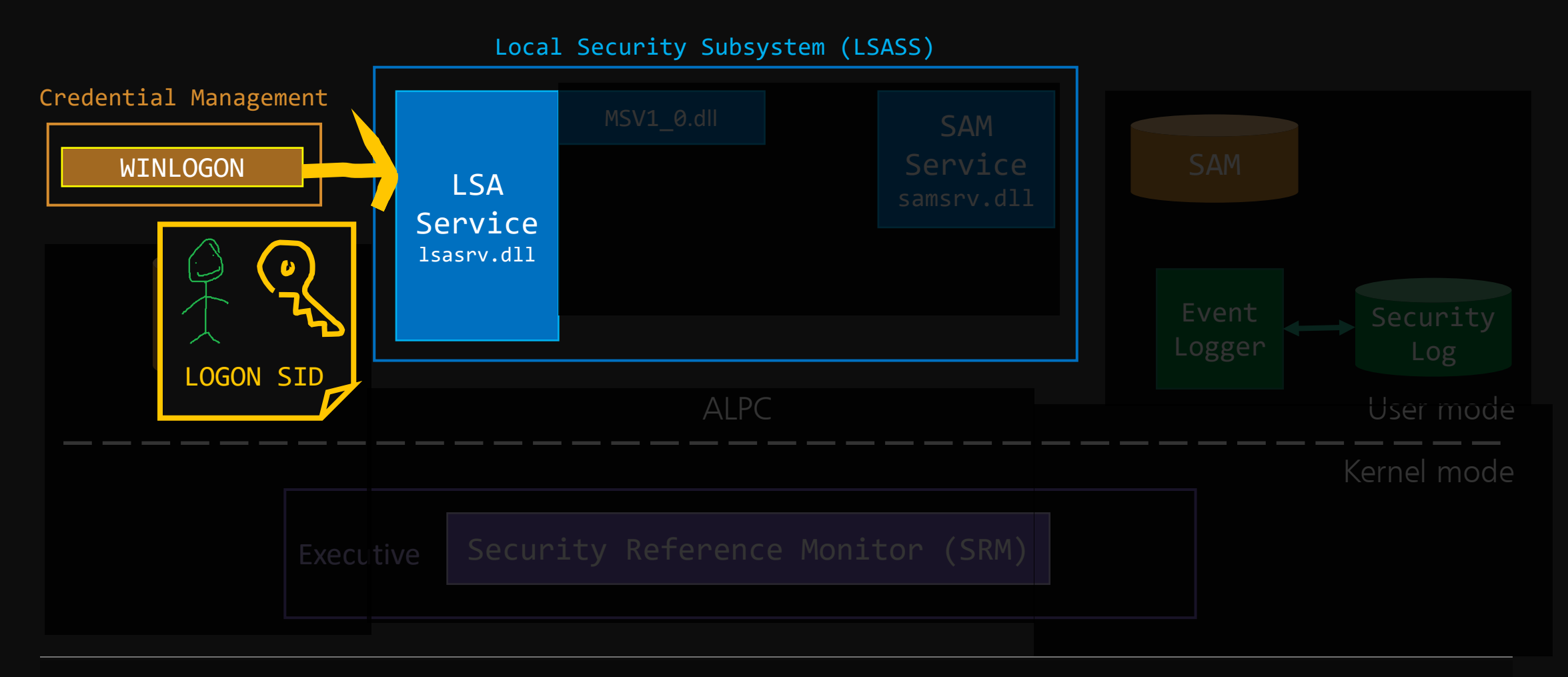

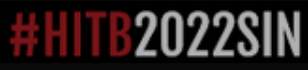

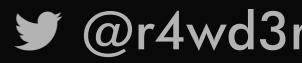

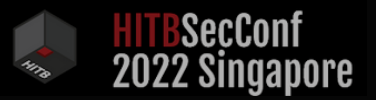

## A U T H E N T I C A T I O N

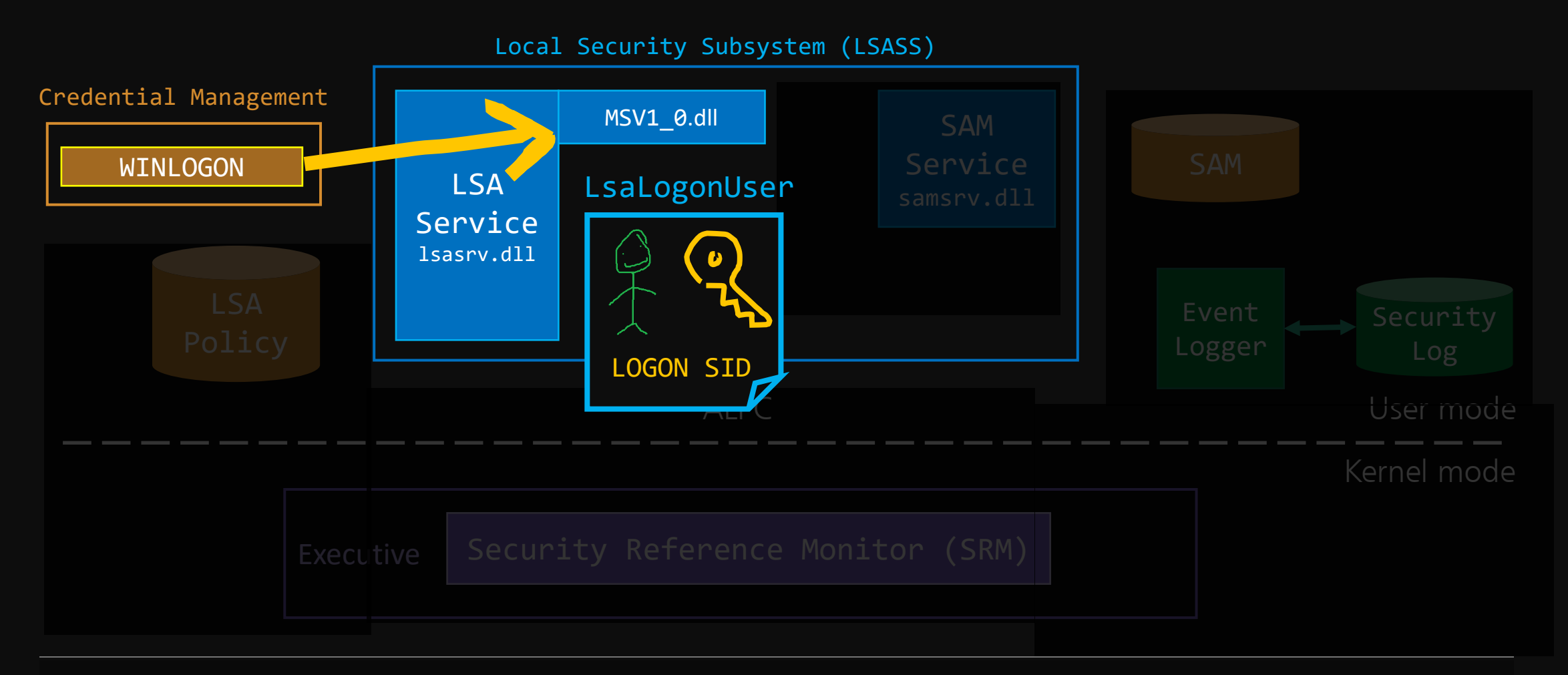

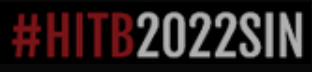

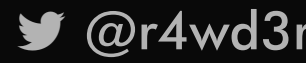

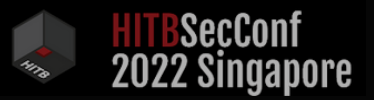

## A U T H E N T I C A T I O N

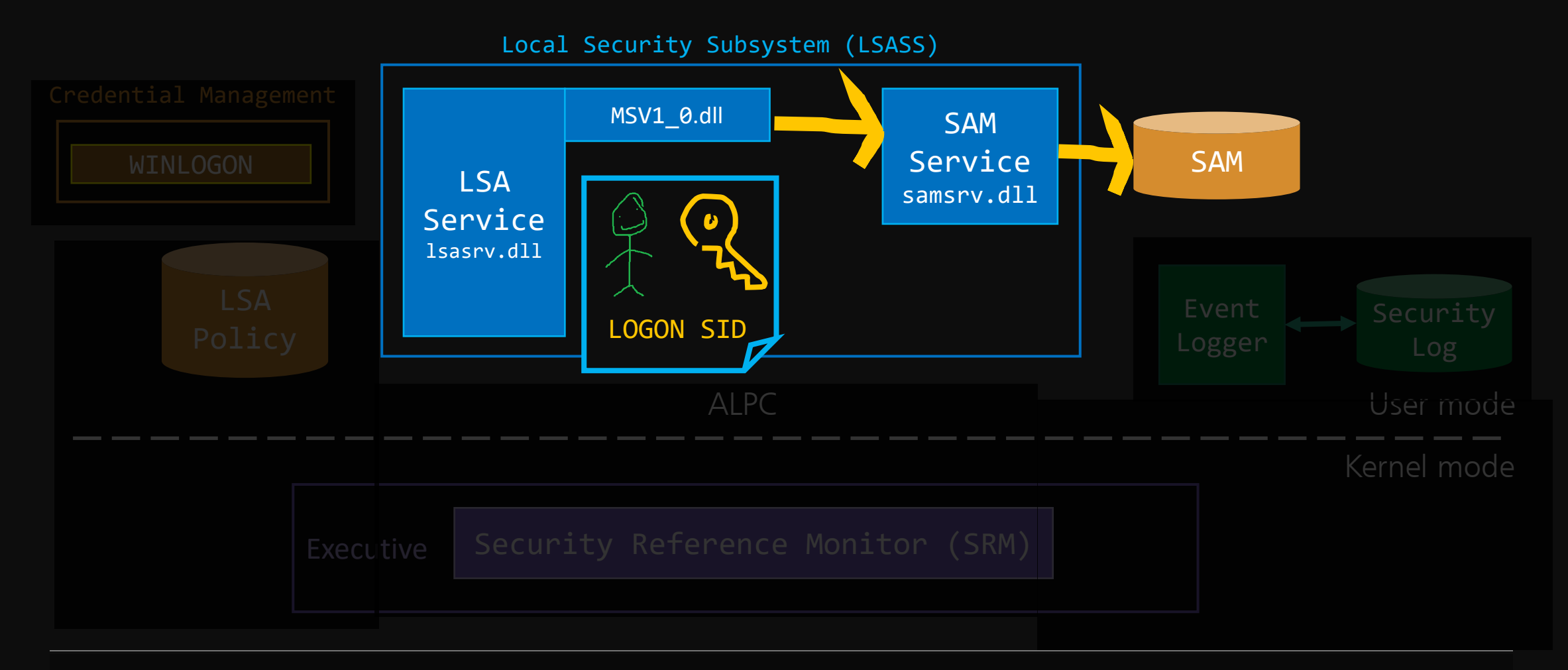

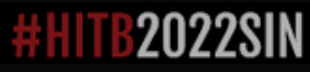

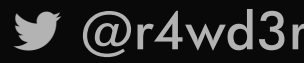

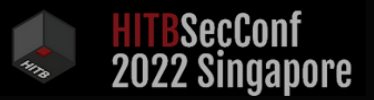

## A U T H E N T I C A T I O N

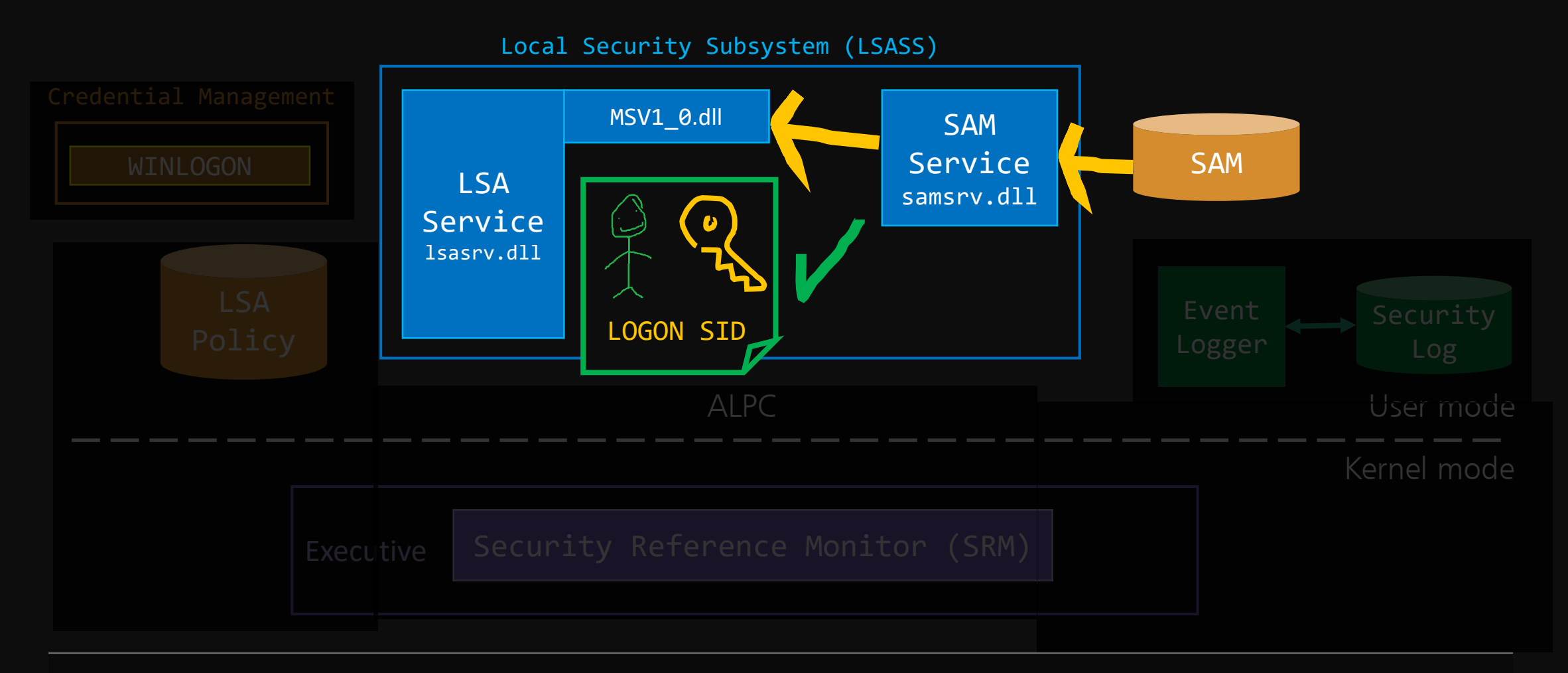

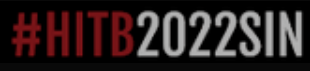

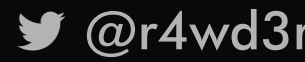

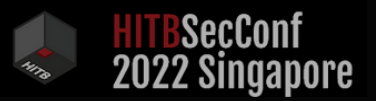

## A U T H E N T I C A T I O N

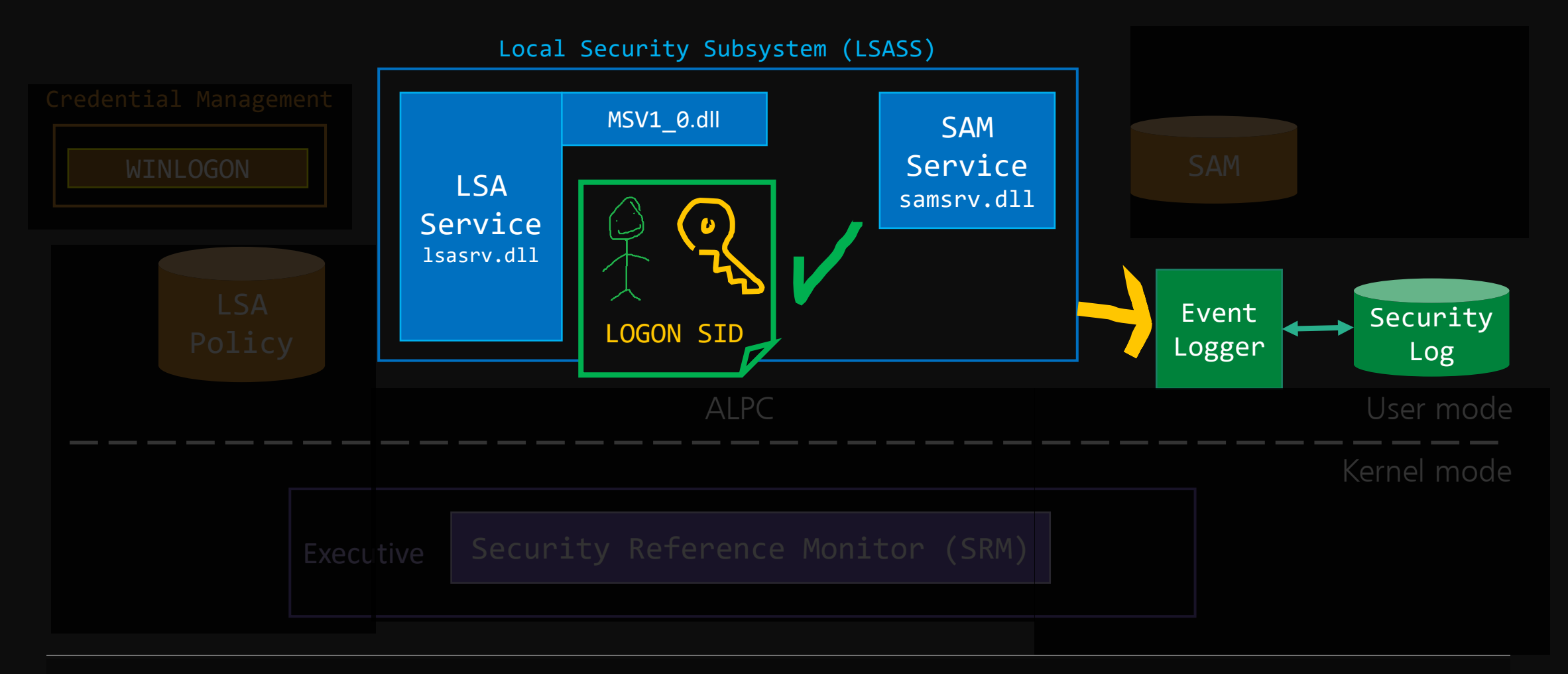

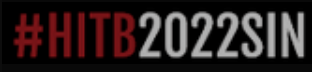

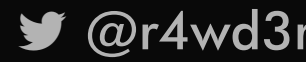

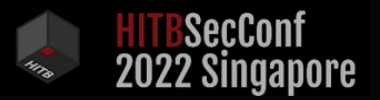

## A U T H O R I Z A T I O N

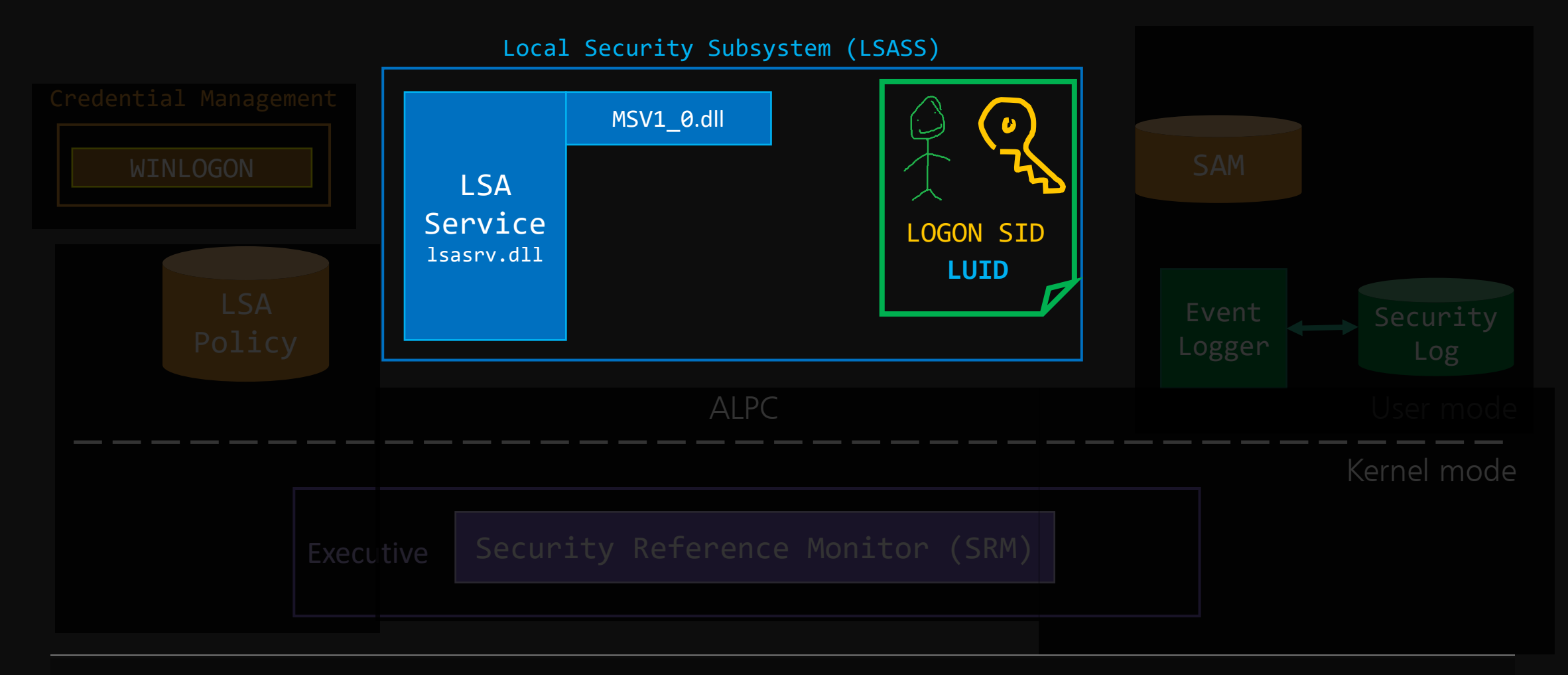

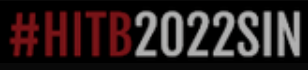

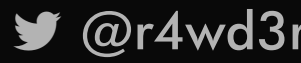

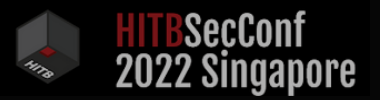

## A U T H O R I Z A T I O N

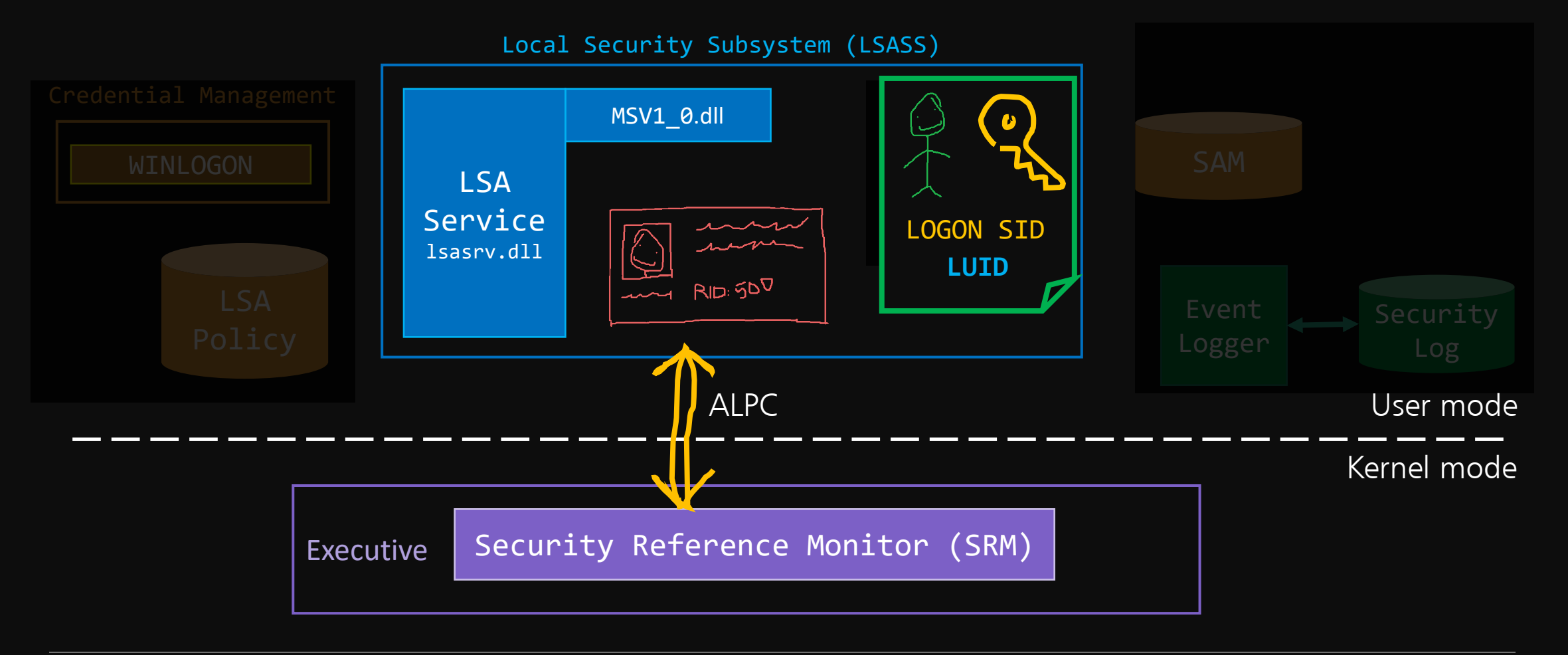

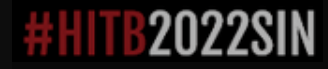

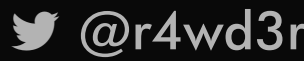

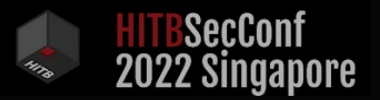

## A U T H O R I Z A T I O N

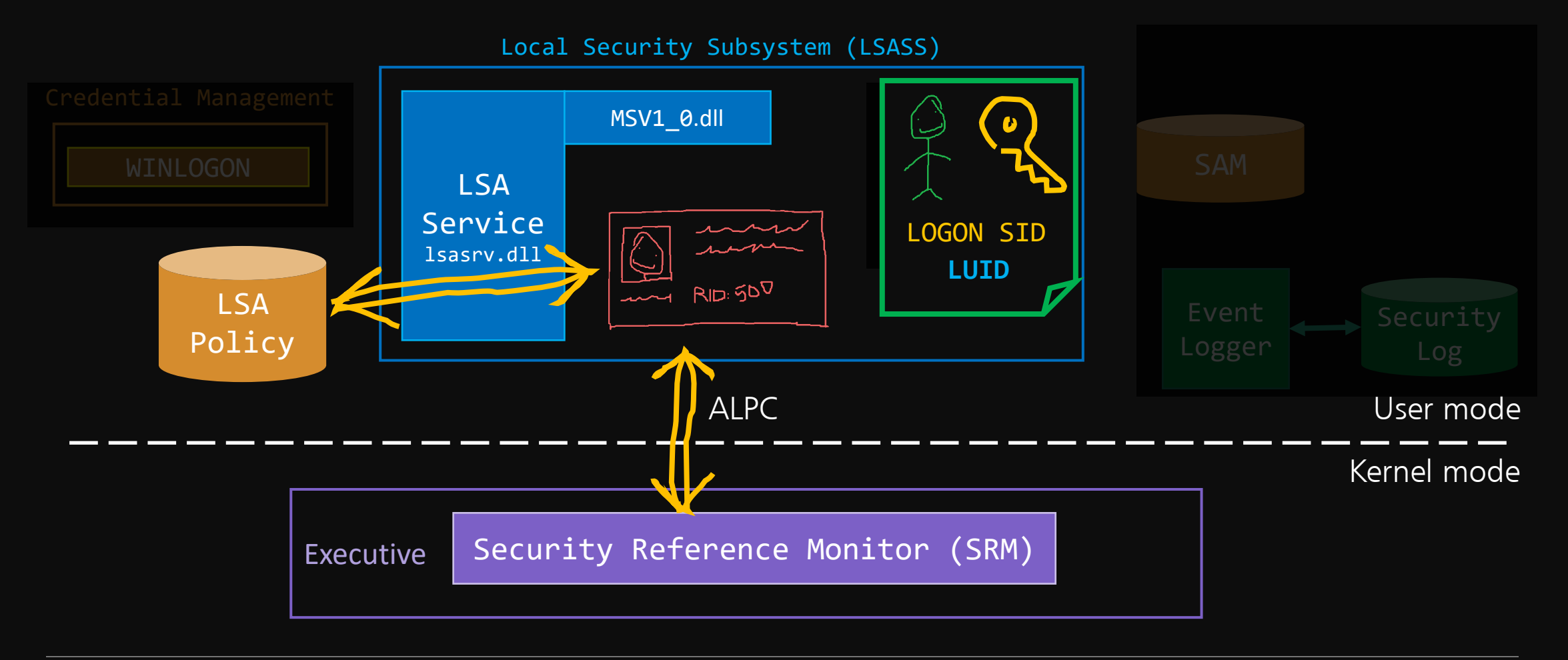

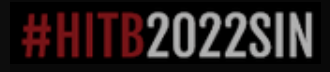

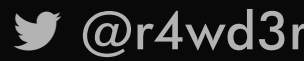

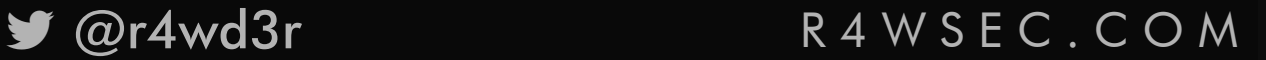

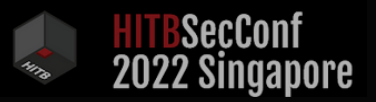

# S U C C E S S !

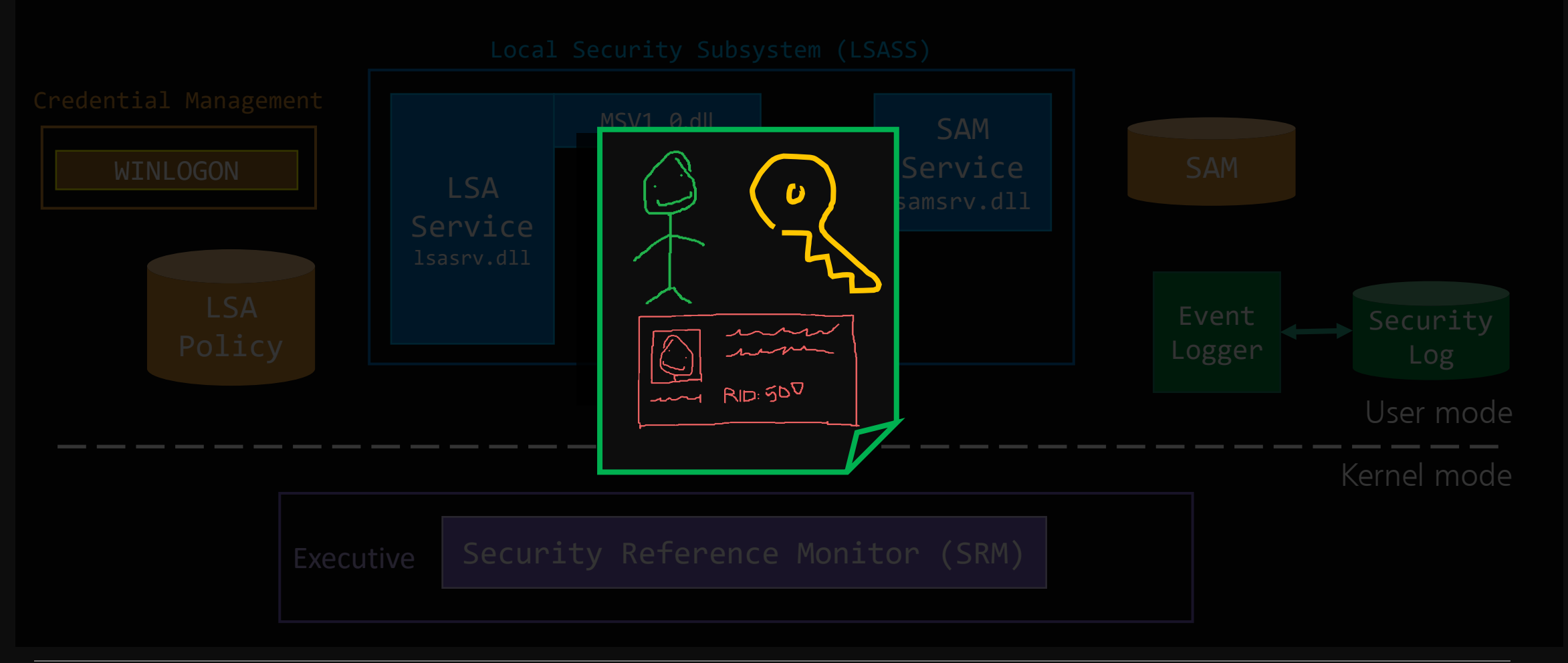

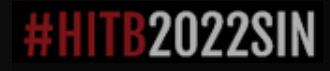

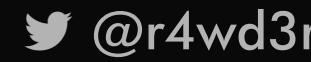

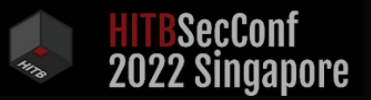

## G O A L S

∙ Understand authentication/authorization for local accounts

∙ Create a local account writing directly to the SAM

∙ Make it invisible!

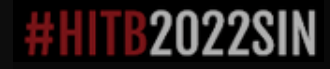

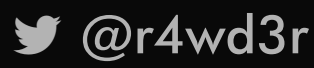

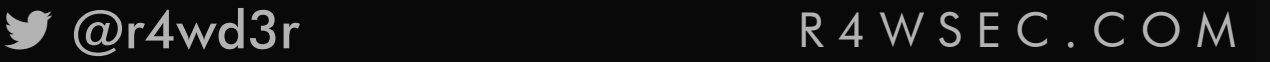

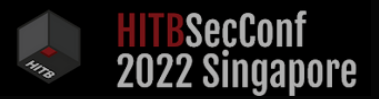

## WHAT IS THE MINIMUM?

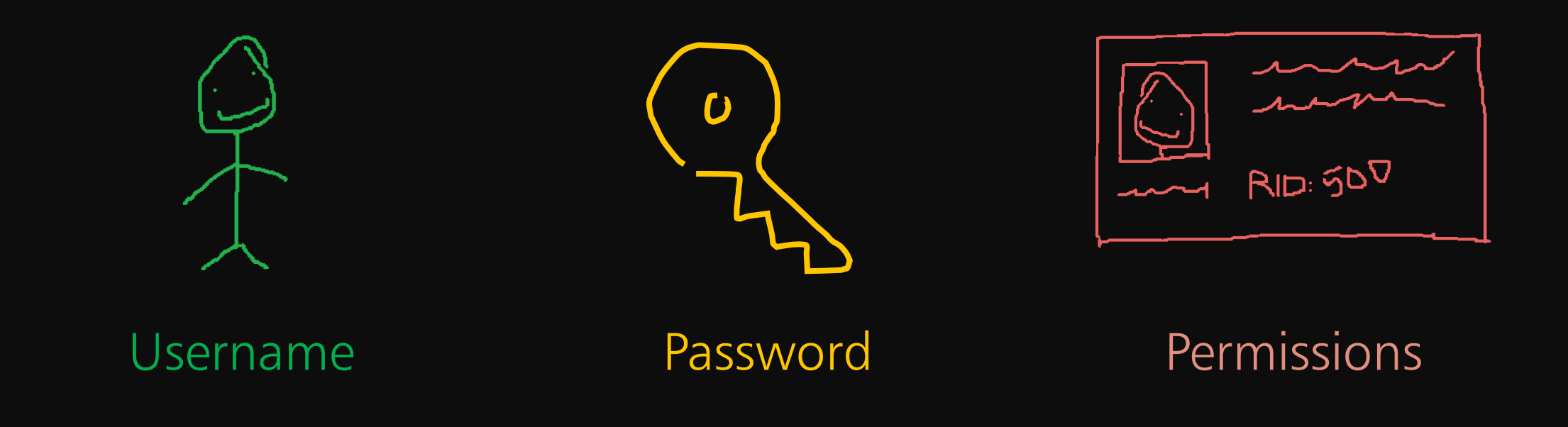

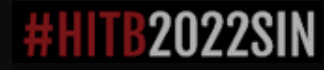

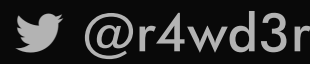

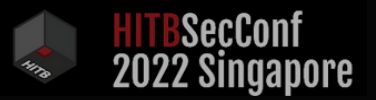

## B U T W H E R E ?

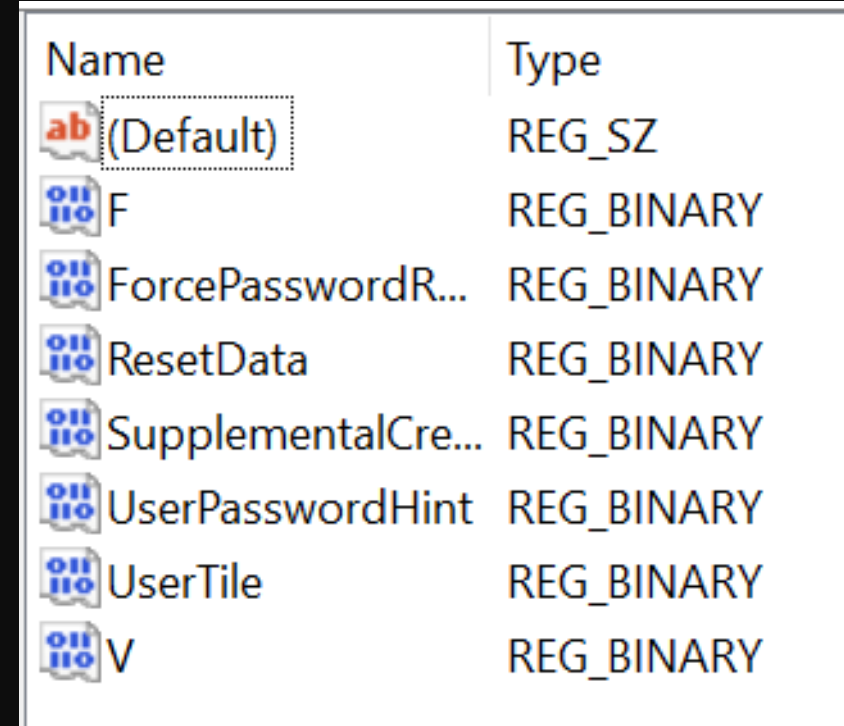

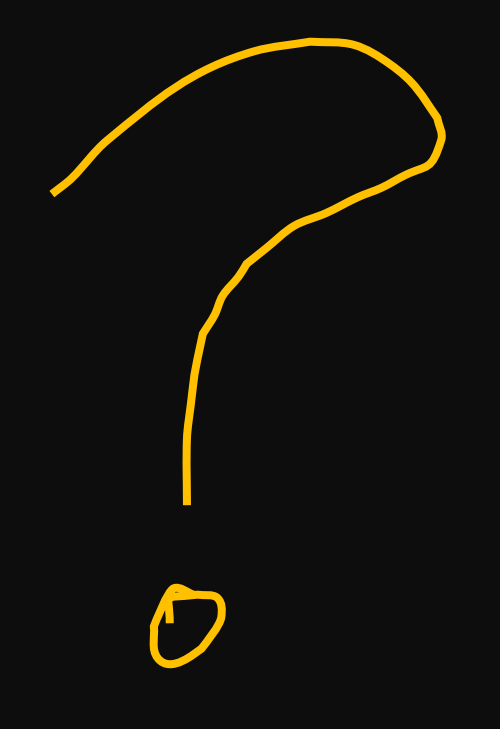

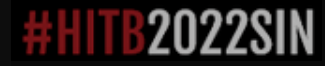

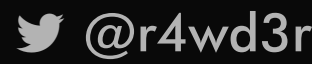

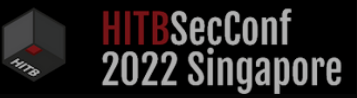

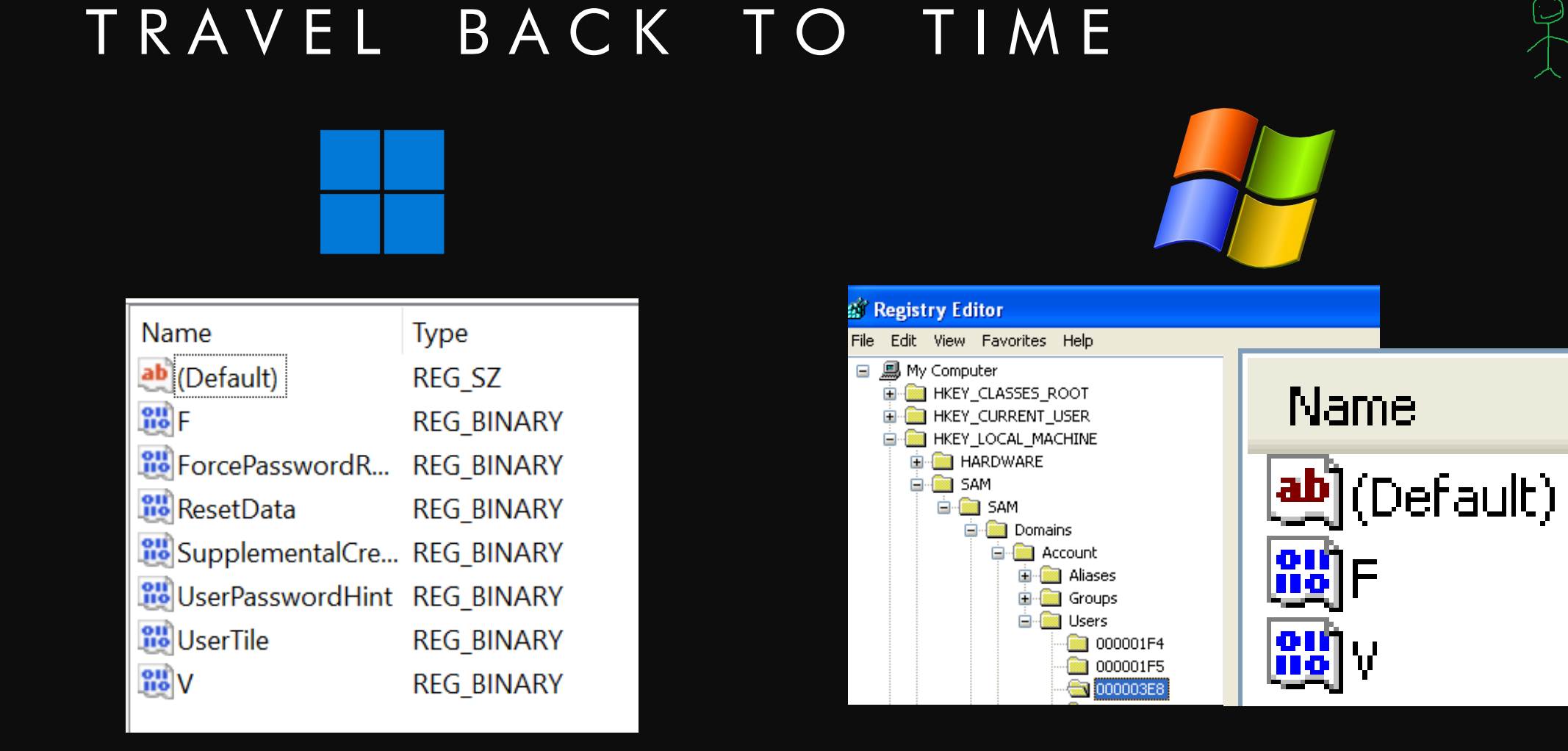

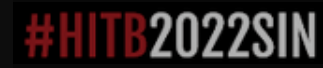

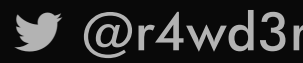

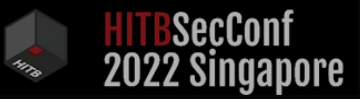

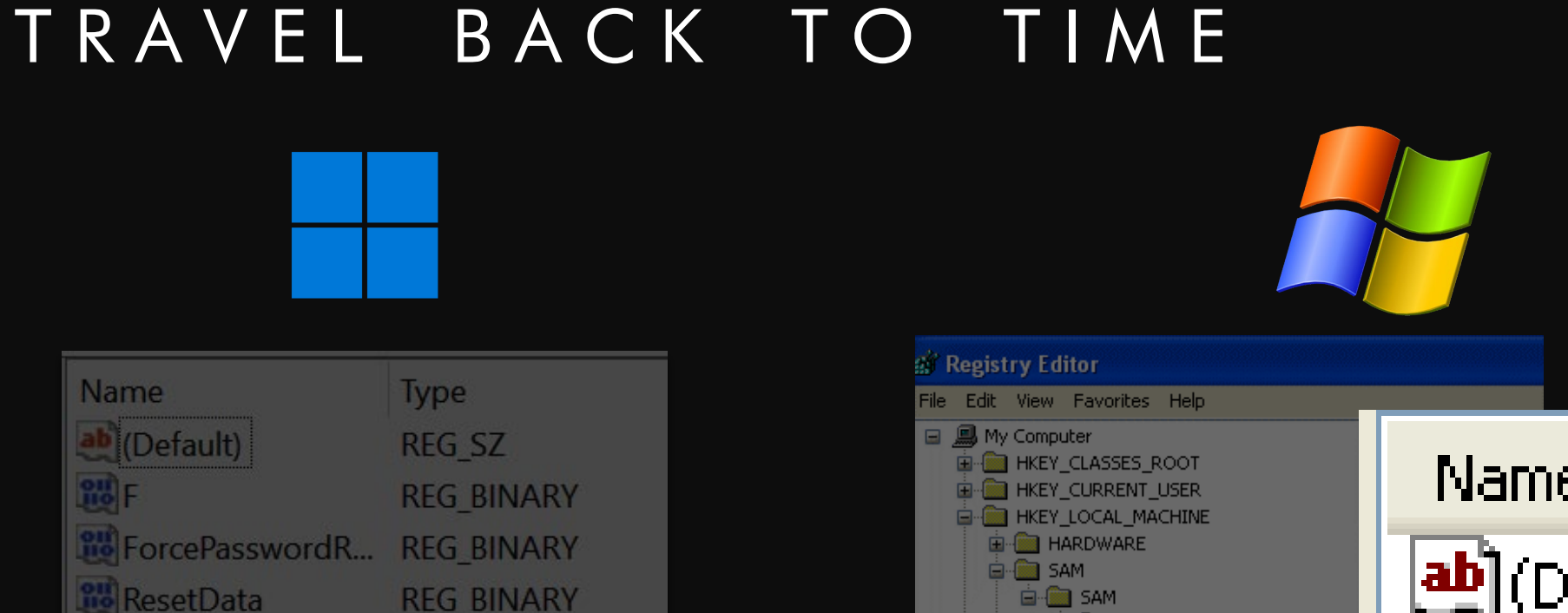

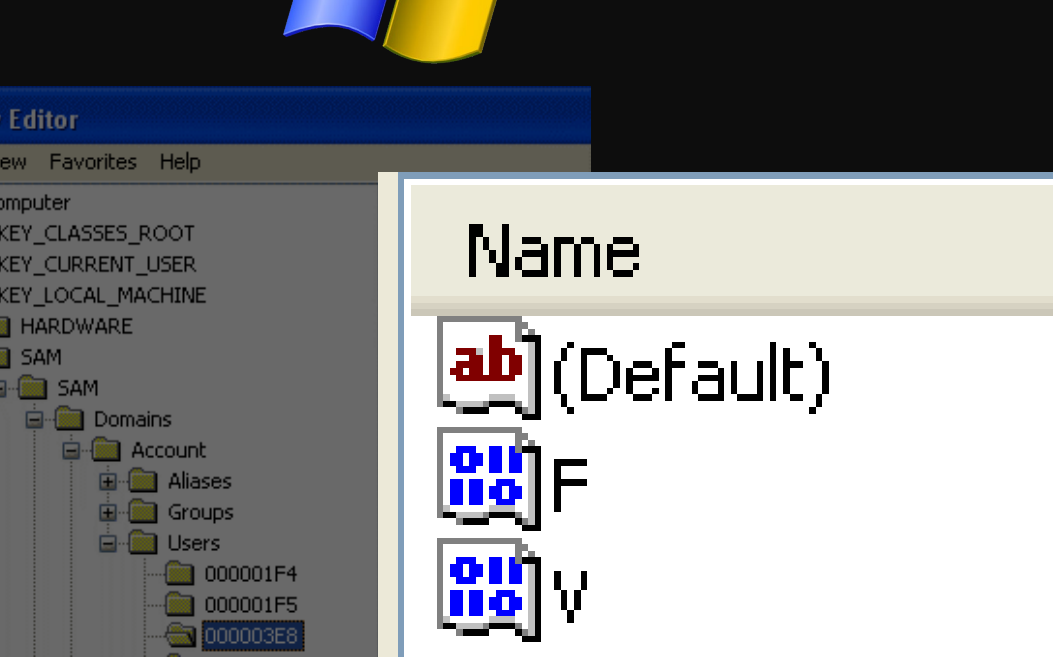

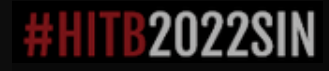

 $\frac{10}{100}V$ 

**UserTile** 

SupplementalCre... REG\_BINARY

UserPasswordHint REG BINARY

**REG BINARY** 

**REG BINARY** 

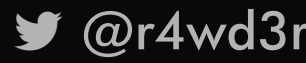

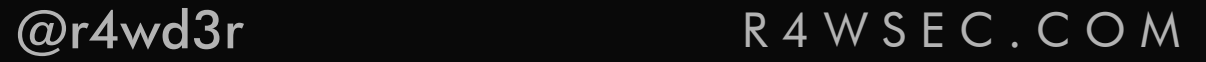

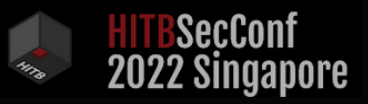

 $\bullet$ 

## V ?

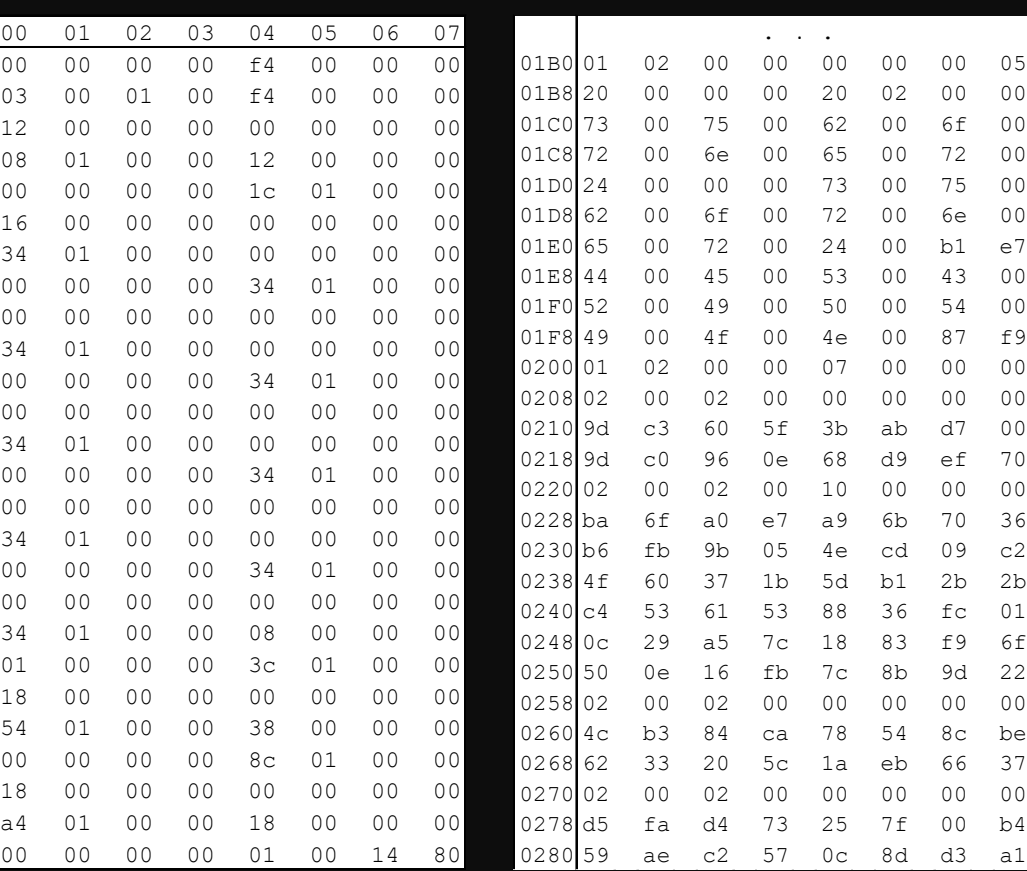

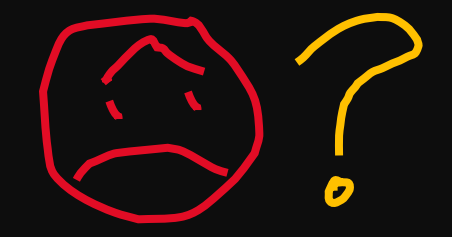

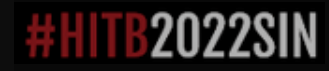

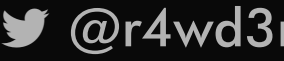

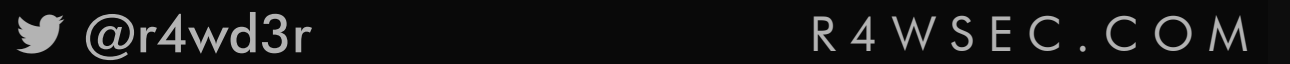

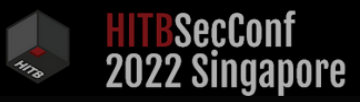

## $V = W T F ?$

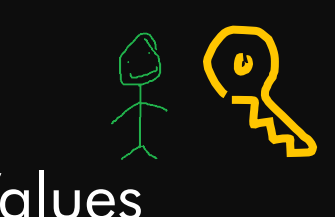

00 6f 00  $00$  72 00

 $00 \t 43 \t 00$  $00 54 00$ 00 87 f9

d9 ef 70

eb 66 37

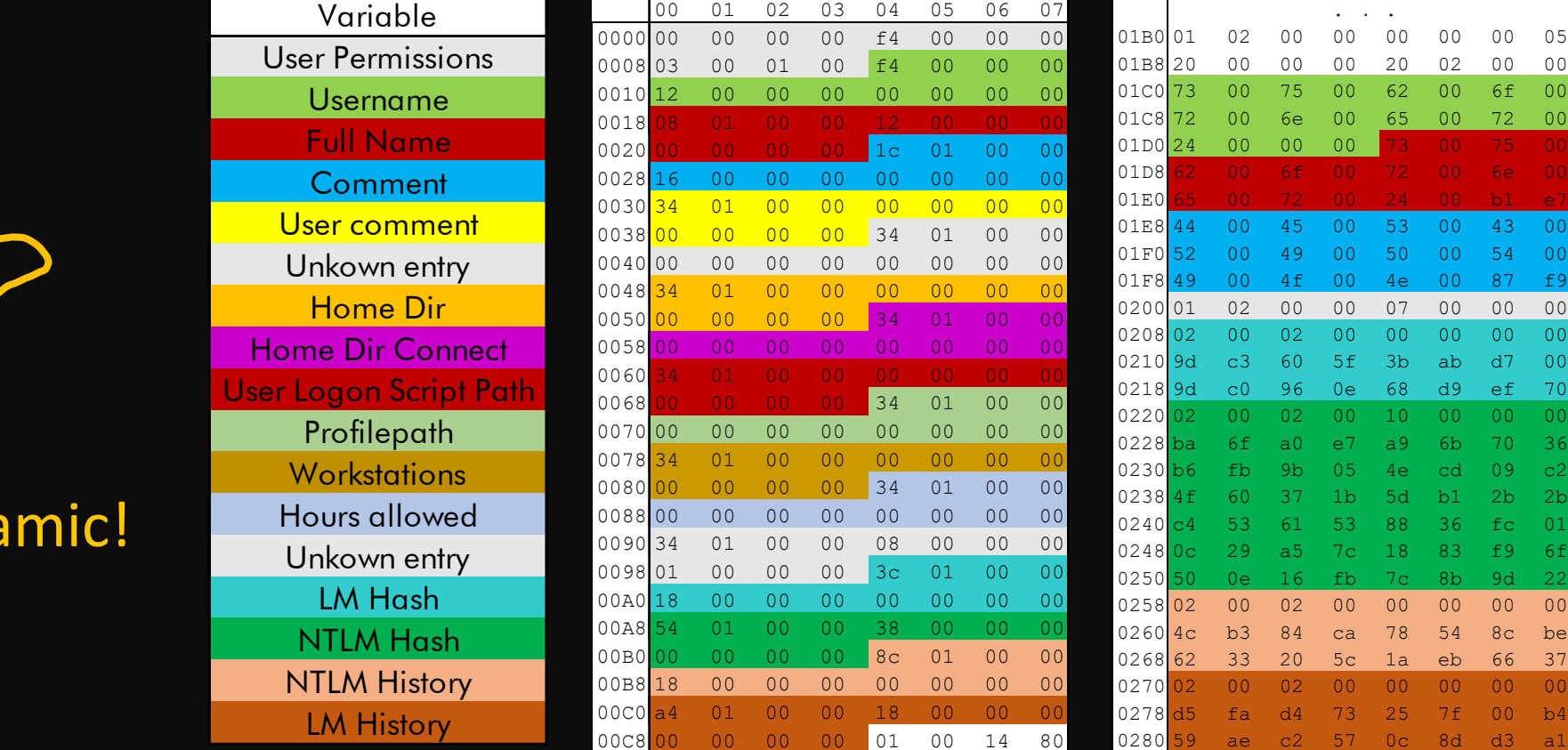

### Headers **Values**

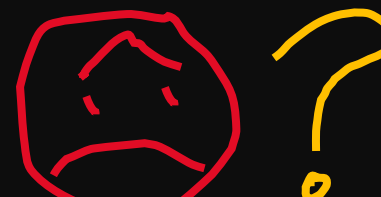

V size is dyna

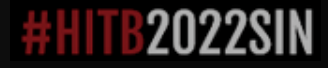

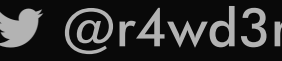

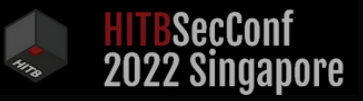

## V ENTRY HEADERS

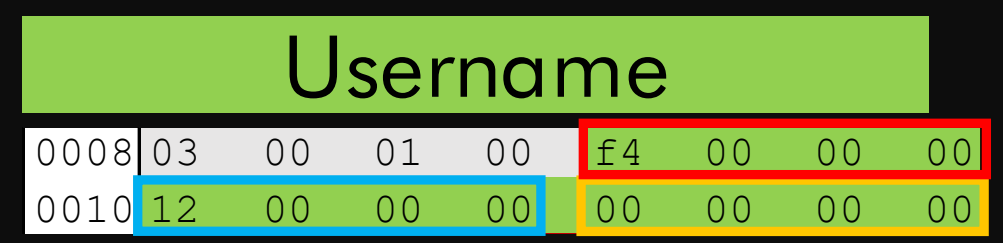

int offset  $= 244$  (0xF4); from 0xCC int length =  $18 (0x12)$ ; Unicode int unknown  $= 0$ ;

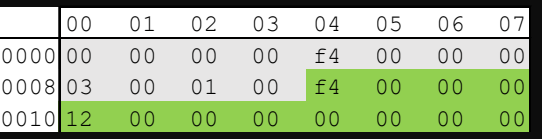

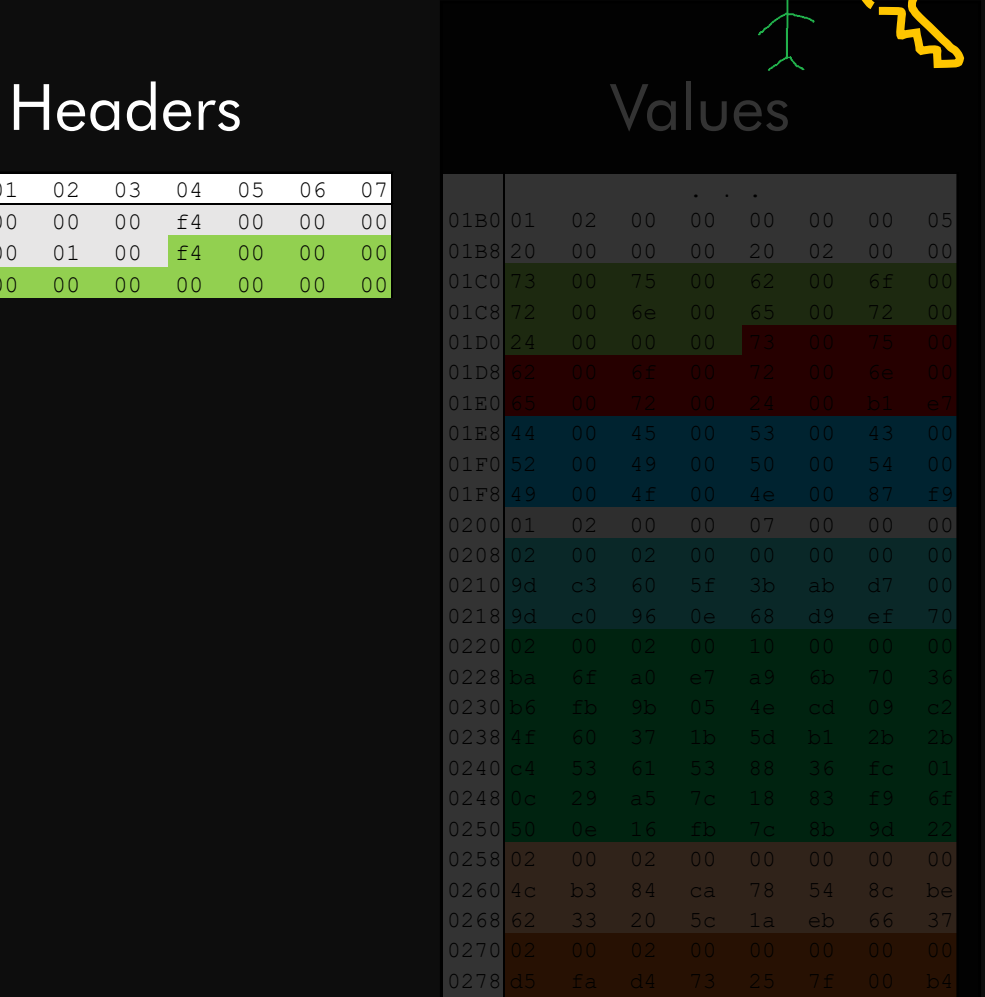

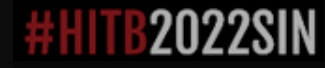

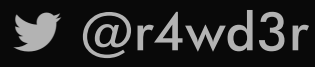

### ■ @r4wd3r R4WSEC.COM

0280 59 ae c2 57 0c 8d d3 a1

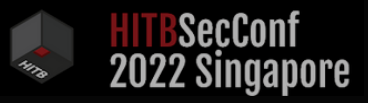

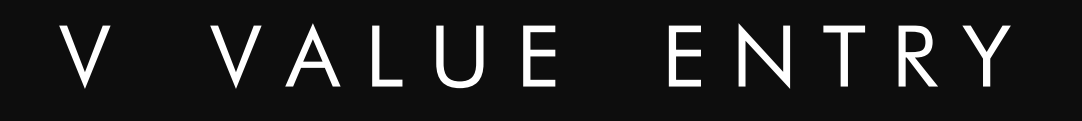

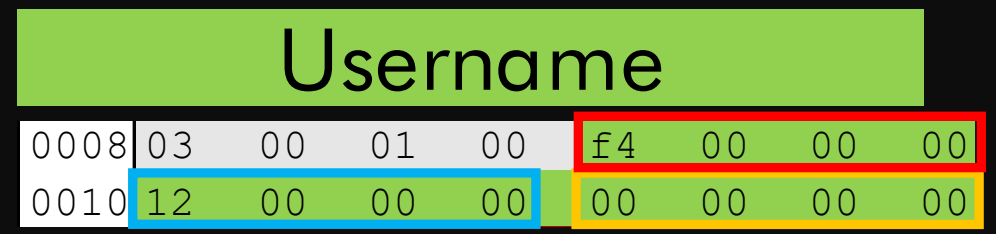

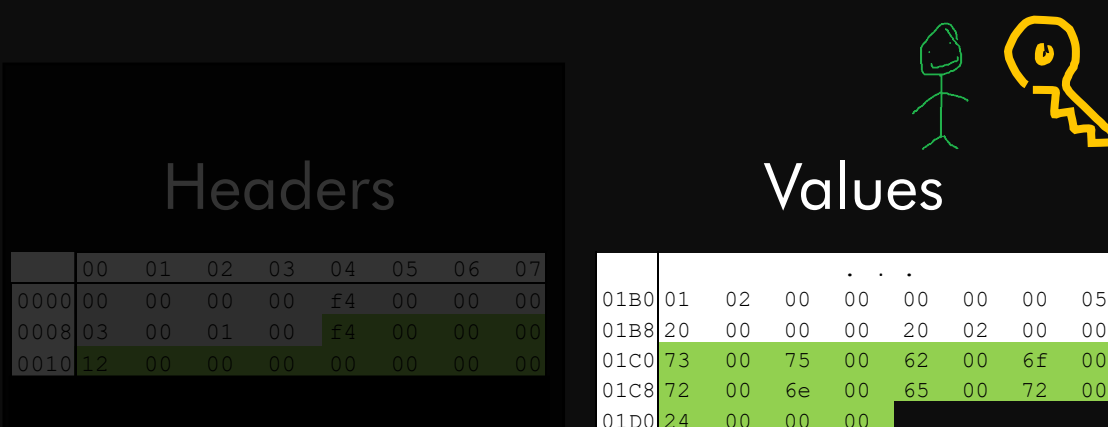

int offset =  $244$  (0xF4); from 0xCC. int length  $= 18$  (0x12); Unicode int unknown  $= 0$ ;

### Username: suborner\$

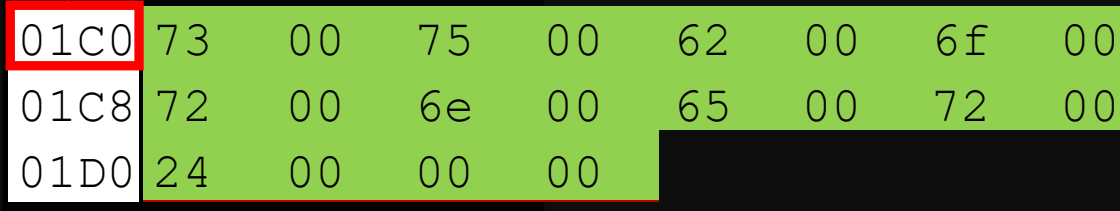

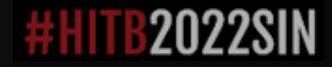

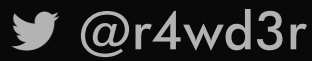

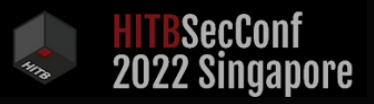

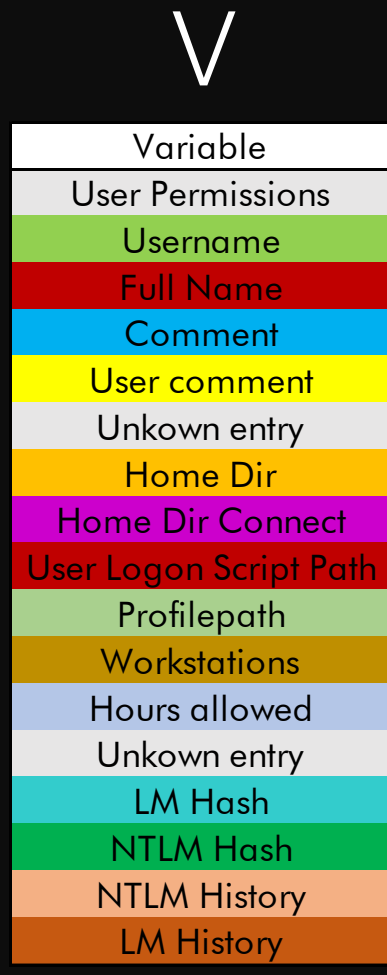

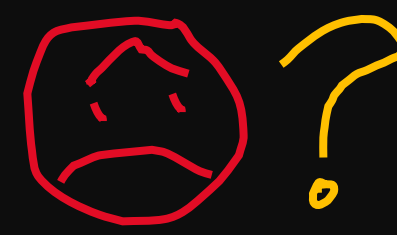

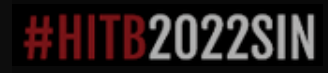

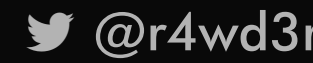

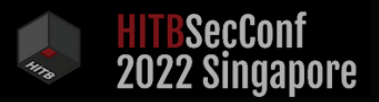

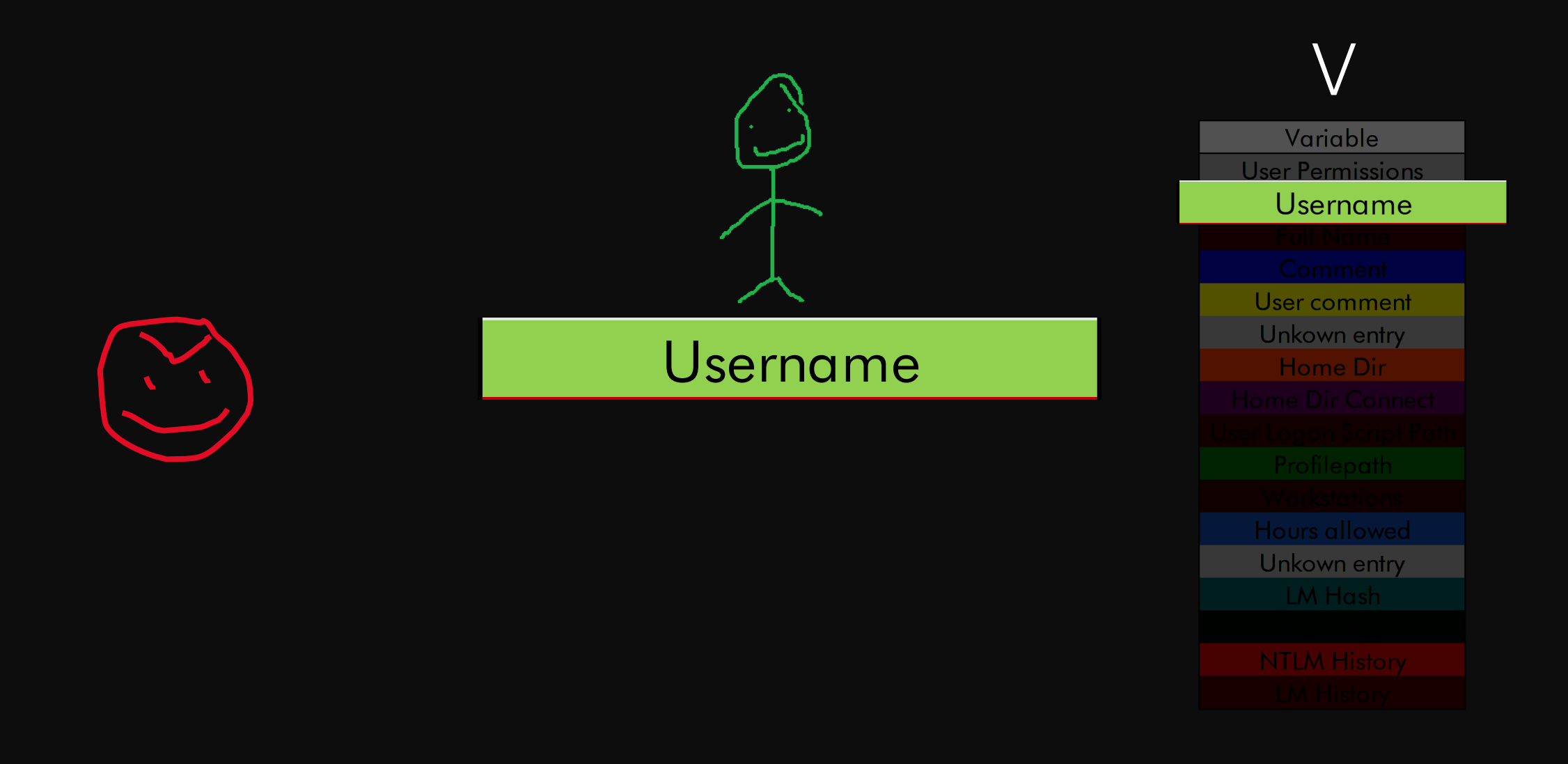

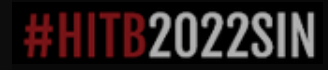

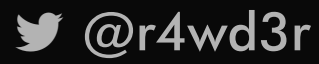

R 4 W S E C . C O M

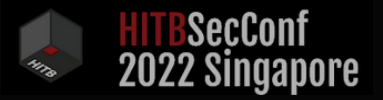

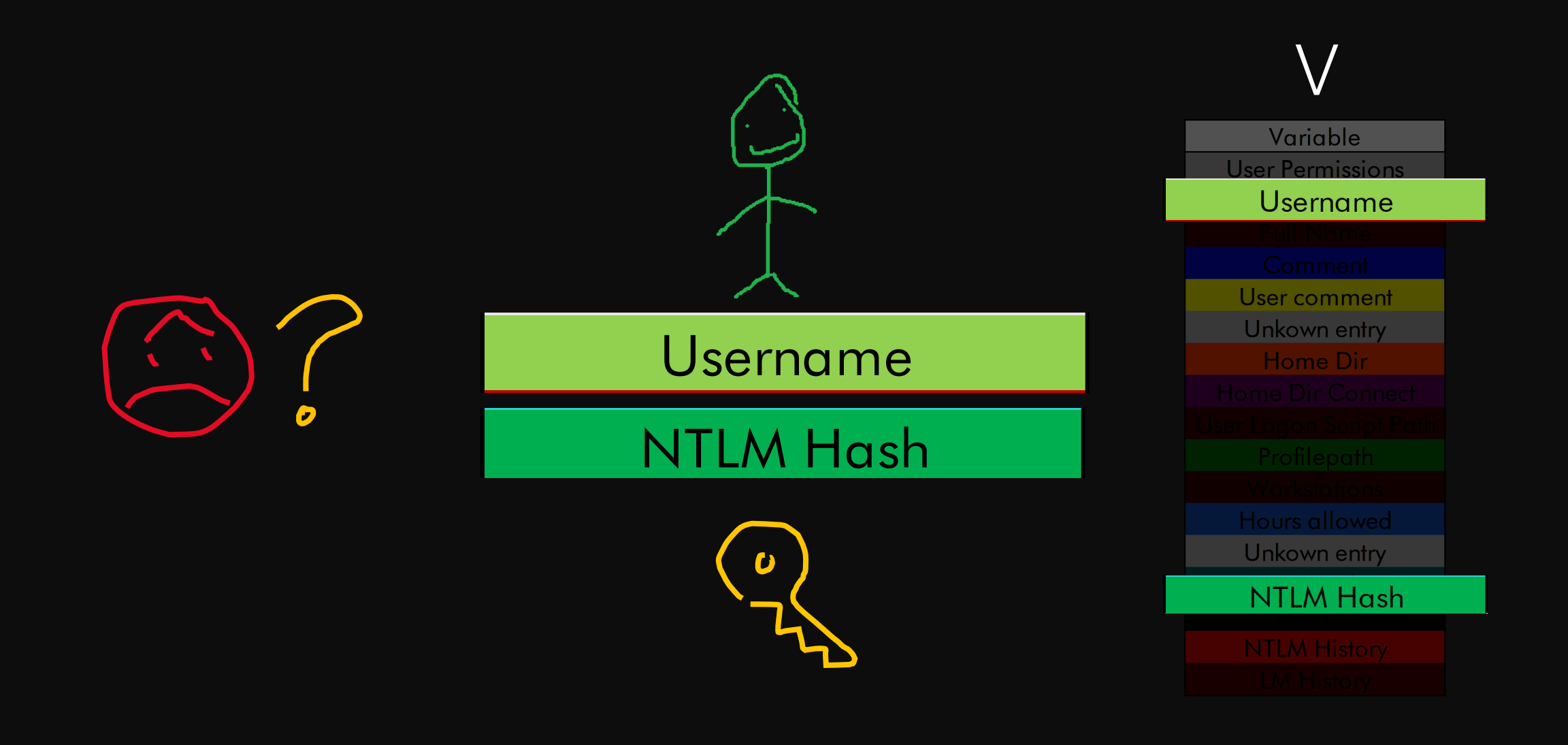

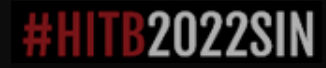

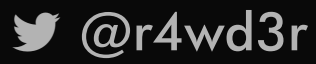

R 4 W S E C . C O M

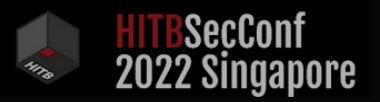

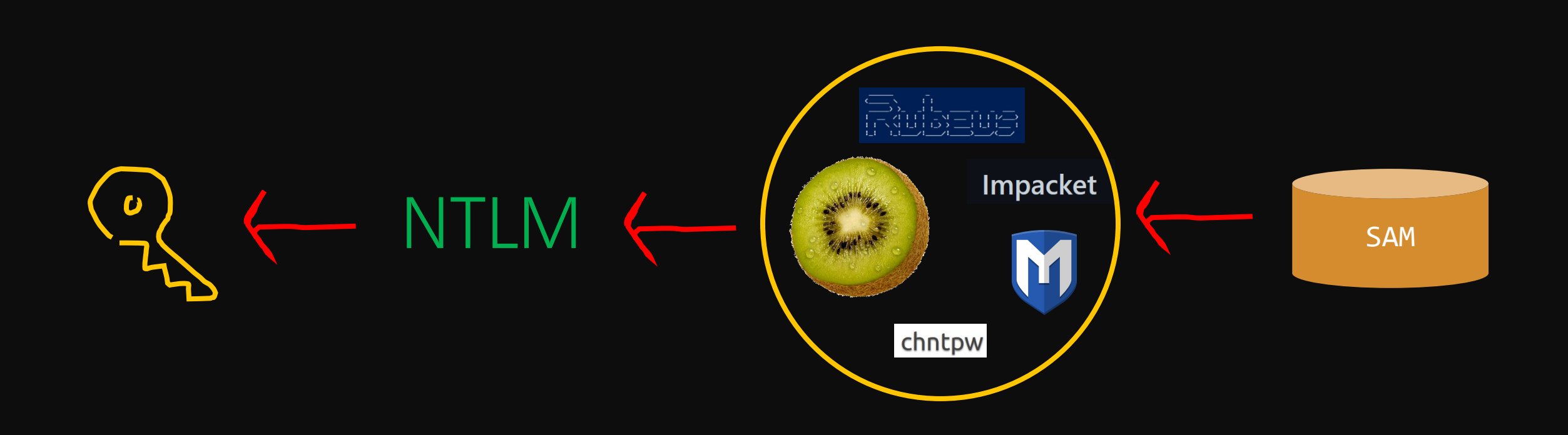

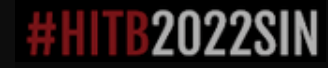

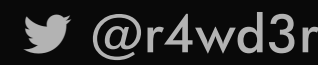

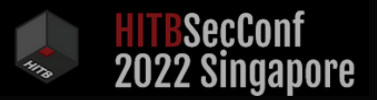

## R E V E R C E P T I O N !

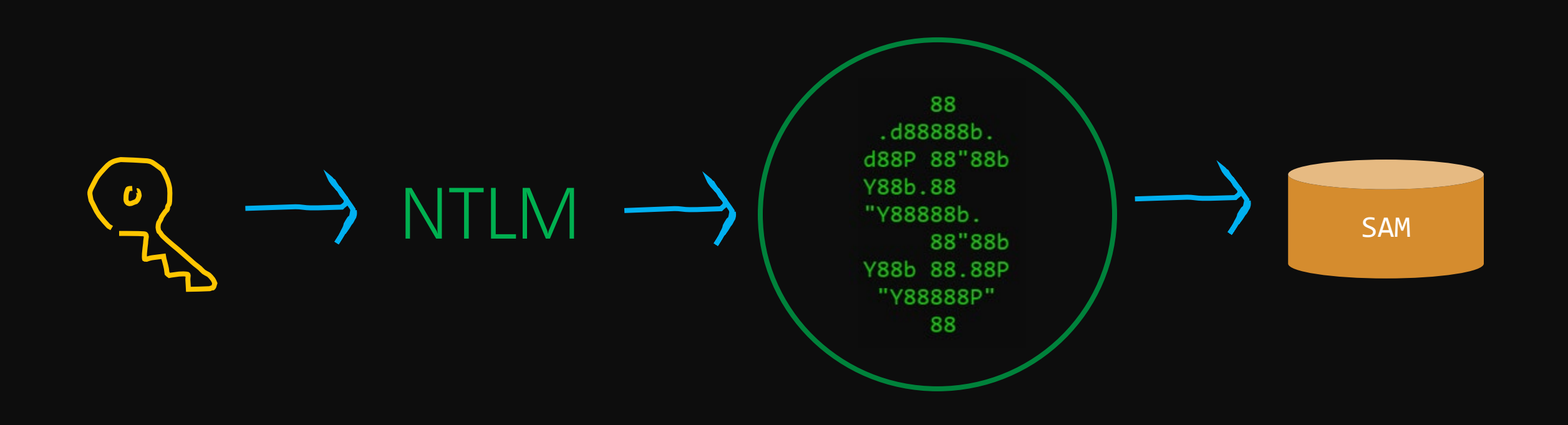

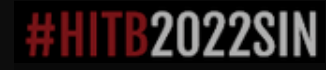

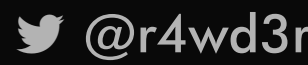

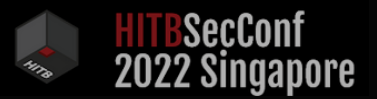

### 0x01. Check if Windows 10 v1607 or greater

 $\mathbf C$ 

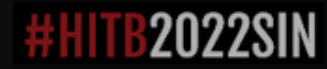

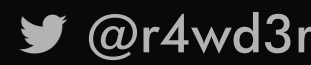

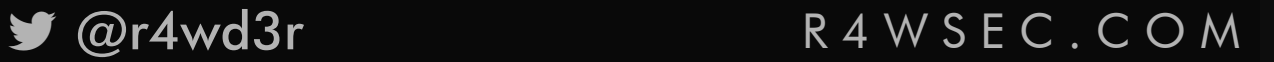

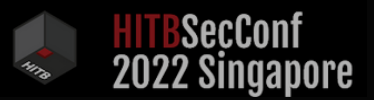

0x01. Check if Windows 10 v1607 or greater 0x02. Calculate NTLM Hash (and split it in 2 halves)

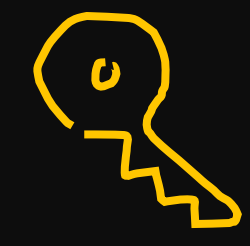

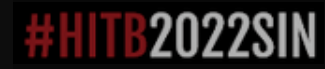

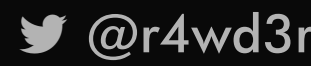

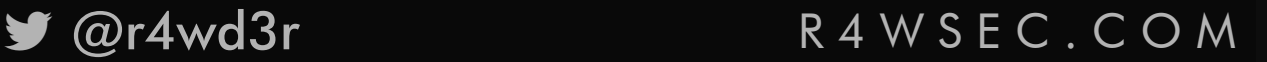

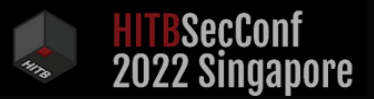

0x01. Check if Windows 10 v1607 or greater 0x02. Calculate NTLM Hash (and split it in 2 halves) 0x03. Calculate DES Key for each NTLM part

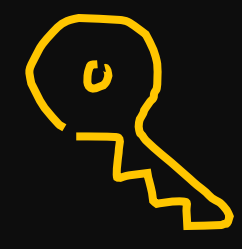

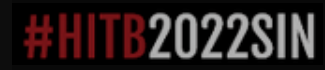

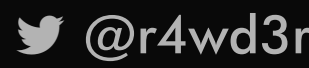

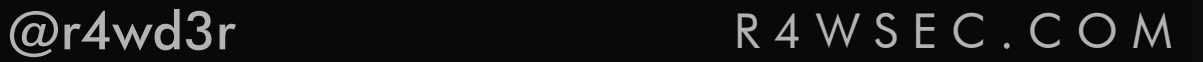

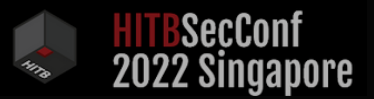

0x01. Check if Windows 10 v1607 or greater 0x02. Calculate NTLM Hash (and split it in 2 halves) 0x03. Calculate DES Key for each NTLM part 0x04. Encrypt & concat each NTLM part with DES keys

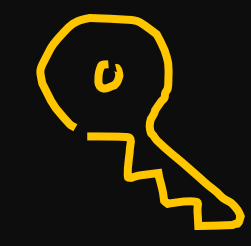

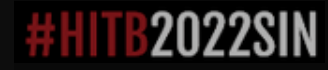

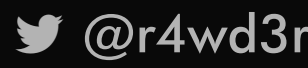

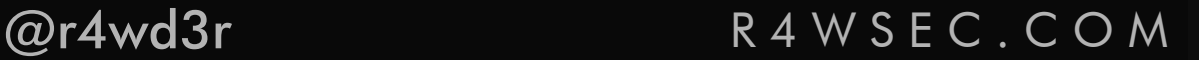

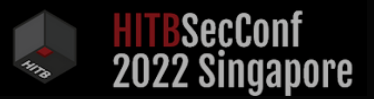

0x01. Check if Windows 10 v1607 or greater 0x02. Calculate NTLM Hash (and split it in 2 halves) 0x03. Calculate DES Key for each NTLM part 0x04. Encrypt & concat each NTLM part with DES keys 0x05. Calculate SAM Key

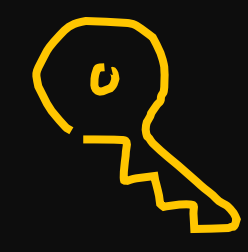

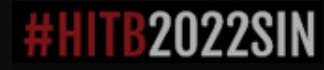

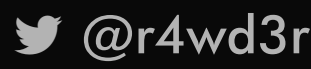

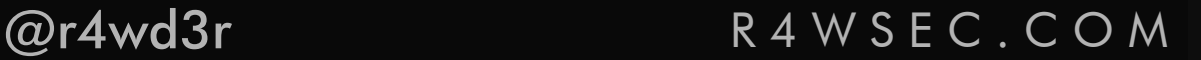

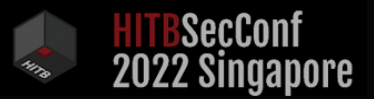

0x01. Check if Windows 10 v1607 or greater 0x02. Calculate NTLM Hash (and split it in 2 halves) 0x03. Calculate DES Key for each NTLM part 0x04. Encrypt & concat each NTLM part with DES keys 0x05. Calculate SAM Key 0x06. Calculate SAM Hash (AES or MD5)

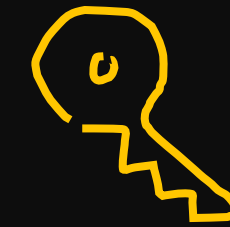

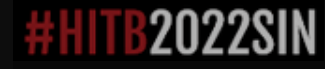

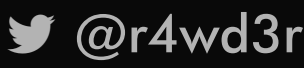

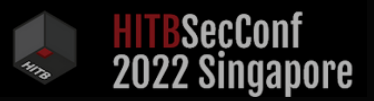

0x01. Check if Windows 10 v1607 or greater 0x02. Calculate NTLM Hash (and split it in 2 halves) 0x03. Calculate DES Key for each NTLM part 0x04. Encrypt & concat each NTLM part with DES keys 0x05. Calculate SAM Key 0x06. Calculate SAM Hash (AES or MD5) 0x07. Write changes to V

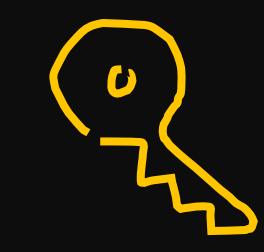

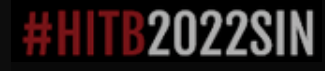

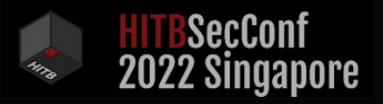

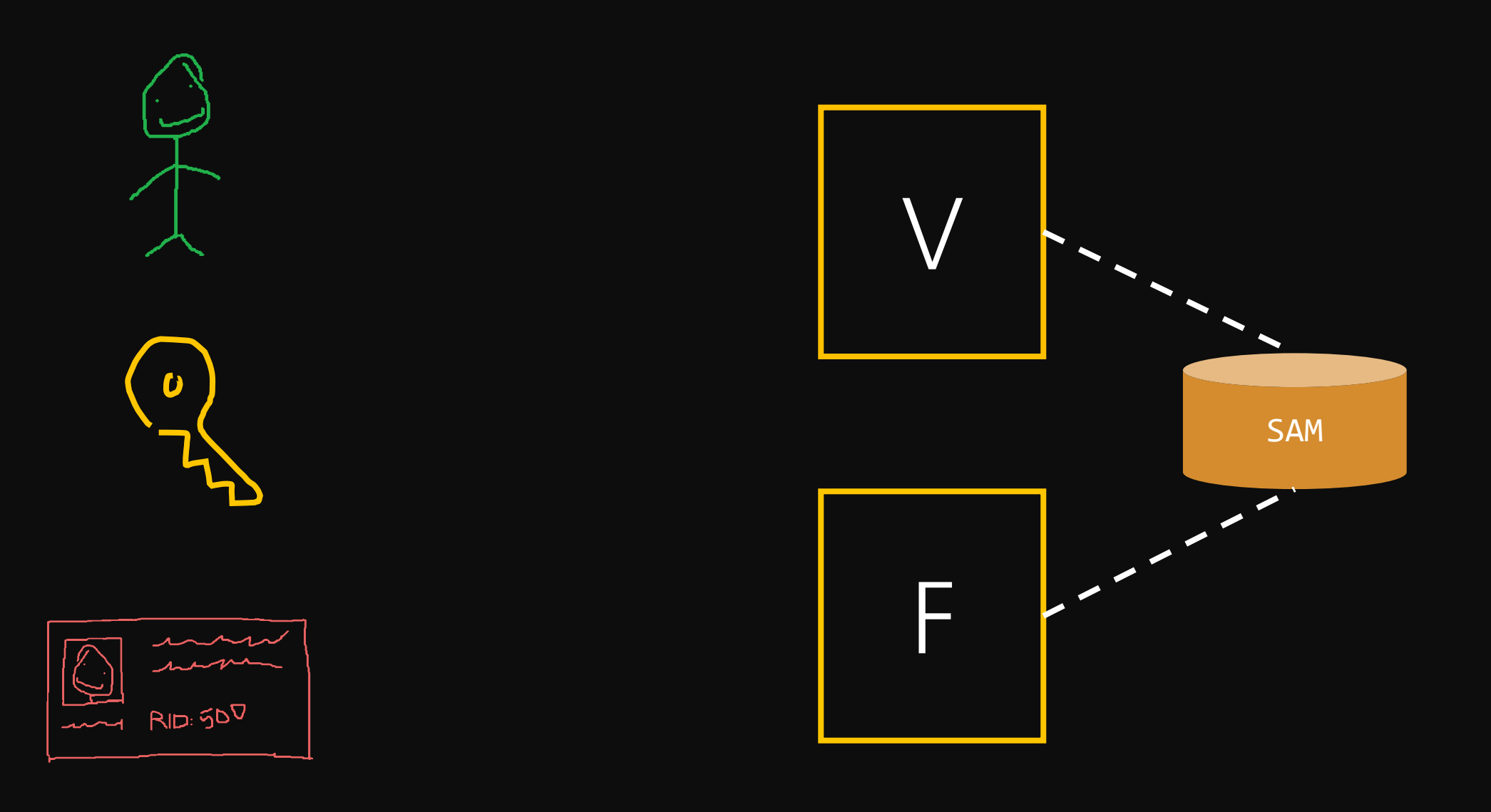

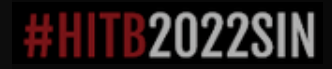

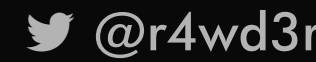

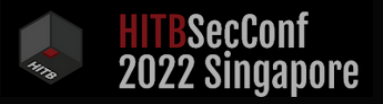

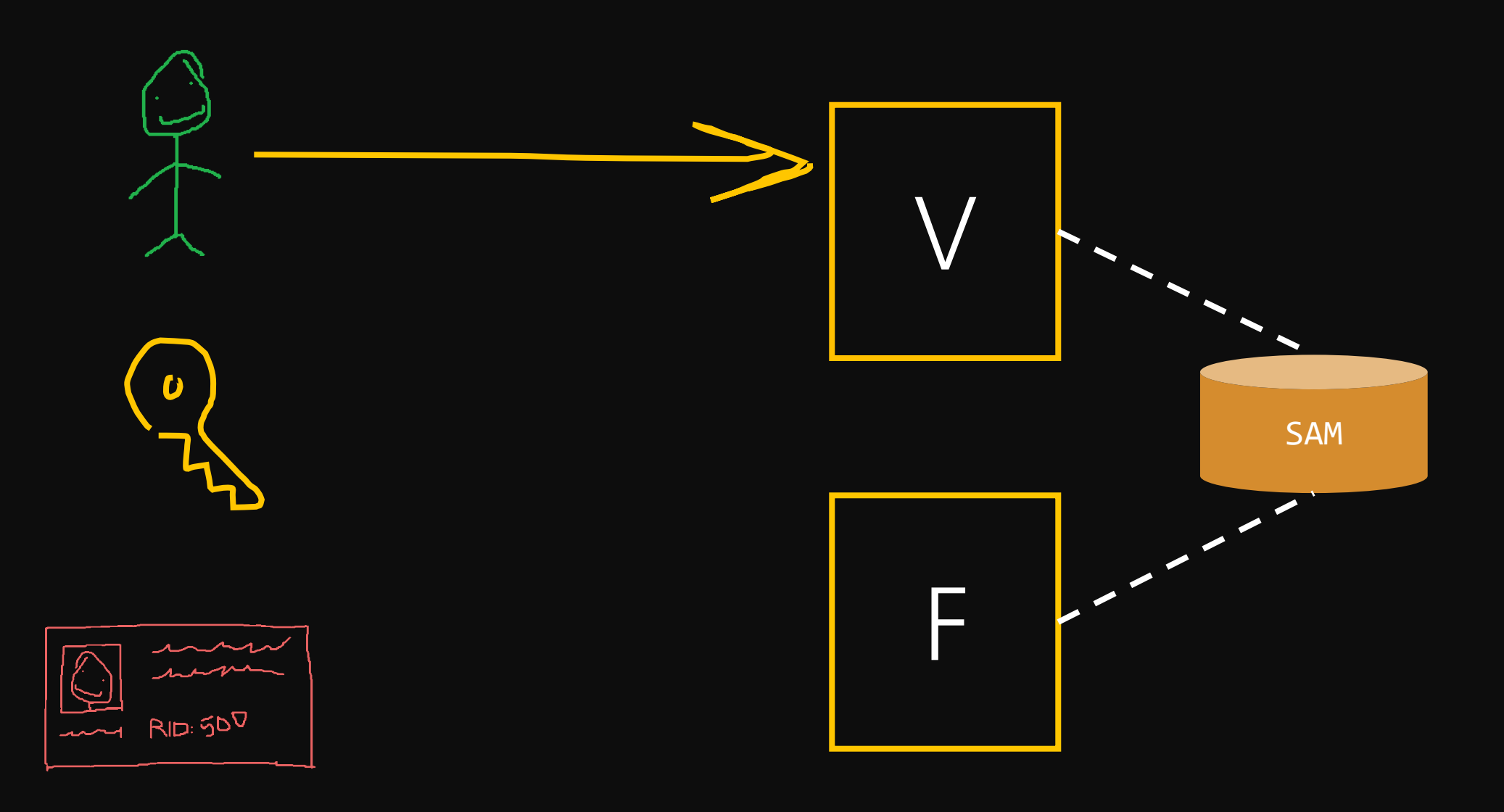

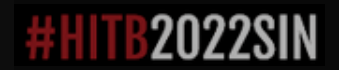

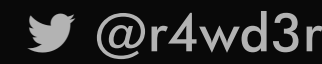

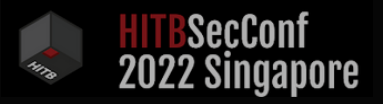

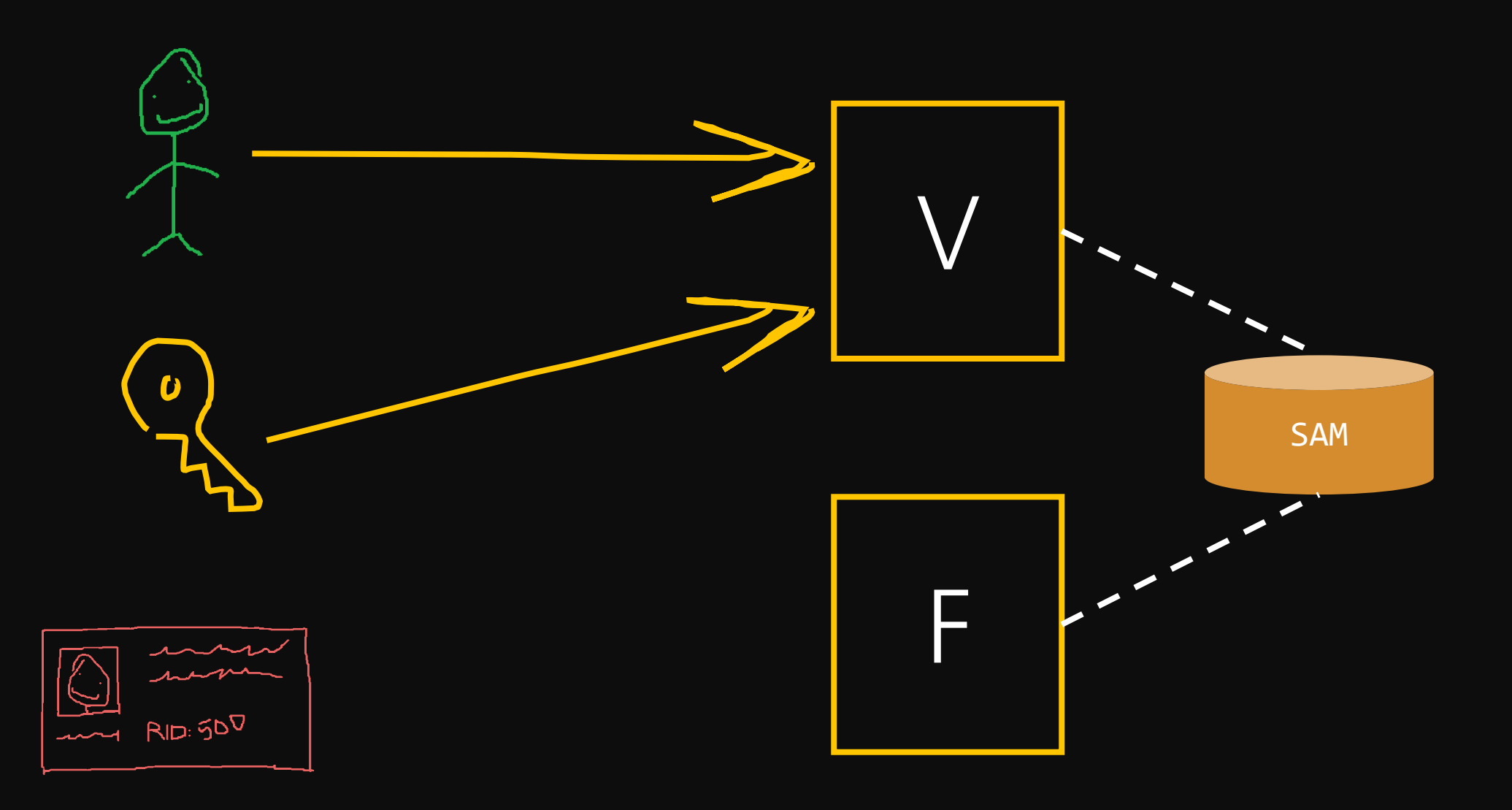

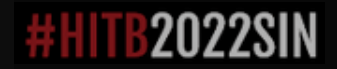

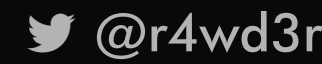

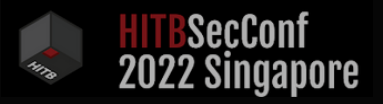

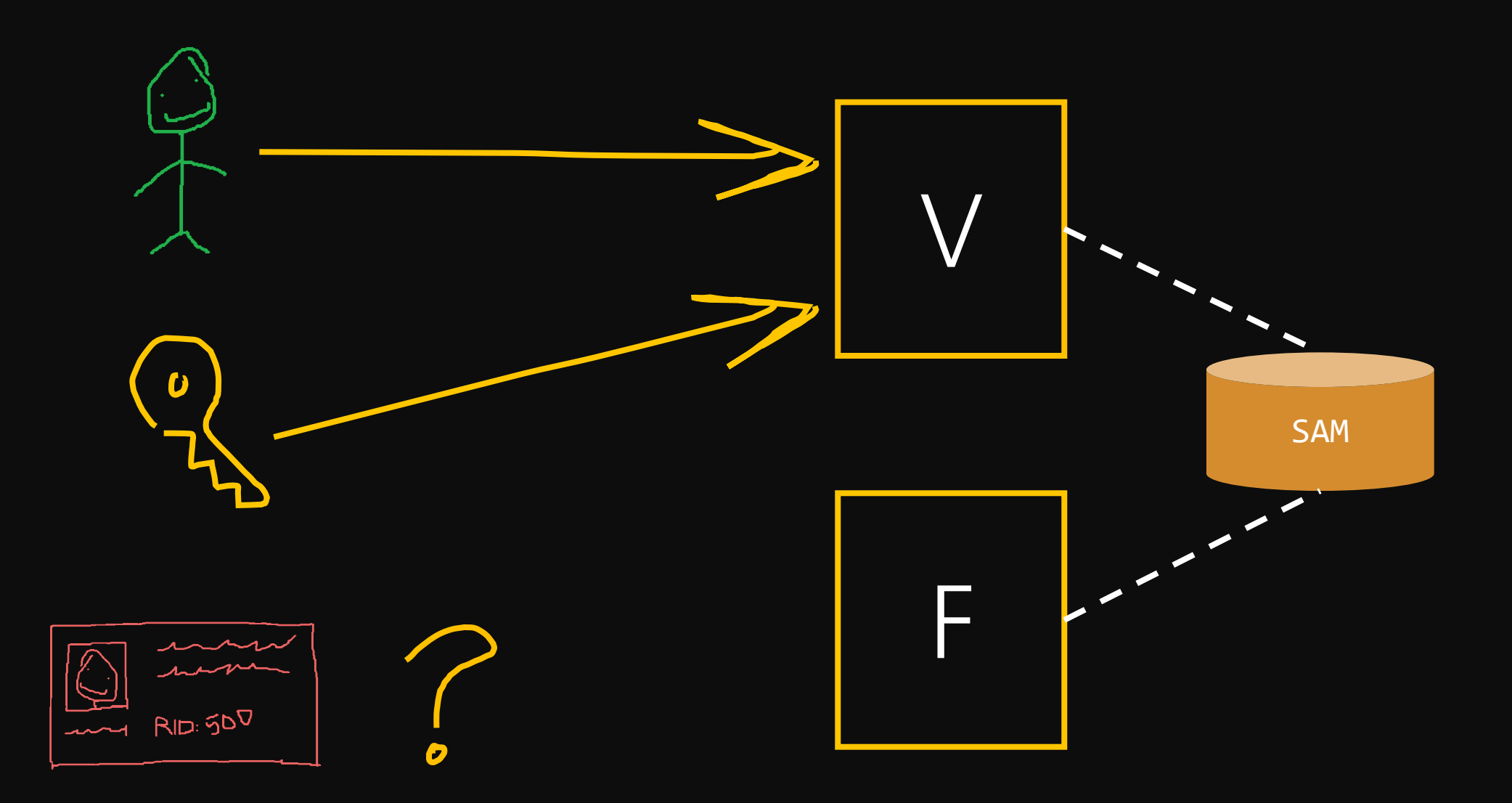

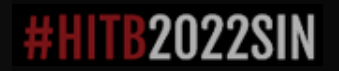

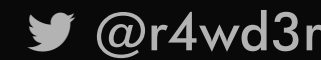

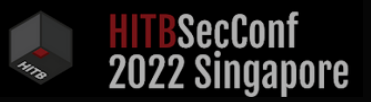

## G O A L S

- ∙ Understand authentication/authorization for local accounts
- ∙ Create a local account writing directly to the SAM
- ∙ Make it invisible!

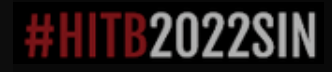

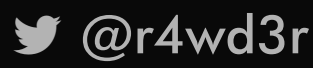

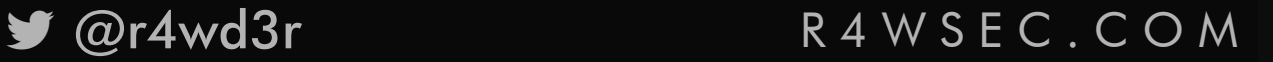
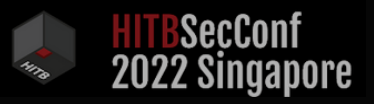

F ?

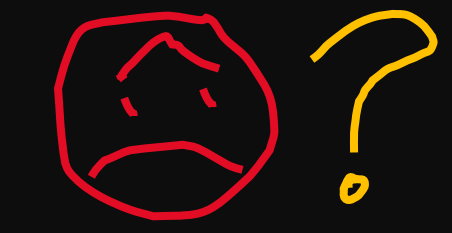

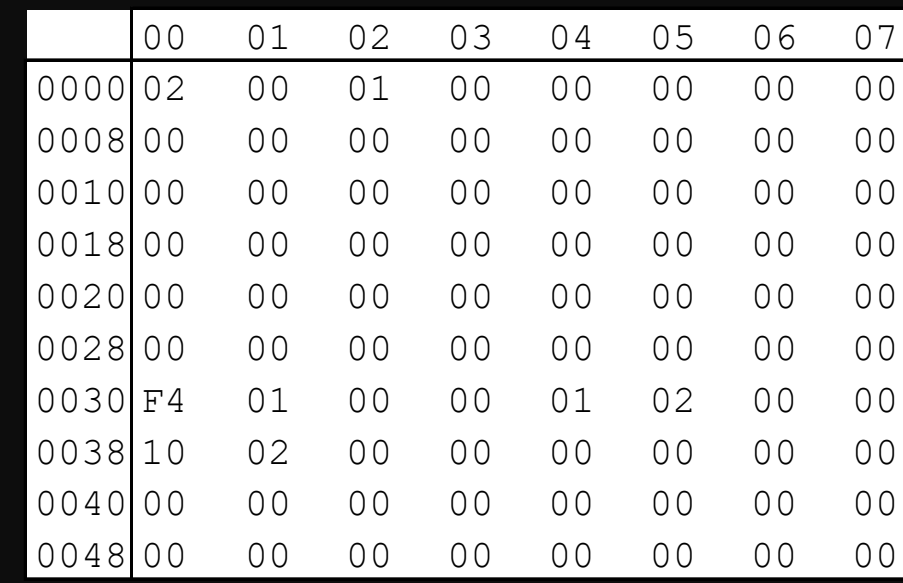

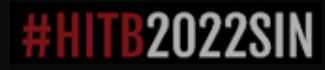

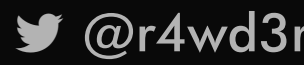

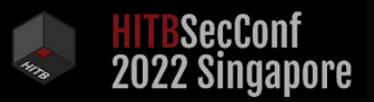

### F IS EZ!

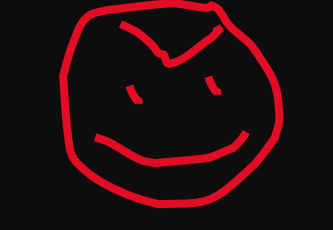

### F size is fixed!

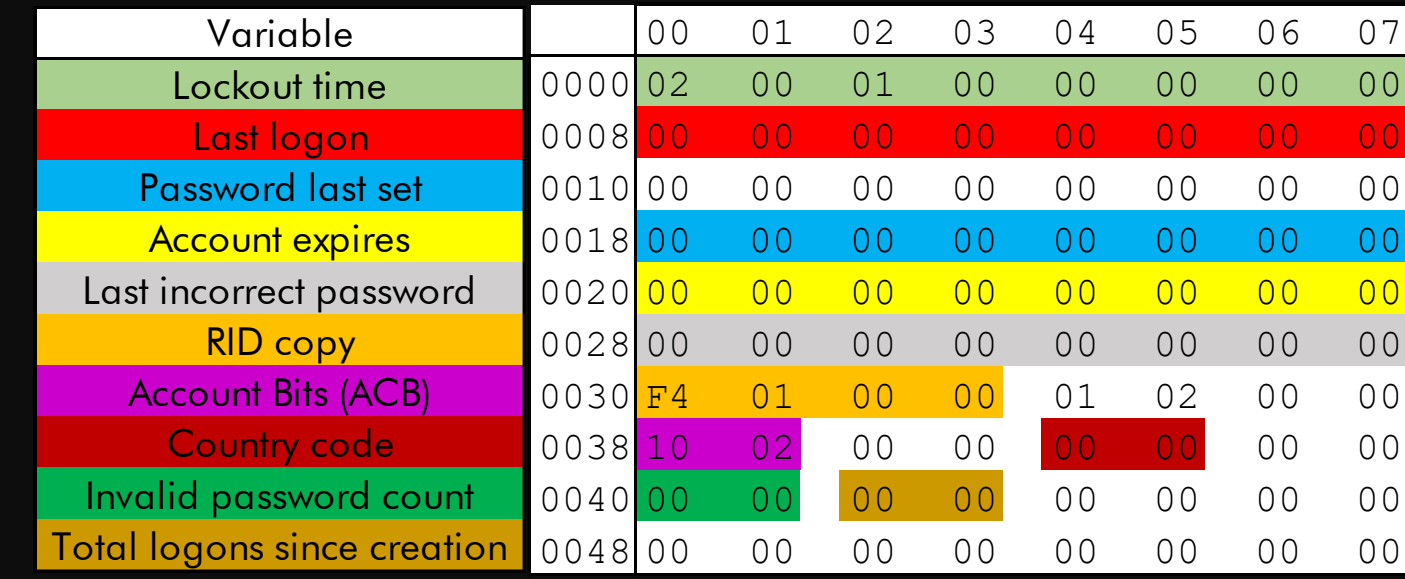

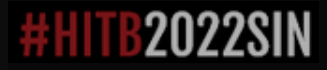

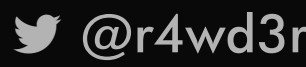

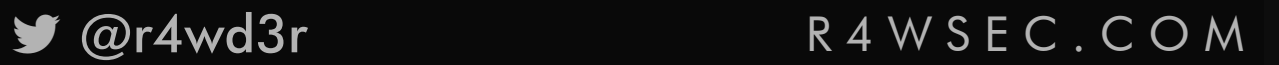

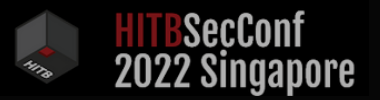

# F S T R U C T U R E

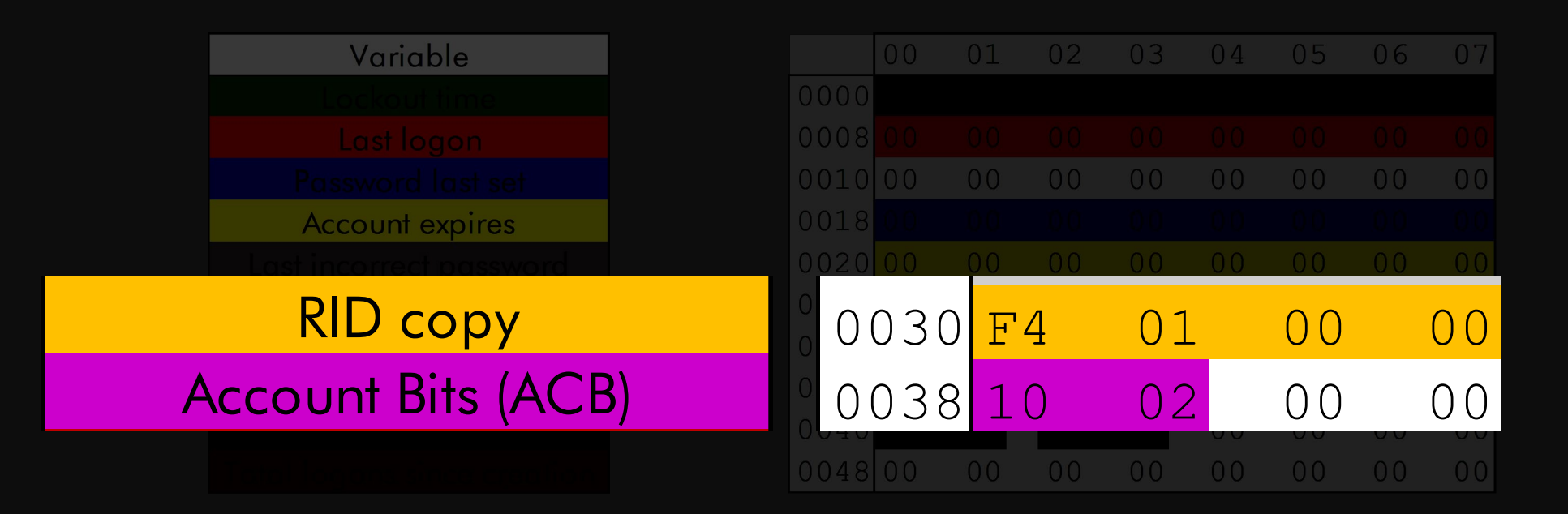

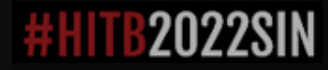

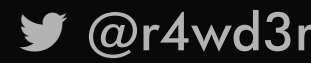

@r4wd3r R 4 W S E C . C O M

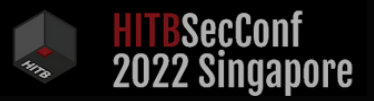

# R I D H I J A C K I N G F T W !

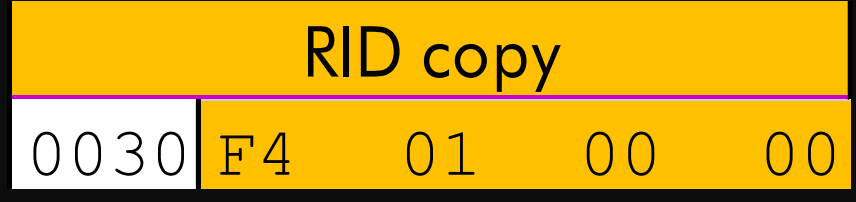

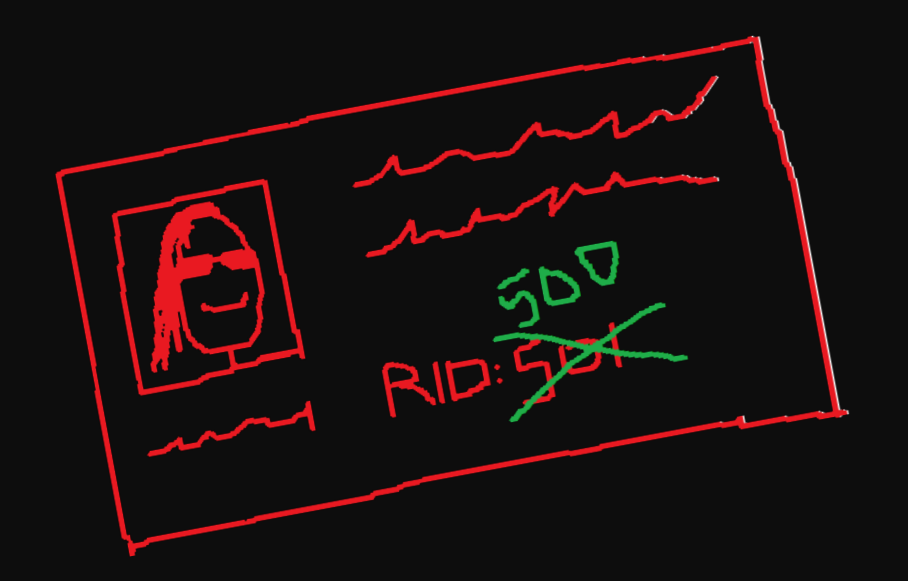

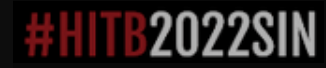

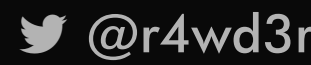

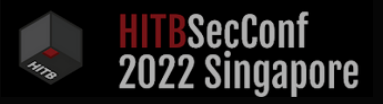

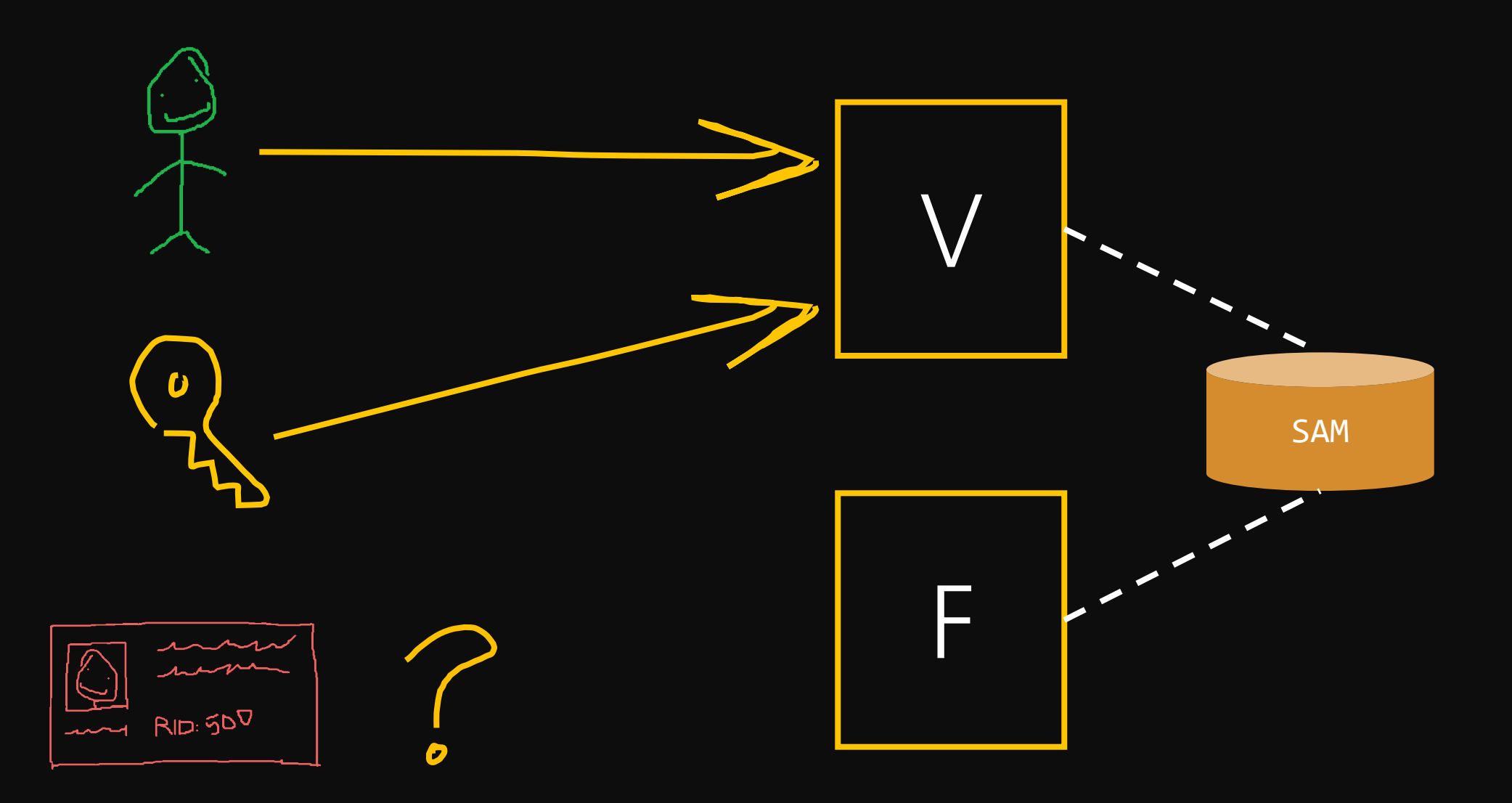

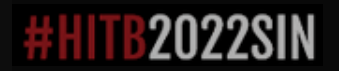

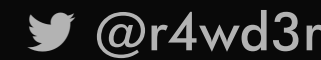

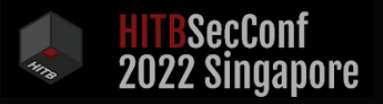

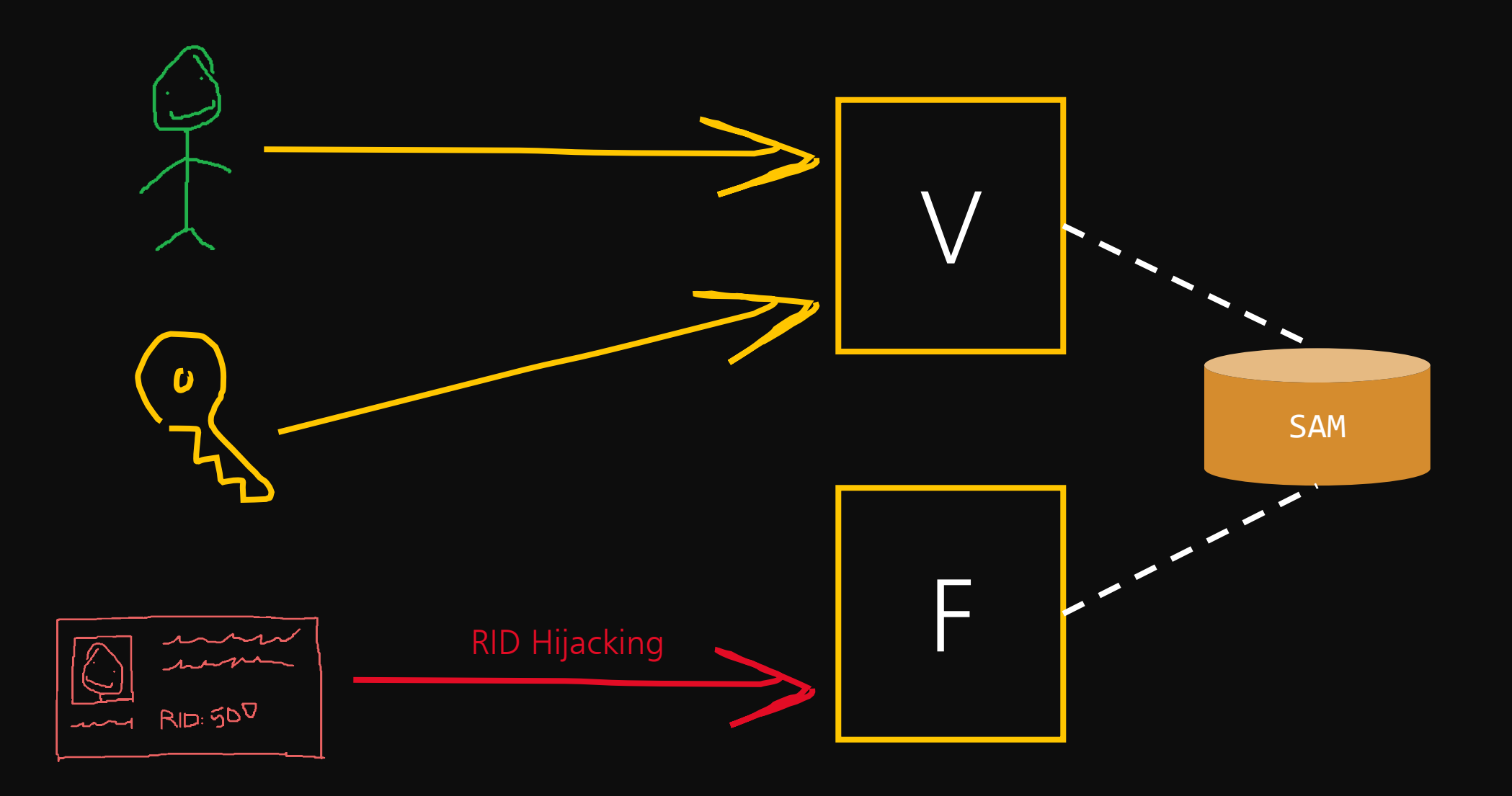

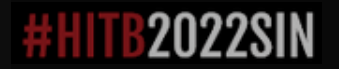

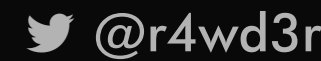

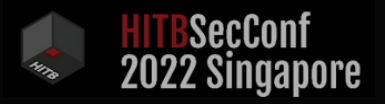

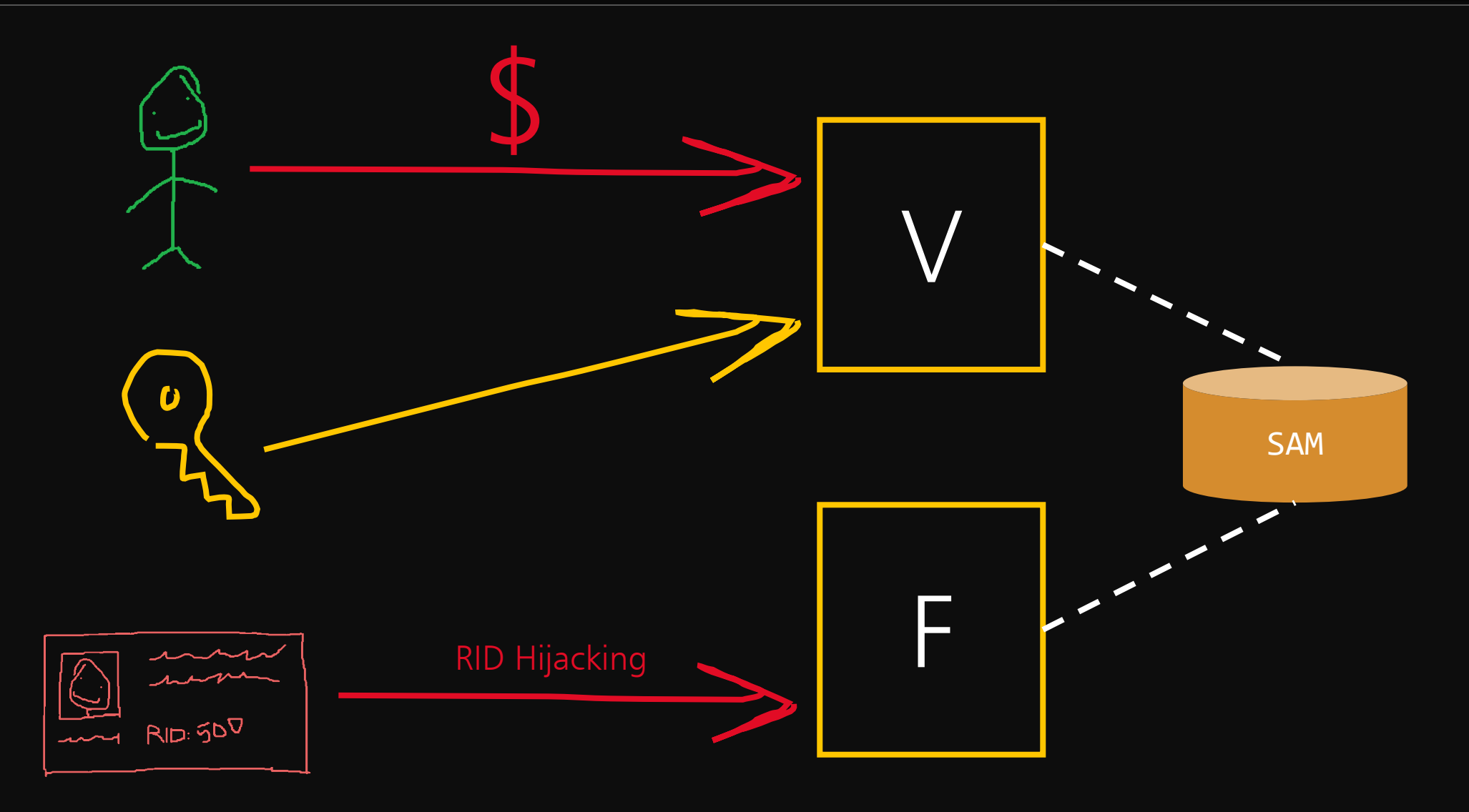

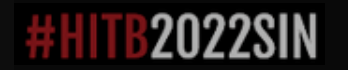

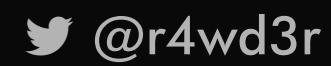

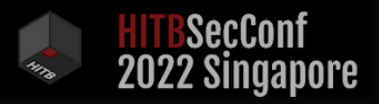

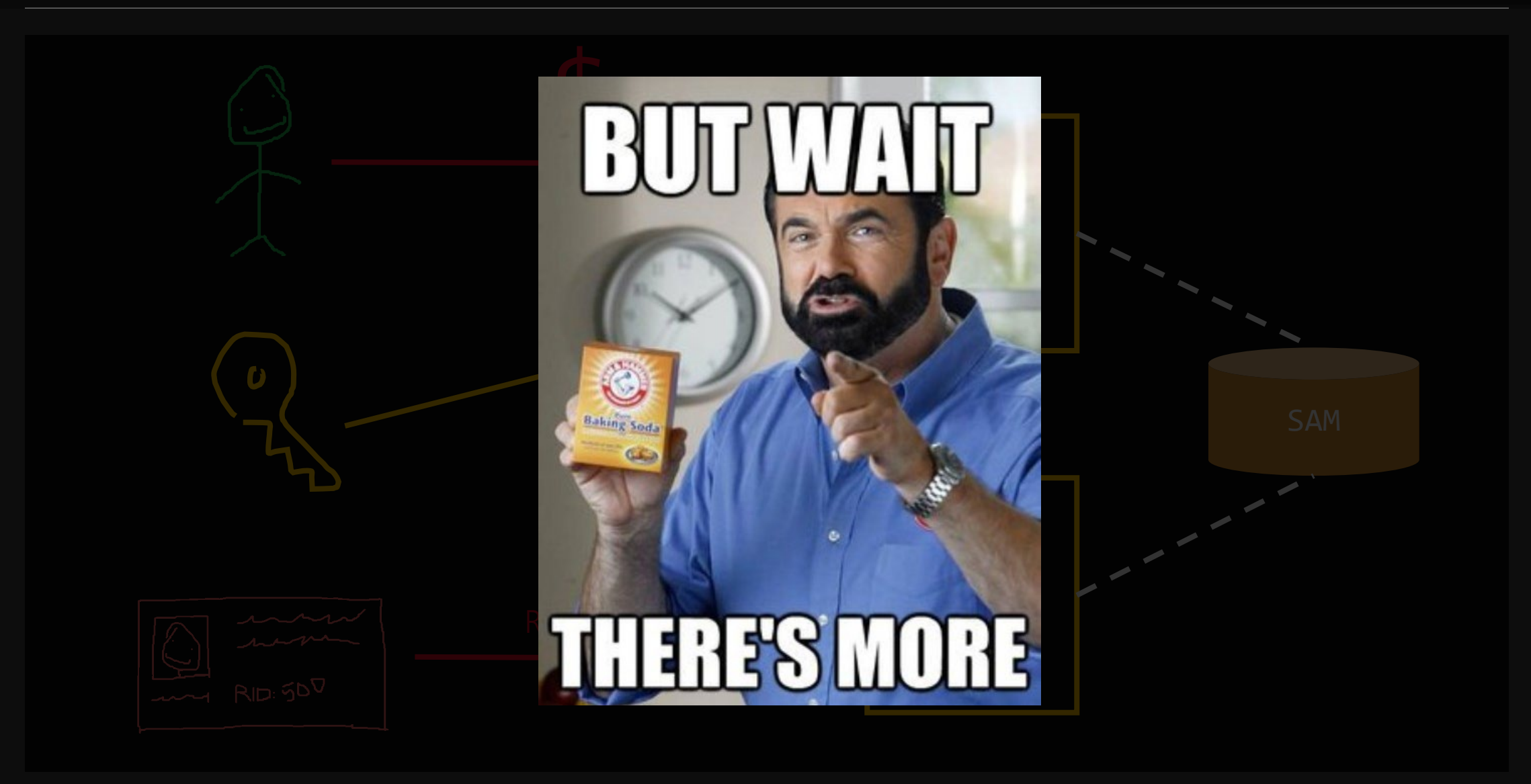

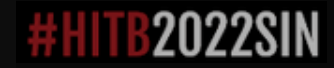

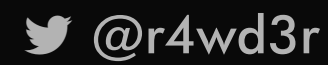

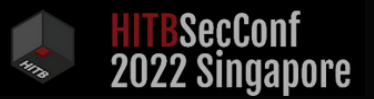

### $F : A C B$  BITS

Ī

### 0038 10 02 00 00 Account Bits (ACB)

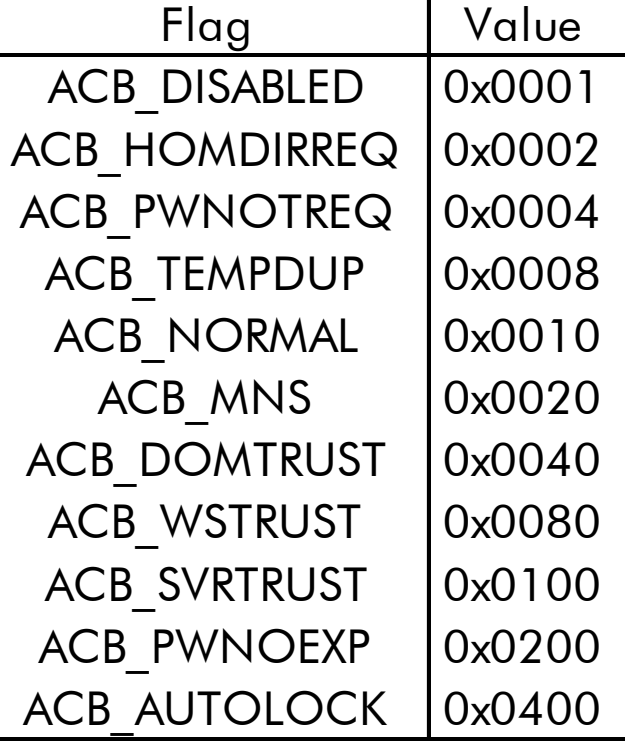

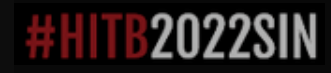

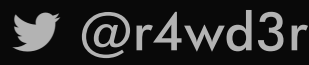

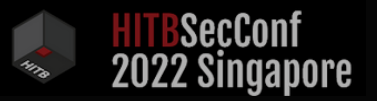

# $F : A C B$  BITS

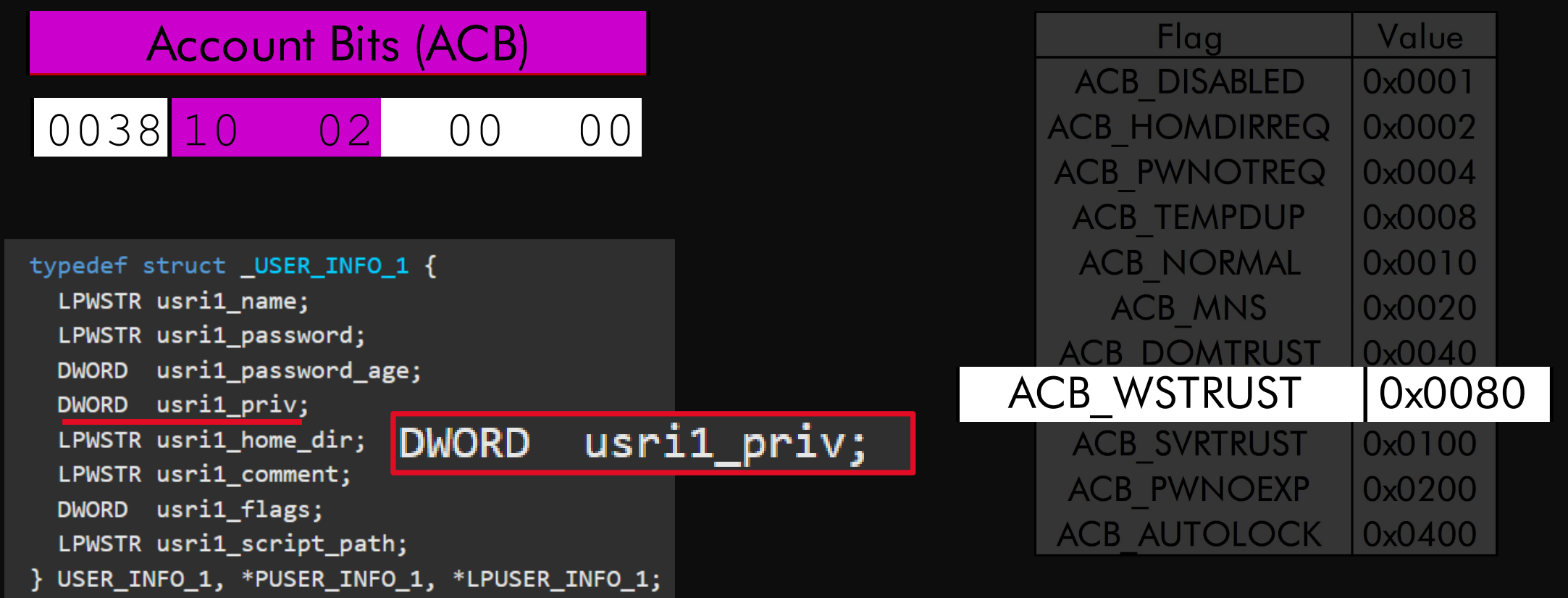

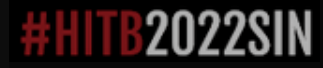

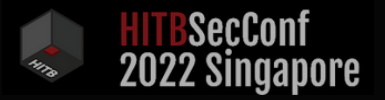

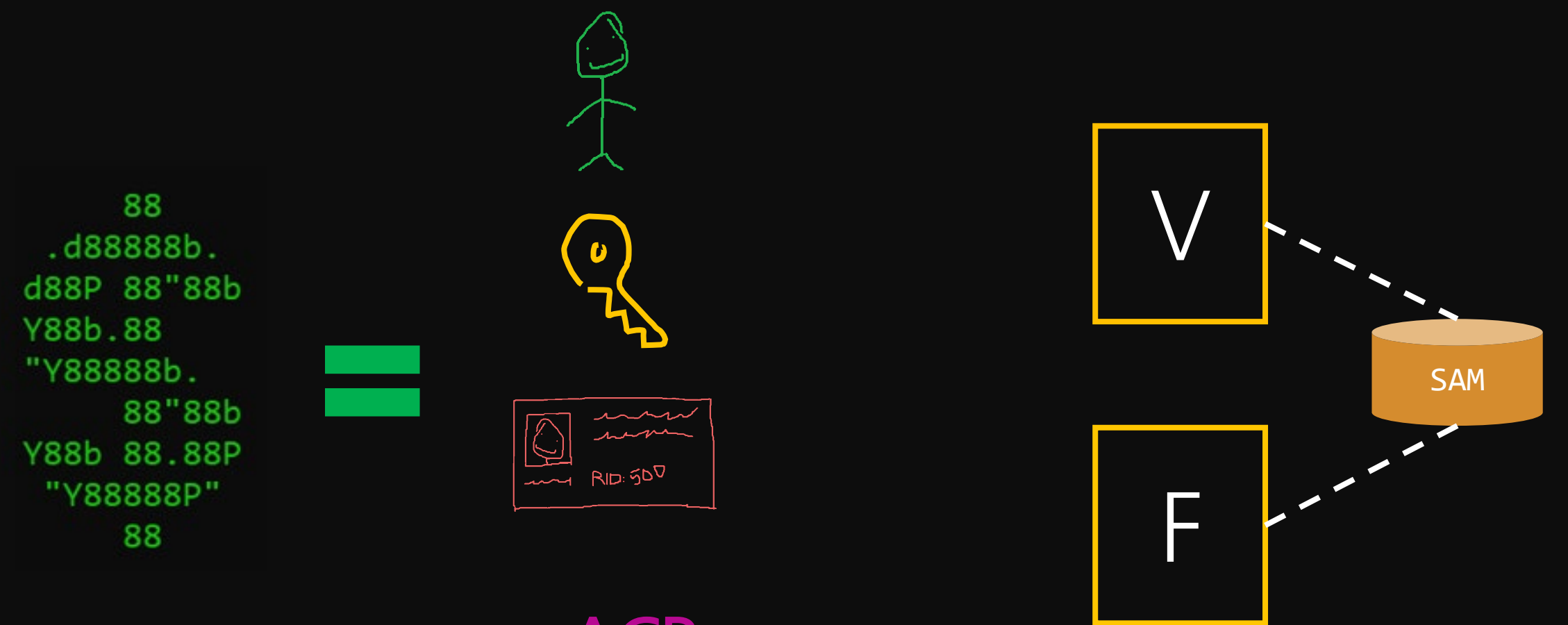

ACB

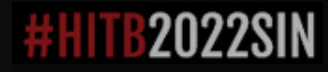

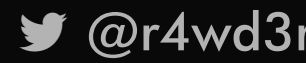

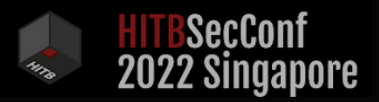

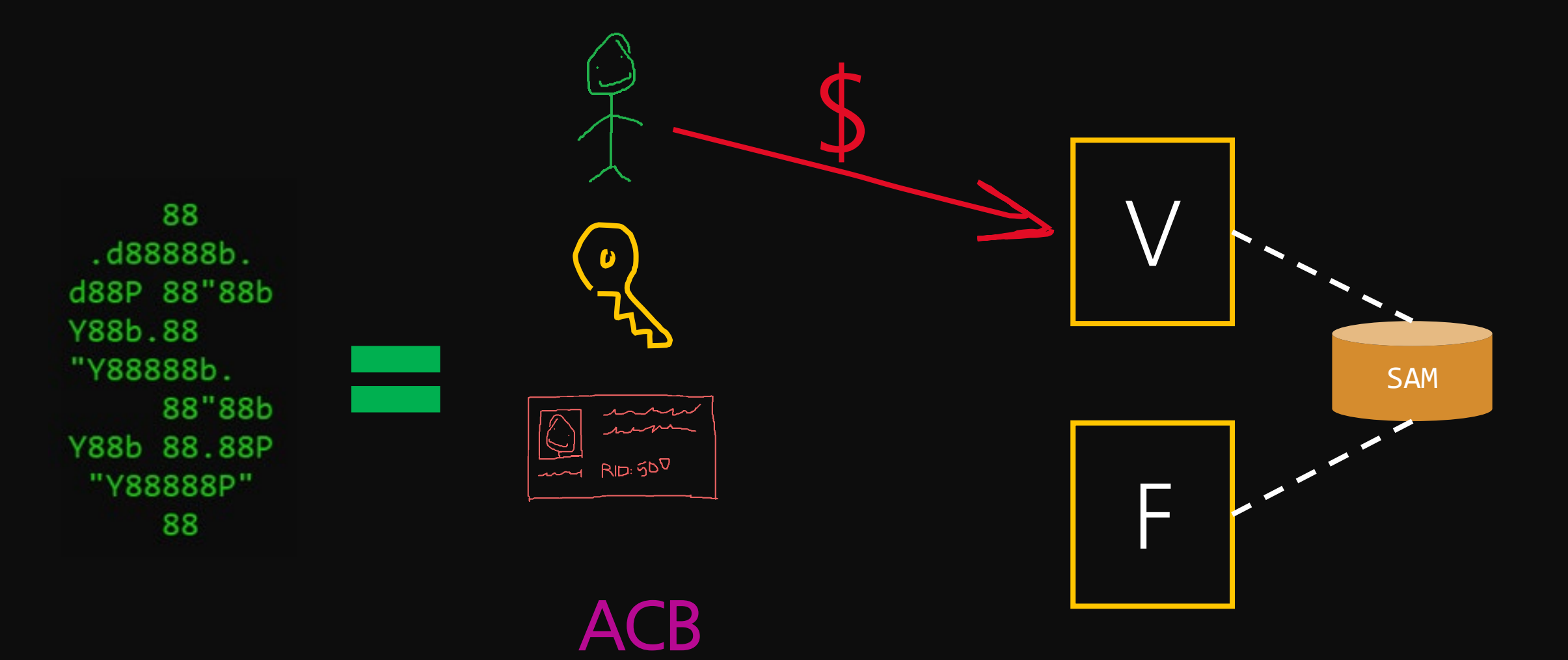

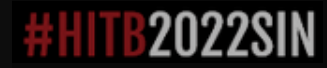

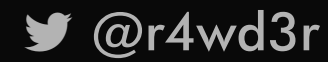

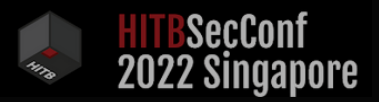

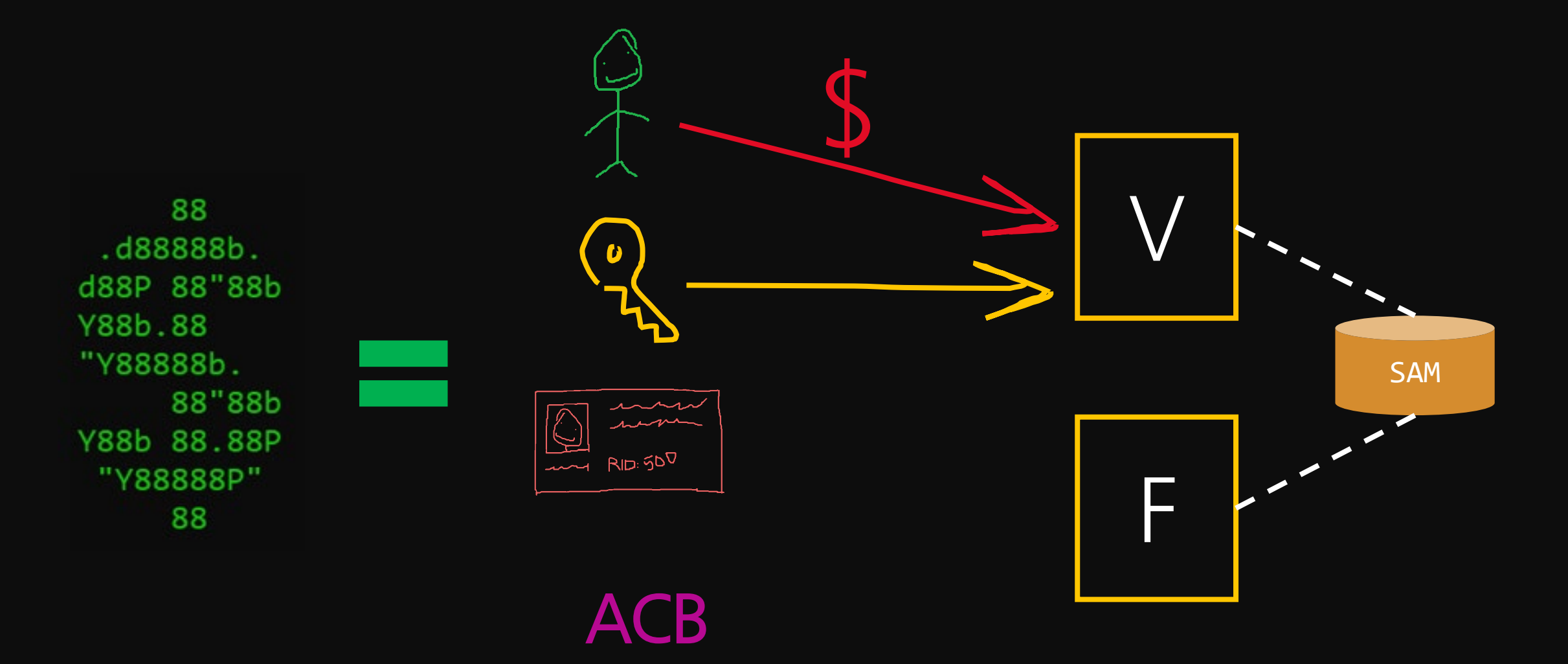

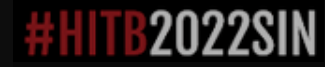

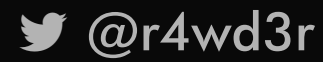

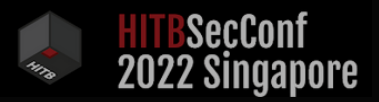

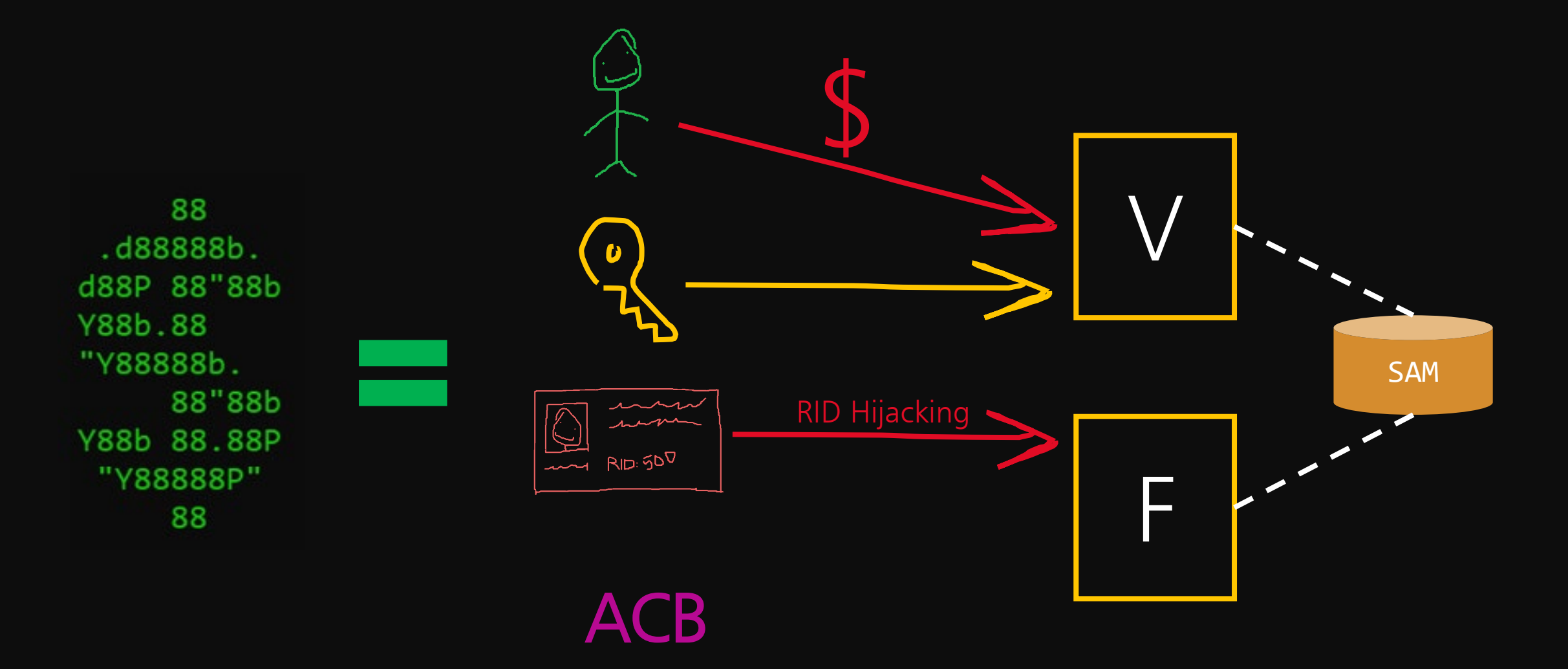

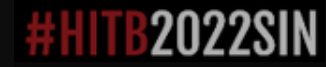

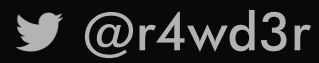

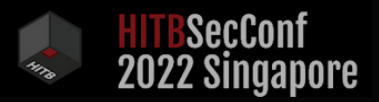

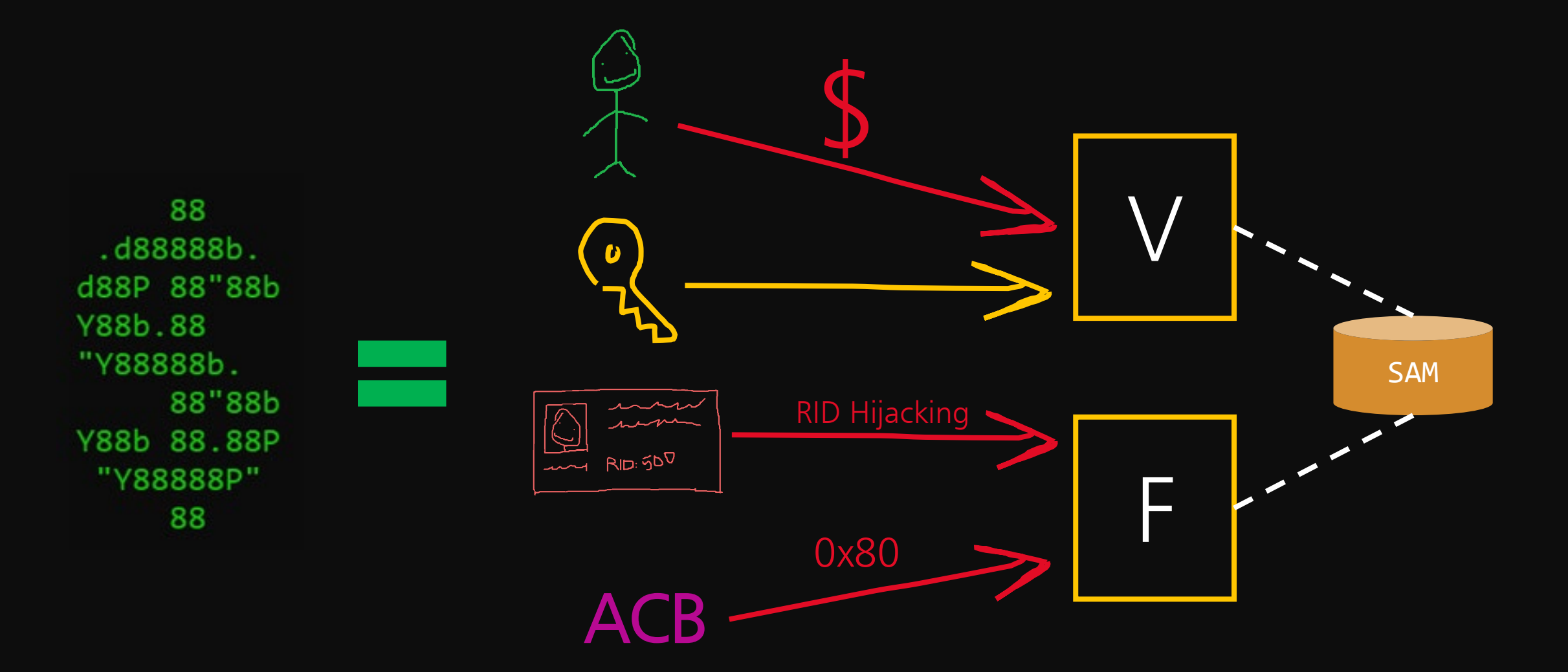

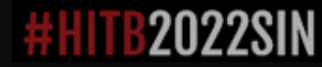

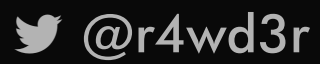

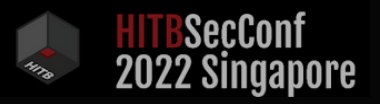

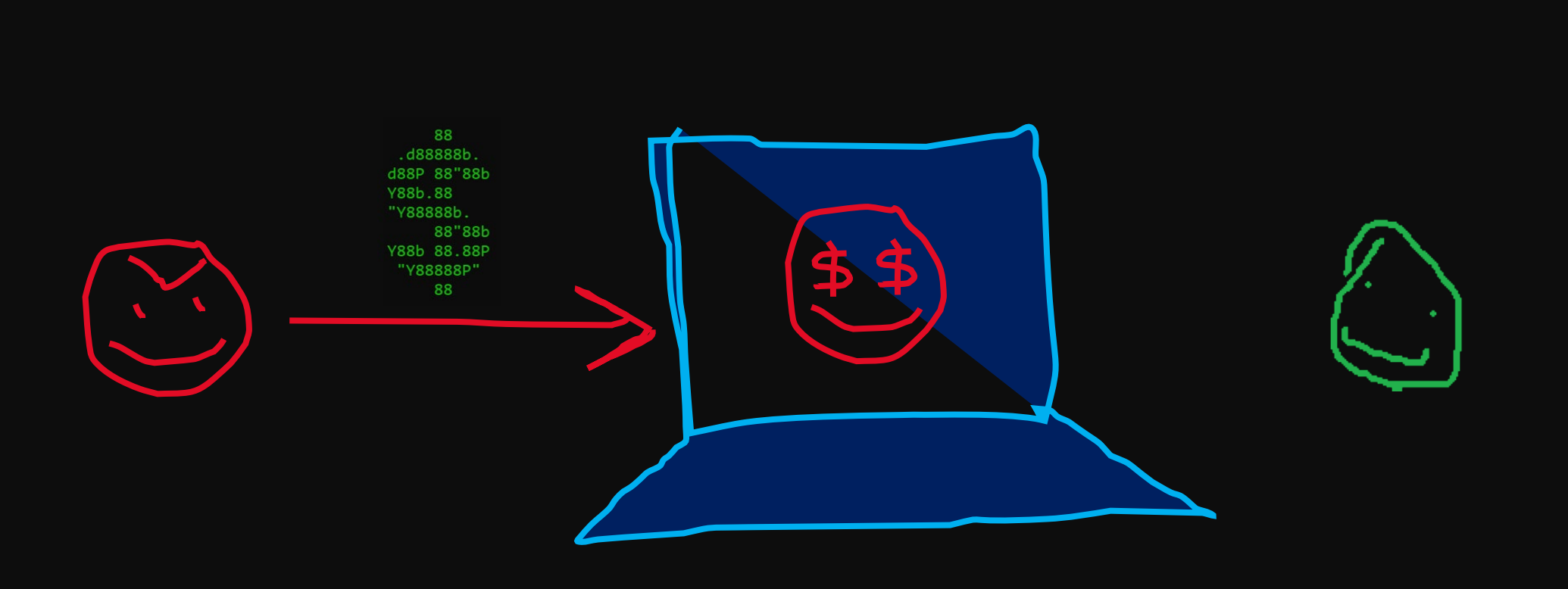

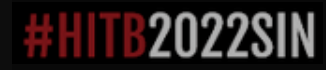

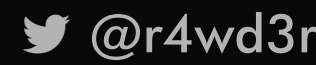

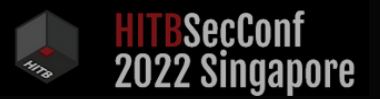

### WHAT CAN WE DO?

- ∙ Create a custom account without the Win32 API limitations (and without calling that noisy Event Logger)
- ∙ Modify account attributes that are unchangeable through the Win32 API (s.a. RID for Primary Access Token generation)

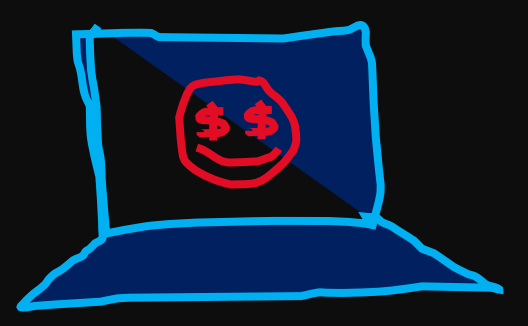

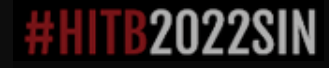

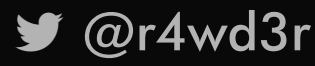

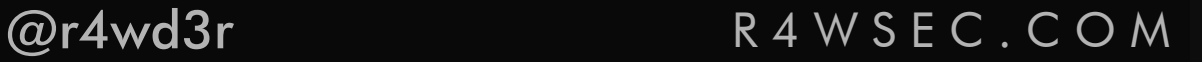

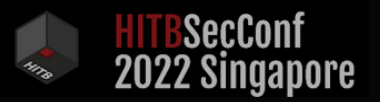

### A G E N D A

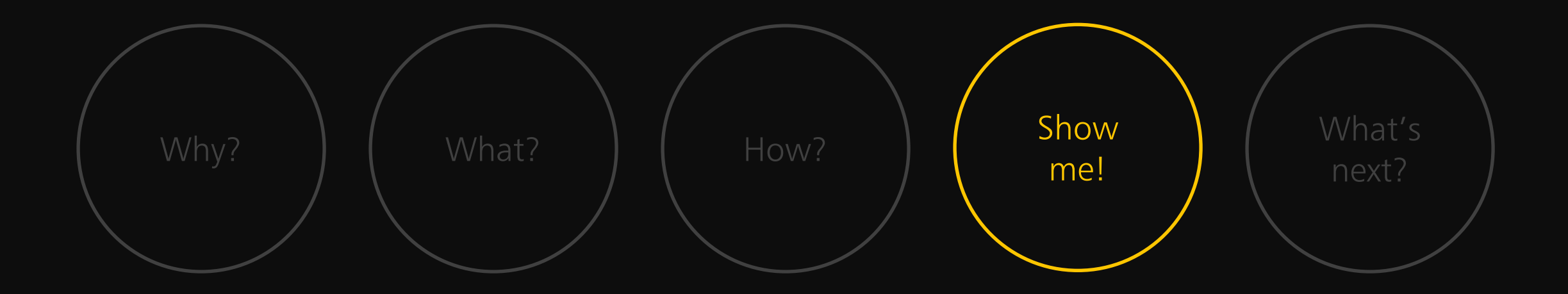

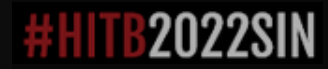

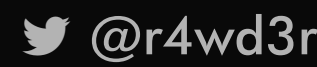

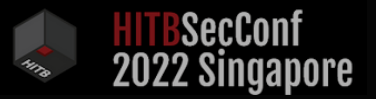

### S U B O R N E R v1.0.1

- ∙ C# artifact to forge invisible accounts
- ∙ Crafts account's SAM registry keys and values as the OS, without the limits of its API

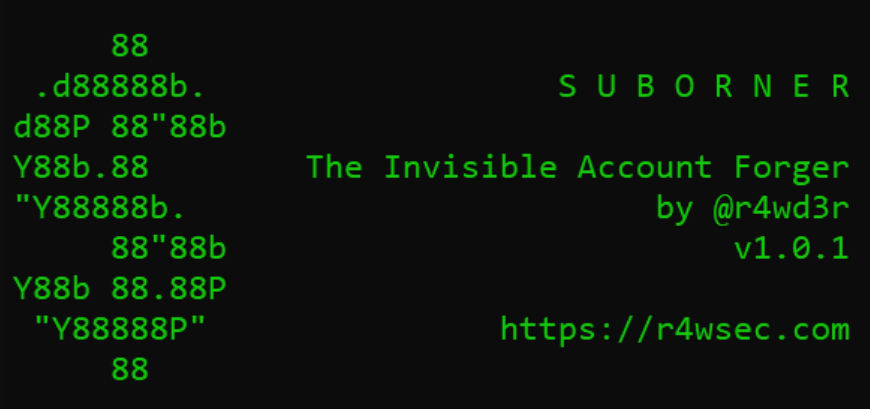

∙ Works on ALL Windows NT Machines

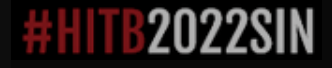

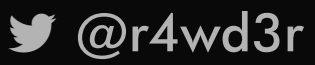

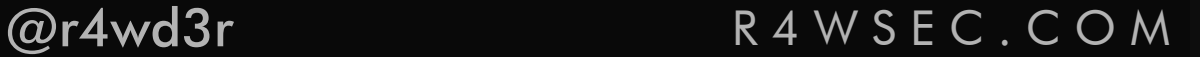

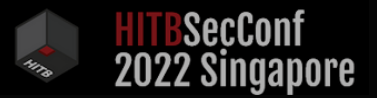

### S U B O R N E R v1 . 0 . 1: P A R A M E T E R S

- ∙ /username: Suborner username
- ∙ /password: Suborner password
- ∙ /rid: Suborner RID
- ∙ /ridhijack: Account to impersonate
- ∙ /template: Account template for forging
- ∙ /machineaccount: Create as machine account

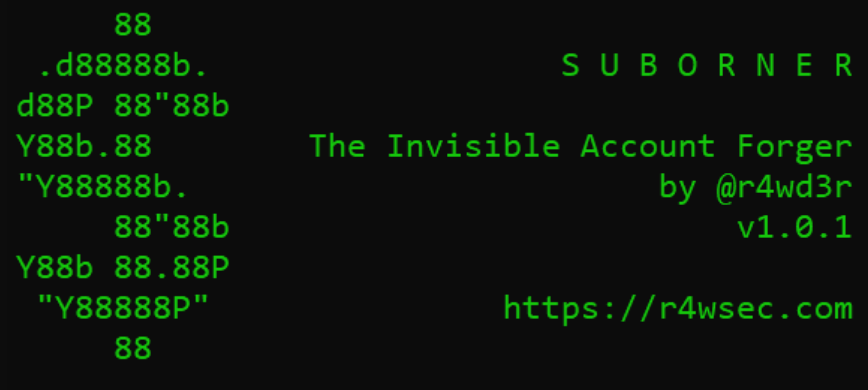

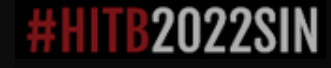

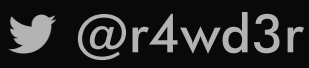

@r4wd3r R 4 W S E C . C O M

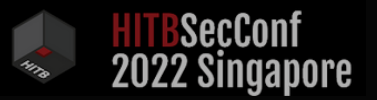

### D E M O S C E N A R I O

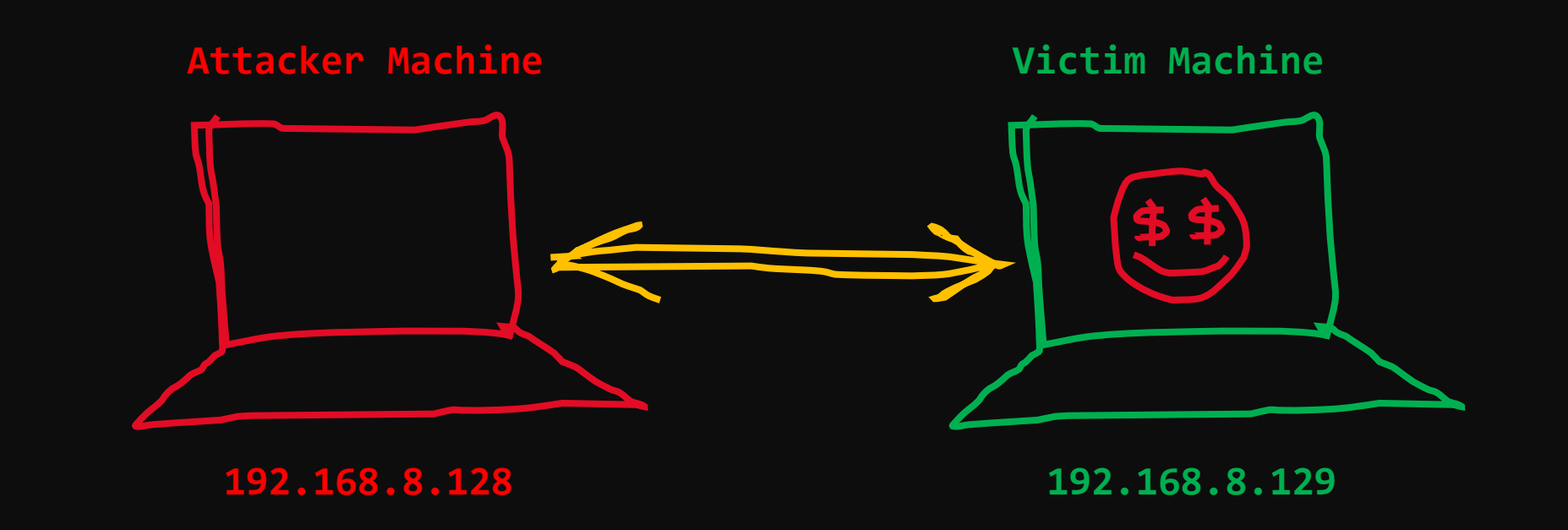

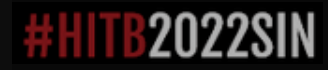

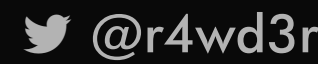

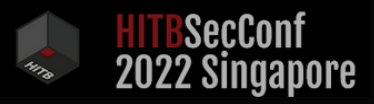

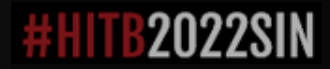

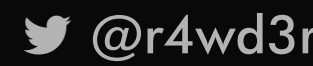

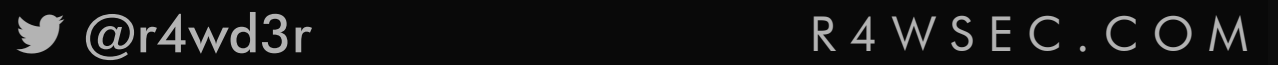

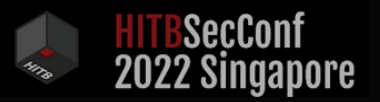

### A G E N D A

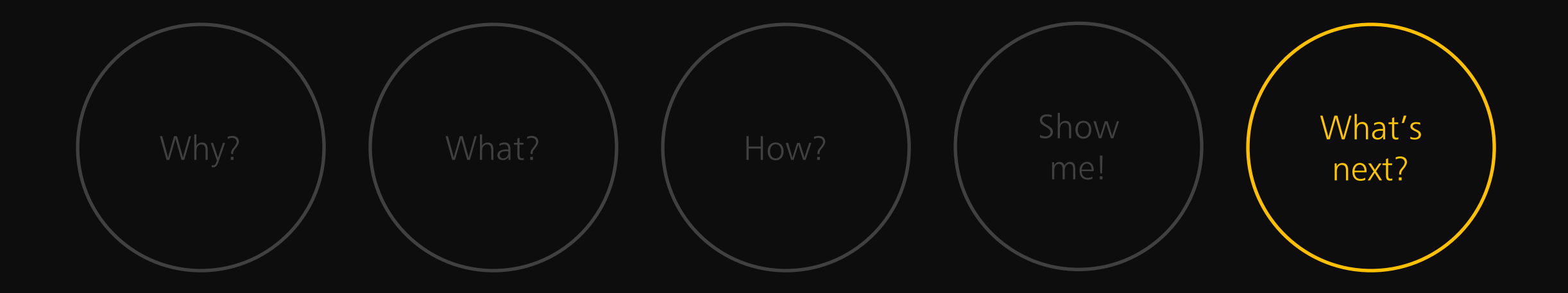

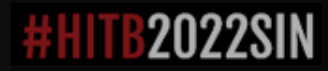

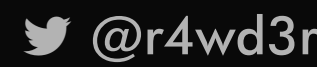

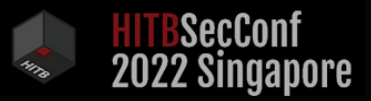

☆

# M S F T R E S P O N S E

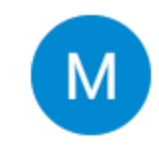

**Microsoft Security Response Center** para Microsoft, mi ▼

Hello,

Thank you for contacting the Microsoft Security Response Center (MSRC). We appreciate the time taken to submit this assessment.

 $\subseteq$  jue, 4 ago, 15:53 (hace 3 dias)

This report appears to describe persistent attacks on a compromised machine running as SYSTEM. As such we have determined that this submission does not meet the definition of a security vulnerability for servicing.

As such, this thread is being closed and no longer monitored. We apologize for any inconvenience this may have caused.

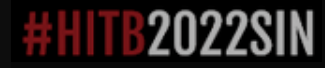

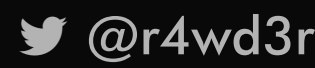

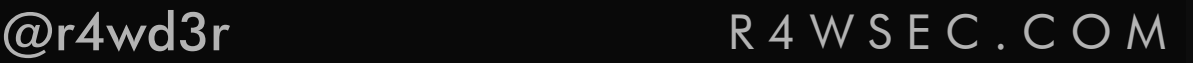

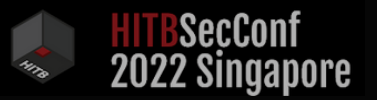

### IT'S ALL BAD?

- ∙ Although conceived as an attack, sysadmins could use this to hide privileged local accounts from unintended actors
- ∙ Could be detected by inspection (Automated could be tricky in the future)
- ∙ Not a domain account, but definitely could be used within AD domains

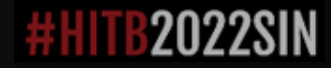

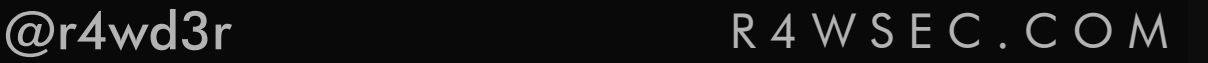

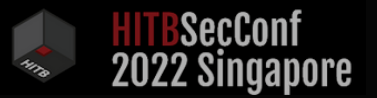

# WHAT'S NEXT?

- ∙ Totally substitute the Win32 API for Windows Local account management!
- ∙ Discover new attack vectors of account attributes sanitized by the OS (fuzz? Bypass detection?)

∙ Hack Suborn the planet!

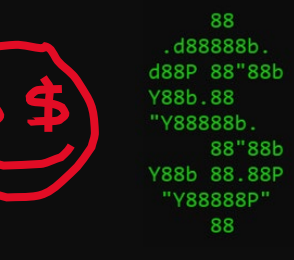

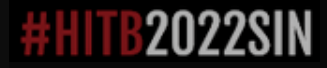

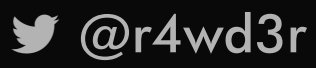

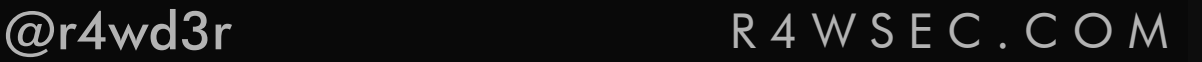

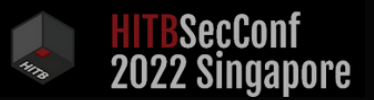

# R E F E R E N C E S

- ∙ B. Delpy, Mimikatz: Benjamin Delpy (gentilkiwi) https://github.com/gentilkiwi/mimikatz/
- ∙ P. Yosifovich, A. Ionescu. Windows Internals, Part 1: System architecture, processes, threads, memory management, and more (Developer Reference).
- ∙ S. Castro. RID Hijacking: Maintaining Access on Windows Machines https://r4wsec.com/notes/rid\_hijacking/index.html
- ∙ Ben0xa. DoucMe https://github.com/ben0xa/doucme

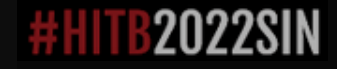

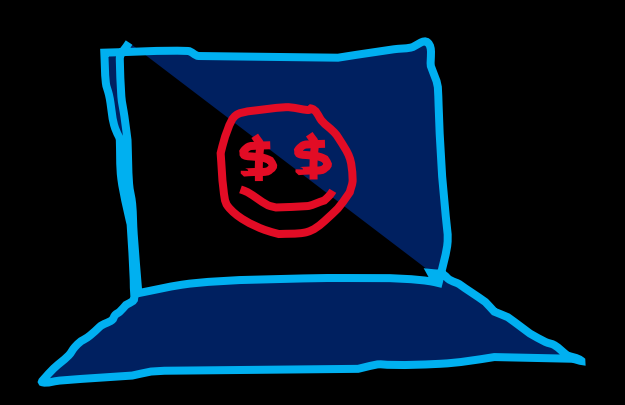

# **HITBSecConf<br>2022 Singapore**

# SUBORNER A Windows Bribery for Invisible Persistence

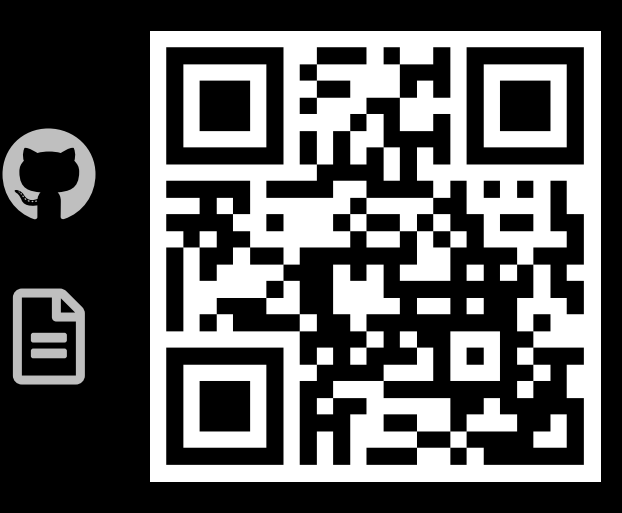

Sebastián Castro

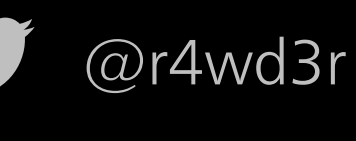

in srcastrot

 $\bullet$